EDITOR TOOLBOX
Build Your Own Text Editor Or Word Processor

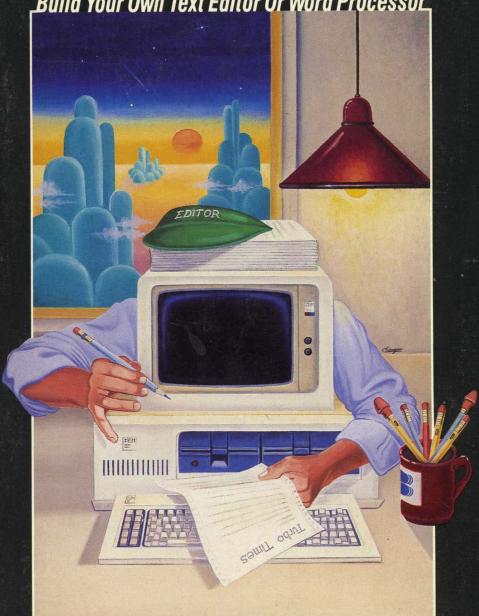

# **Turbo Editor Toolbox**

version 1.0

Owner's Handbook

Copyright (C) 1985 by

BORLAND INTERNATIONAL Inc. 4585 Scotts Valley Drive Scotts Valley, CA 95066

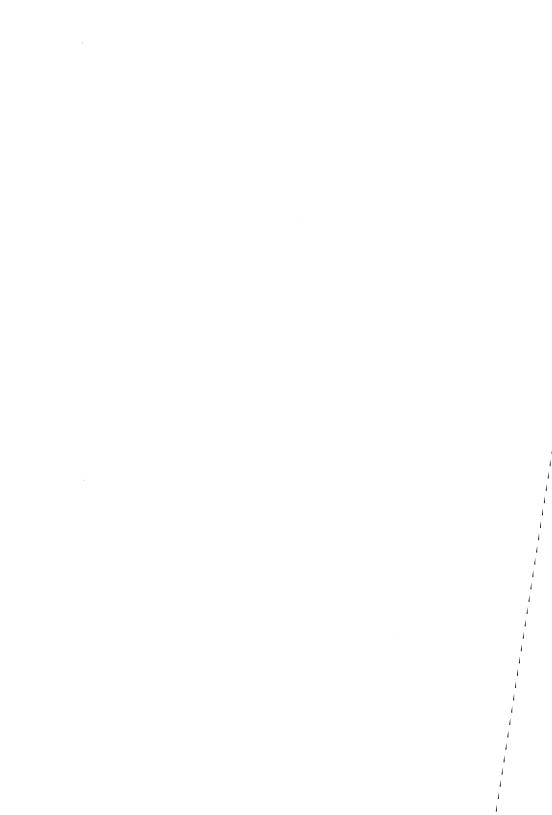

# **TABLE OF CONTENTS**

| INTRODUCTION                                                  | 1  |
|---------------------------------------------------------------|----|
| What Can You Do With the Editor Toolbox?                      | 1  |
| Required Hardware                                             | 1  |
| Required Software                                             | 2  |
| Structure of this Manual                                      | 2  |
| Typography                                                    | 3  |
| The Distribution Diskettes                                    | -3 |
|                                                               | 4  |
| Acknowledgments                                               | 4  |
| OL                                                            | _  |
| Chapter 1. SOME TEXT-EDITING TERMS                            | 7  |
| Editor                                                        | 7  |
| Text                                                          | 7  |
| Line                                                          | 9  |
| Text Stream                                                   | 9  |
| Window                                                        | 9  |
| Cursor                                                        | 9  |
| Block                                                         | 10 |
| File                                                          | 10 |
| Command                                                       | 10 |
| Command Dispatcher                                            | 10 |
|                                                               | 11 |
| Command Processor                                             |    |
| Document Mode, Nondocument Mode                               | 11 |
| Objective A TURES OF EDITORS                                  | 40 |
| Chapter 2. TYPES OF EDITORS                                   | 13 |
| Line Editors                                                  | 13 |
| WYSIWYG Editors                                               | 14 |
|                                                               |    |
| Chapter 3. REPRESENTATION OF TEXT                             | 17 |
| Character Data                                                | 17 |
| The Structure of the Editor's Text Buffer                     | 18 |
| The "Array-of-Lines" Approach                                 | 18 |
| The "Fixed Buffer" Approach                                   | 19 |
| The "Linked-List" Approach                                    | 20 |
| The Emilia Line Approach IIIIIIIIIIIIIIIIIIIIIIIIIIIIIIIIIIII | 20 |
| Chapter 4. AN (ALMOST) TRIVIAL EDITOR                         | 25 |
|                                                               |    |
| Chapter 5. CREATING FIRST-ED—A FIRST EDITOR                   |    |
| USING THE TOOLBOX                                             | 29 |
| Building FIRST-ED                                             | 29 |
| A Brief Introduction to FIRST-ED                              | 32 |
| A bilei introduction to ring i-ED                             | 32 |
| Chapter 6. CUSTOMIZING FIRST-ED                               | 35 |
|                                                               | 50 |
| The Rules of the Game: Required Files, Procedures,            |    |
| and Data Structures                                           | 35 |
| The Main Program                                              | 37 |

| Customizing the Command Interface:                |      |
|---------------------------------------------------|------|
| The UserCommand Procedure                         | . 37 |
| A Simpler Editor—Using UserCommand to Disable     |      |
| FIRST-ED Commands                                 | . 38 |
| A Matter of Personal Preference—Using UserCommand |      |
| to Filter Commands                                | . 39 |
| A New Command                                     | . 39 |
| Integrating a New Single-Keystroke Command        |      |
| Integrating a New Single-Neystroke Command        | . 40 |
| Integrating a New Prefixed Command                |      |
| A More Complex Editor                             | . 42 |
|                                                   |      |
| Chapter 7. MICROSTAR—A SOPHISTICATED EDITOR       | . 43 |
| Getting to Know MicroStar                         |      |
| Building MicroStar                                | . 43 |
| Using the Pulldown Menu System                    | . 44 |
| The MicroStar Command Set                         | . 44 |
|                                                   | •    |
| Chapter 8. INSIDE MICROSTAR                       | . 47 |
| The Command Dispatchers                           | . 47 |
| The Bulldown Manu System                          | . 50 |
| The Pulldown Menu System                          | . 50 |
| The Pop-Up Window Routines                        | . 53 |
| The Background Print Routines                     | . 53 |
| Customizing Error Handling                        | . 53 |
| Customizing the Status Display                    | . 55 |
| The "Dirty" Bit—Detecting Changes in the Text     | . 55 |
|                                                   |      |
| Chapter 9. TEXT AND WINDOW DATA STRUCTURES        | . 59 |
| How Text Data is Stored                           | . 59 |
| How Windows are Managed                           | . 61 |
|                                                   |      |
| Chapter 10. THE EDITOR KERNEL                     | . 65 |
| Keyboard Input                                    | . 65 |
| The Scheduler                                     |      |
| The Primary Command Dispatchers                   | . 66 |
| Prefixed Command Dispatchers                      |      |
| The UserTask "Hook"                               |      |
| THE OSCITOSK THOOK                                | . 07 |
| Obanday 44 THE EDITOR COREEN DOLITINES            | -    |
| Chapter 11. THE EDITOR SCREEN ROUTINES            | . 69 |
| Screen Manipulation                               | . 69 |
| Default Screen Format                             | . 69 |
| The Screen Updating Routines                      |      |
| Colors                                            | . 71 |
|                                                   |      |
| Chapter 12. THE TOOLBOX COMMAND PROCESSORS        |      |
| Cursor Movement Commands                          | . 73 |
| Text Deletion Commands                            | . 74 |
| Word Processing Commands                          | 76   |

| Multiple Windows and Text Buffers                        | 77  |
|----------------------------------------------------------|-----|
| Window Commands                                          | 78  |
| Block Commands                                           | 80  |
| File Commands                                            | 82  |
| Exit Commands                                            | 86  |
| Chapter 13. OVERLAYING YOUR EDITOR                       | 87  |
| Creating Overlay Groups                                  | 87  |
| Minimizing Thrashing                                     | 88  |
| The Toolbox Overlay Structure                            | 89  |
| Caveats Regarding Överlays                               | 89  |
| Chapter 14. INCLUDING AN EDITOR IN YOUR PROGRAM          | 91  |
| Including the Toolbox Directly in Your Code              | 91  |
| Overlaying the Editor with Your Program                  | 91  |
| Chapter 15. TURBO EDITOR TOOLBOX FILES                   | 95  |
| The Turbo Editor Toolbox Distribution Diskettes          | 95  |
| Files Included on Disk 1                                 | 95  |
| Files Included on Disk 2                                 | 97  |
| Chapter 16. TURBO EDITOR TOOLBOX CONSTANTS               | 99  |
| Chapter 17. TURBO EDITOR TOOLBOX DATA TYPES              | 105 |
| Chapter 18. TURBO EDITOR TOOLBOX VARIABLES               | 109 |
| Chapter 19. TURBO EDITOR TOOLBOX PROCEDURES              |     |
| AND FUNCTIONS                                            | 117 |
| (see Procedures and Functions Index for a                |     |
| complete listing of all procedures and functions)        |     |
| SUBJECT INDEX                                            | 241 |
| PROCEDURES AND FUNCTIONS INDEX                           | 243 |
| PROCEDURES AND FONCTIONS INDEX                           | 240 |
| LIST OF FIGURES                                          |     |
| 3-1. Representing an ASCII Character in an 8-bit Byte    | 17  |
| 3-2. Array-of-Lines Buffer Structure                     | 18  |
| 3-3. Layout of Memory in Fixed-Buffer Model              | 20  |
| 3-4. Layout of Memory in Linked-List Model               | 20  |
| 6-1. Editor Toolbox Command Dispatching: Flow of Control | 41  |
| 9-1. How the Editor Stores and Tracks Text Data          | 59  |
| 9-2. Window Descriptor Records                           | 61  |

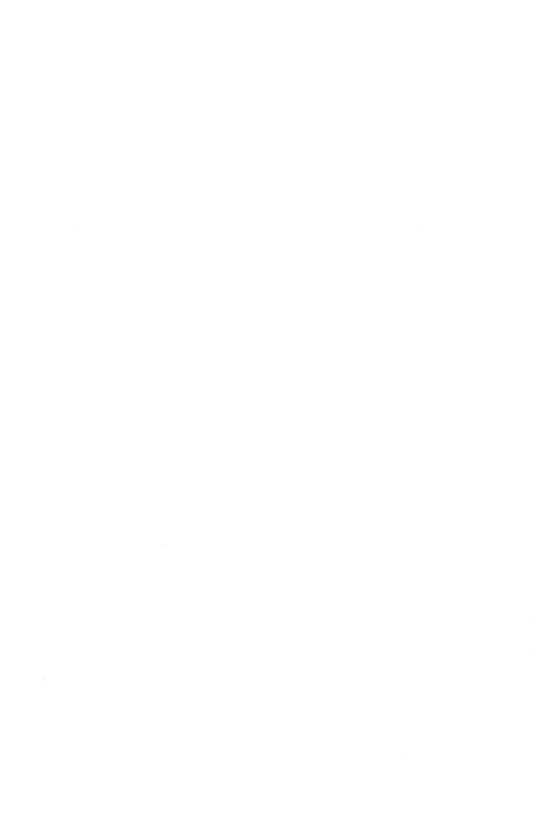

# INTRODUCTION

Welcome to Turbo Editor Toolbox. This software package will enable you to explore the interesting world of editing systems using Turbo Pascal. With the aid of the Editor Toolbox, you can develop text editors and applications for the IBM PC family (and true compatibles) that use text-editing functions.

This manual makes extensive use of Turbo Pascal programming examples, and a good working knowledge of Turbo Pascal is assumed. If you need to brush up on the Pascal language, refer to the *Turbo Pascal Reference Manual* and/or the *Turbo Turor*.

#### What Can You Do With the Editor Toolbox?

The Turbo Editor Toolbox is designed to help you build both simple and complex text editing applications. With the Toolbox, you can write a complete, full-featured text editor, or add specific text editing functions to your Turbo applications. We provide high- and low-level procedures which allow you to manipulate textual information as:

- Single characters
- · Groups of characters: words and lines
- Groups of lines: text streams
- · Windows of text streams
- · Blocks of lines
- · Files of lines
- · Screen displays

# **Required Hardware**

As shipped, the Editor Toolbox will run with no alterations on an IBM PC, PCjr, XT, or AT (or a 100% compatible computer). Any of the standard display adapters may be used, including the IBM Monochrome display adapter, the IBM Color/Graphics adapter, and the Enhanced Color/Graphics adapter.

INTRODUCTION 1

If your computer is *not* 100% IBM PC-compatible, but uses a "memory-mapped" video display, it may be possible to adapt the Editor Toolbox display routines to your machine. This conversion requires an intimate knowledge of the display hardware used in your computer, and possibly some assembly language skills.

# **Required Software**

To compile the Editor Toolbox routines, you will need Turbo Pascal (preferably Version 3.0 or greater), as well as MS-DOS or PC-DOS (Version 2.0 or greater).

#### Structure of this Manual

This manual is divided into four parts:

- Part I, A Text Editing Primer, is an overview of the terminology, philosophy, user interfaces, and data structures of modern-day text editing programs. This section provides the basic information you need to know to make good use of the Turbo Editor Toolbox.
- Section II, Building an Editor, guides you through the construction
  of your first editor. The code for a very simple editor (which does
  not use the Toolbox) is presented and explained. Then, the two
  sample Toolbox editors, FIRST-ED and MicroStar, are described—
  along with the details of their internal structure.
- Section III, Harnessing the Full Power of the Turbo Editor Toolbox, takes you behind the scenes and explains the low-level structure of the Toolbox itself. This is the information that you need to modify the Turbo Editor Toolbox routines to suit your specific needs.
- Section IV, the Turbo Editor Toolbox Technical Reference, lists all
  of the constants, types, variables, procedures and functions of the
  Turbo Editor Toolbox.

## **Typography**

The body of this manual is printed in normal typeface. Special characters are used for the following special purposes:

Alternate Characters are used in program examples and

procedures and function declarations.

Italics are used to emphasize certain concepts and ter-

minology, such as predefined standard identifiers,

parameters, and other syntax elements.

Boldface type is used to mark reserved words, in the

text as well as in program examples.

Refer to the *Turbo Pascal Reference Manual* for a complete description of syntax, special characters, and overall appearance of the Turbo Pascal language.

#### The Distribution Diskettes

The Turbo Editor Toolbox is distributed on two diskettes. Disk #1 contains:

- The files README.COM and READ.ME, which describe in detail the most current version of the Toolbox.
- The source code for the Toolbox routines (.ED files).
- The file EDITERR.MSG, which contains the error messages displayed by the Toolbox routines.
- A simple editor, FIRST-ED.PAS, which uses the Turbo Editor Toolbox. This file should be compiled to a .COM file before being run.

INTRODUCTION 3

Disk #2 contains the following files:

- MicroStar (MS.PAS), a sophisticated editor that uses the Turbo Editor Toolbox. This file should be compiled to a .COM file before being run.
- Include files (.ED, .OVL, .INC) necessary to compile MicroStar (some of these are duplicates of files found on Disk #1).
- Another copy of the error message file, EDITERR.MSG.

For a complete listing of the files included in the Turbo Editor Toolbox package, insert Disk #1 into your computer and type README. Last-minute modifications will also be described here.

Your distribution diskettes are your master copy of the Turbo Editor Toolbox files. Immediately after receiving the Toolbox, you should complete and mail the License Agreement at the front of this manual. You should then copy your distribution diskettes and put them away in a safe place. Never use your distribution diskettes as working diskettes. There is a charge for replacement copies.

### **Acknowledgments**

In this manual, references are made to several products:

Turbo Editor Toolbox, MicroStar, Turbo Pascal, Turbo Tutor, SideKick, and SuperKey are trademarks of Borland International.

IBM is a registered trademark and PC, PCjr, XT, AT, and PC-DOS are trademarks of International Business Machines Corporation.

MacWrite is a trademark of Apple Computer Corp.

MS-DOS and Microsoft Word are trademarks of Microsoft Corporation.

MultiMate is a trademark of MultiMate International Corporation.

PFS:Write is a trademark of Software Publishing.

Volkswriter is a trademark of Lifetree Software Inc.

WordPerfect is a trademark of Satellite Software International.

WordStar is a trademark of MicroPro International Corporation.

# Section I A TEXT EDITING PRIMER

|  |  | !<br>! |
|--|--|--------|
|  |  | 1      |
|  |  | 1      |
|  |  | !      |
|  |  | 1      |
|  |  |        |
|  |  |        |
|  |  |        |
|  |  |        |
|  |  |        |
|  |  |        |
|  |  |        |
|  |  |        |
|  |  |        |

# Chapter 1 SOME TEXT-EDITING TERMS

Before working with the Editor Toolbox, you will need to understand the text-editing terminology used throughout this manual. Some of the most important terms and concepts are defined below.

#### **Editor**

An *editor* is a program that allows its user to create, update, or modify information, usually stored in logical chunks called files. Some editors are used to edit graphic information, such as topographic maps, or schematic diagrams. Others edit textual information, encoded in a language that is intended for a computer or a human to read. Editors come in many flavors and styles, to suit different needs and purposes. Here we will discuss several types of editors.

Our focus is on *text editors*, which edit files containing textual encoded information. Text editors allow the user to create, update, or modify text at many levels of organization—from single characters or groups of them, to entire blocks or files of text.

A text editor may be very simple, such as the line editor supplied with the operating system, or as sophisticated as MicroStar, the demonstration editor supplied with the Turbo Editor Toolbox. You are probably already familiar with the text editor that is integrated into Turbo Pascal. With the Editor Toolbox, you can write your own applications with built-in editors.

#### **Text**

The term *text* refers to a sequence of characters and/or lines that are being edited. Text may be a program, a document, or any sequence of one or more characters.

The characters of a piece of text are usually represented using the widely-accepted ASCII (American Standard Code for Information Interchange) code. This standard assigns a numeric value to every character in the English alphabet, distinguishing upper from lower case. It

also includes the numeric characters '0' through '9', some special symbols (e.g.,  $!@\#\$\%^\&*()--+=\{\}[]:;""<>?,./)$ , and finally, a set of control characters.

Besides assigning a unique numeric value to each character, the ASCII character code also establishes an order for the characters in the character set. Programs can depend on, and take advantage of, the fact that no matter what numeric value the letter "B" is assigned to, that value is always one more than the numeric value for "A".

In most natural languages like English, and in nearly every computer programming language like Pascal, characters are combined in groups, separated by "white space" such as blanks, tabs, line feeds. or carriage returns. Most editors allow the user to manipulate text not only on a character basis, but also on several other organizational levels, including words, lines, and contiguous sequences of lines.

An editor can distinguish these units of information from one another by looking for special unseen characters in electronic text. called control characters. Although not usually considered to be a part of the message of a piece of text, they are always embedded in the text, and take up the same room as other characters do. The following control characters are used by nearly every text editor on most computer systems, whether they're microcomputers or supercomputers:

Space, or <SP> (ASCII code 32)

Tab, or <HT> (ASCII code 9)

Return, or <CR> (ASCII code 13) and

Line feed, or <LF> (ASCII code 10)

Form feed, or <FF> (ASCII code 12) - Marks the end of a page

- Separates words

- Separates words, indicates spacing

Together, these characters - mark the end of a line of text

Sometimes, more than one kind of textual delimiter, or separating character, may be acceptable to mark a particular division in a piece of text. For example, programs like compilers often allow words to be separated by either spaces or tabs, and lines by either line feeds carriage returns, or both. All of the characters listed above are traditionally referred to as "white space", since they don't print anything on paper when output to a printer. However, they do affect the location where neighboring visible characters will be printed.

Some editors have the capability to show these characters graphically on the display device. Turbo Editor Toolbox allows you to make editors which graphically display most control characters, but space, tab, line feed, and return are always recognized as text delimiters.

#### Line

A *line* is a sequence of characters displayed on a single row of the screen. In many text editors, it is possible for there to be more characters in a line than there are columns on the screen; in this case, a means is usually provided to shift the displayed characters left and right so that the entire line may be seen.

### **Text Stream**

A text stream is a group of one or more lines of text. A text editor manipulates one or more text streams.

#### Window

A window is a rectangular region of the computer's screen used to display information and keep it separate from other information that may be present on the screen at the same time. In a text editor, a window usually "looks" into, and displays a portion of, the text stream being edited. If the editor is capable of displaying more than one window, different parts of the same text stream (or parts of two different text streams) may be displayed simultaneously. In the Editor Toolbox, windows always span the full width of the screen.

#### Cursor

The *cursor* is a small block or line on the screen (sometimes blinking) that marks the place where changes are being made to the text. In a screen editor, the cursor is usually within a text window. In editors built with the Toolbox, each window can have a different cursor position, although the cursor itself will only be displayed in one window at a time.

#### **Block**

A *block* is a contiguous sequence of characters within a larger body of text. By "marking" a block (that is, indicating its beginning and end), the user of a text editor enables operations to be performed on that entire piece of text as a unit.

In editors built with the Turbo Editor Toolbox, as in most screenoriented editors, the currently marked block of text is displayed in a different color from the rest of the text (or as highlighted text on a monochrome display). To improve the speed and efficiency of the editor, the Toolbox routines require a block to consist of whole lines of text, rather than parts of lines.

#### File

Depending on the context, the term *file* may refer to a disk file or to the text of a disk file which is being edited. In a window-oriented editor, such as can be built with the Toolbox, files may be read and written to and from windows.

#### Command

A command is a keystroke or sequence of keystrokes given to an editor that invokes an editor operation. A command may modify text in some way, or it may manipulate a block, file, or window. The Toolbox contains many predefined routines which process commands. In addition, you may write your own commands to supplement the Toolbox, or to replace existing commands.

# **Command Dispatcher**

A command dispatcher is a procedure in an editor (or other interactive program) that interprets characters typed as commands, and calls one or more command processors to execute those commands.

#### **Command Processor**

A *command processor* is a procedure that does the actual work associated with the performance of a command. The Turbo Editor Toolbox contains a complete set of command processors for the manipulation of text.

## **Document Mode, Nondocument Mode**

The desired behavior of a text editor often depends on the type of text being edited. When editing a letter, for instance, it is often convenient to have the editor adjust the format of the text so that the lines are full and even. This feature (called *word wrapping*) is very useful for correspondence, but is *not* helpful to a user who is composing computer programs (where the vertical alignment of the text must not be disturbed). For this reason, text editors usually edit text files in one of two modes: either "document" or "nondocument" mode.

In document mode, the editor reformats text as it is entered to make paragraphs look pleasing. To speed this reformatting process (and also to distinguish characters which were added for aesthetic purposes from those which the user specifically typed), the editor may place a "1" in the high bits of certain character codes in the text. Such a file will appear garbled when typed with the DOS "type" command, but no information has been lost; in fact, additional information about how the text has been formatted is present in the file.

In nondocument mode, an editor performs no automatic reformatting; the user must position every character manually. This is useful when writing computer programs, in which the exact position of every word of text should be controlled to provide high legibility. Because this mode does not use the high bits of character codes to contain editor information, these bits can be used to perform other functions. For instance, on the IBM PC, the character codes with the high bit set cause special graphic and foreign-language characters to be displayed. Non-document mode gives the user the ability to intersperse these characters with text. (Such characters might confuse, or be misinterpreted by, an editor operating in document mode.)

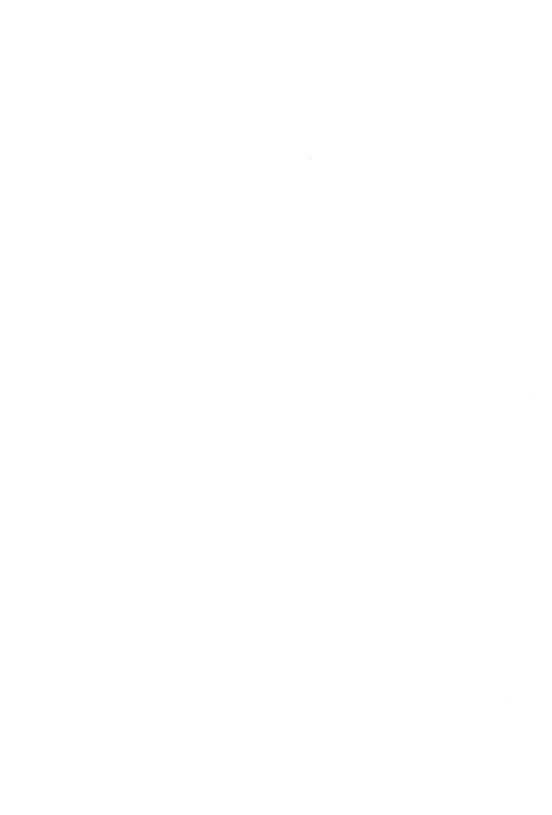

# Chapter 2 TYPES OF EDITORS

# **Line Editors**

The earliest text editors for microcomputers were *line editors*—editors that allow the user to display and edit text only one line at a time. Every computer with MS-DOS or IBM PC-DOS comes with a line editor on the operating system disk; it is called EDLIN, and is designed to work with any MS-DOS machine.

EDLIN does not know what kind of terminal the computer uses, and thus can make very few assumptions about how it may move the cursor or manipulate the image you see on the screen. In fact, it cannot assume that there is a video display at all—and so restricts itself to actions which can be done on a printing terminal, such as a teletype.

In EDLIN, the user enters single-letter commands to manipulate lines of the file. For instance, the EDLIN command to enter new text into a file is "I", for "insert," followed by a carriage return:

#### I < RETURN >

EDLIN responds by asking for a line of text. If the file is new, EDLIN will ask for line 1 by responding:

1: \_\_\_

and waiting for the user to input a line. When the user types a carriage return at the end of the line, EDLIN responds by prompting for another, and another, until <Ctrl-Z> is pressed:

- 1: This is some text
- 2: to test the line editor.
- 3: <Ctrl-Z>

The user can use other single-letter commands to perform basic editing operations, such as "L" to list lines, "D" to delete lines, "R" to replace one string with another, and "W" to write the edited file to the disk

While EDLIN is a powerful editor, and can be used in some situations where an editor like WordStar cannot, it is certainly not convenient for everyday use. The requirement to type "L" just to see what the text looks like is annoying, and since every line must be referred to by number, the user expends much unnecessary effort just trying to find the line number associated with the text to be worked on.

If you are fortunate enough never to have had to use a line editor, you may want to find EDLIN on your DOS disk and experiment with it. It is by far the best way to appreciate how far text editors have come since the early days of microcomputers!

### **WYSIWYG Editors**

The acronym WYSIWYG (pronounced "whizzy-wig") stands for the phrase "What You See Is What You Get"—a characteristic of most modern text editors. When using a WYSIWYG editor, the user sees what the finished text will look like (or something close to it) as it is manipulated. Text is entered by simply typing it in; a cursor indicates where the new text will go. At all times, the context surrounding the place where the editing is being performed is visible.

Virtually all WYSIWYG editors also have commands to allow the user to mark blocks of text "by eye" (rather than specifying them by line number). These blocks can then be copied, moved, or deleted.

Some of the more advanced WYSIWYG editors (such as the editors that can be built with this Toolbox) have the ability to display more than one window at a time. This feature allows two texts to be compared or combined with great ease and efficiency.

Most modern text editors are WYSIWYG editors. One of the oldest, and still the most popular, is called WordStar, which can be had for almost any computer, regardless of size or type. The command structure of WordStar is so well-known to so many computer users that we at Borland elected to use it in the editors for Turbo Pascal and SideKick.

Other popular WYSIWYG editors include Microsoft Word, Volkswriter, PFS:Write, WordPerfect, and MacWrite. Some of these editors will even allow pictures to be included in the text, and will show different fonts by manipulating individual pixels of the display screen.

#### **RAM-Based Editors**

A RAM-based editor is an editor that loads an entire disk file into memory at once, and keeps it there while it is being edited. Because all of the text in the file is available to the program directly through data structures in RAM, searching through the file is simply a matter of examining these data structures, and new text is added by creating new ones. Most RAM-based editors are extremely small, fast, and simple; the Turbo Pascal, SideKick, and SuperKey editors are all RAM-based for this reason (as are the editors you can build with this Toolbox).

# "Swapping" or "Virtual" Editors

Of course, using system memory to store the text limits the amount of text that can be edited at any one time to the amount of memory in the system. This is acceptable for many applications, such as programming, where it is good practice to break programs up into small, easily understandable modules. However, for some applications (or for computer systems with limited memory) it may be desirable to be able to edit a file of any size. A "swapping" or "virtual" editor allows the user to do this.

In a "virtual" editor, parts of the text that are not currently being edited or displayed are written out to a disk file (called a "swap" file), and replaced with the portion of the text that is being worked on at the time. The text being edited can thus be as large as the storage device that holds the swap file. However, because disk accesses are much slower than memory accesses, operations involving data in the swap file are slowed down dramatically.

This is an important trade-off in editor design: fast with limited capacity, or slow with unlimited capacity. The Toolbox is primarily designed to operate as a memory-resident editor, but may be altered to allow a "swapping" mode as well.

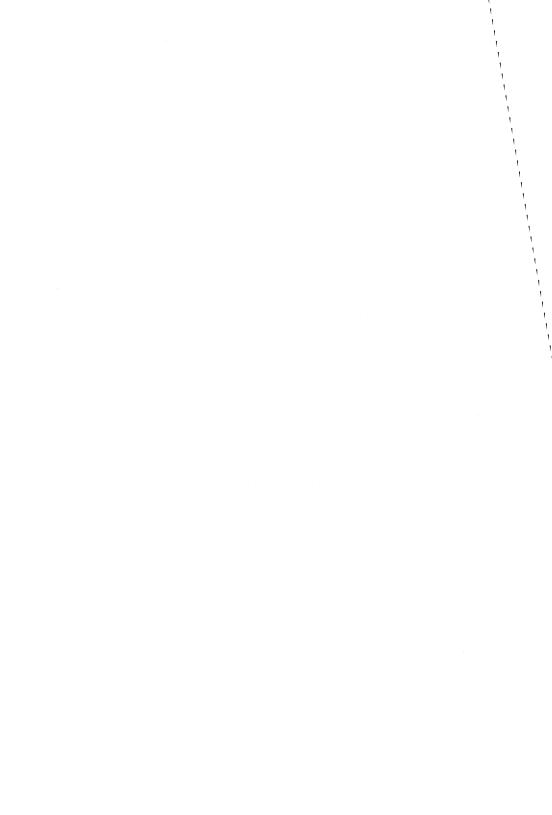

# Chapter 3 REPRESENTATION OF TEXT

#### **Character Data**

Most computer systems represent character data as 8-bit bytes. The ASCII standard defines the numbers 0 through 127 as valid numeric codes that stand for commonly used characters. Because it takes seven bits to represent 128 different values, an extra bit in each byte usually remains unused. By convention, this is the "high bit" of the byte, or bit number seven. The following is a graphical representation of a byte, and an ASCII character in that byte.

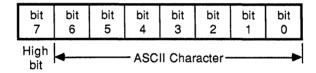

Figure 3-1. Representing an ASCII Character in an 8-bit Byte

Because a byte is just a unit of storage in a digital computer, it can be treated as a number, and compared with other bytes, just like integers can be compared. Compilers and other computer programs use this notion to decode the user's program text when compiling a program.

Some editors, such as the SideKick editor and the Turbo Pascal editor, treat characters strictly according to their ASCII codes. Other editors, such as MultiMate, use their own (nonstandard) modification of ASCII. WordStar has a "nondocument mode" that selectively sets the high bit of certain bytes. This high bit is very useful for storing information about how the text is formatted (for example, right justification, proportional spacing, fonts, and so on). However, there are no standards for the meaning of the high bit, so setting the high bit usually makes the file unintelligible to other programs and computers.

#### The Structure of the Editor's Text Buffer

One of the most important characteristics of the design of a text editor is the data structure it uses to store textual data in memory while it is being edited. There are a number of possible techniques, and each affects the performance of specific editing tasks. Here, we will consider three ways of managing the text buffer, in order of increasing complexity and elegance.

# The "Array-of-Lines" Approach

The simplest and most obvious way to arrange the text is simply as an array of strings, each with a given maximum length. For instance, if you were writing an editor to edit a piece of text that was never more than 400 lines long, and each line was to be no more than 80 characters in length, you might declare your buffer as shown in Figure 3-2.

```
type
    Buffer = array [1..400] of string[80];
var
    Note : Buffer;
and perform your editing within that array.
```

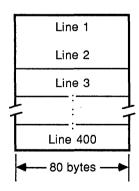

Figure 3-2. Array-of-Lines Buffer Structure

This "brute force" method, while extremely fast and simple, makes very poor use of space. Each line takes up the full 80 characters (plus an additional byte for the length) whether it is empty or full. Since a Turbo Pascal program can have, at most, 64K of global variables or stack space—of which this size array will take up nearly half—it must be allocated on the heap if there is to be room available for many additional variables. If there are to be several active buffers at one time, the space on the heap may be quickly consumed as well.

When this approach is used, adding characters to a line is very fast; the characters are merely appended to the appropriate string. Scanning for a pattern is reasonably fast when using the Turbo **Pos** function. However, adding a new line requires a block move, which is quite time-consuming.

# The "Fixed Buffer" Approach

The next technique also allocates a fixed chunk of memory to store the text in, but does not waste as much space. The text is simply read into a large, contiguous block of memory, control characters and all. Viewed as a very big array of bytes, this organization has the advantage of being quick to scan for strings. It is also fairly quick to scan for end of lines when moving up or down in the file.

Another advantage to this approach is that the transfer of text to and from the computer's file system (usually disk files) is most efficient. Text can be read from disk directly into the text buffer with no need to scan it as it is read; similarly, it can be quickly output to files using Turbo Pascal's *BlockWrite* procedure.

This structure displays its greatest weakness when text is inserted into the buffer. Inserting characters into the buffer in the middle (or, worse, at the beginning) can be very slow if the most obvious method is used—that is, performing a block move to make space for each new character. Insertions can be speeded up somewhat by creating a large "hole" in the middle of the buffer in which to insert text, so that only one block move is done as the insertion begins. However, as the body of text gets large, opening the hole still causes an inordinately long delay.

End of text Fixed Buffer Unused space defined as an Text inserted here array that can be End of text manipulated at Insertion point the character level by the Start of text editor. Start of text Not inserting text Inserting text-"Hole" open at point of insertion

Figure 3-3. Layout of Memory in Fixed-Buffer Model

# The "Linked-List" Approach

In this representation, the text consists of a linked list of Pascal records, each of which contains pointers to: 1) the previous line, 2) the following line, and 3) a string containing the line of text. This is the representation used in the Turbo Editor Toobox.

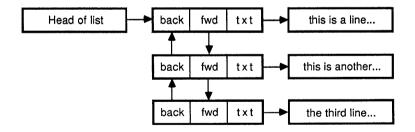

Figure 3-4. Layout of Memory in Linked-List Model

In this approach, insertion of new lines is relatively simple and fast. A new list record, called a *line descriptor*, is allocated on the heap and linked into the existing list of lines. Space for the text of the line is also allocated dynamically, and is pointed to by the *text* pointer of the new line descriptor.

This approach is more complicated to program than the previous two, but provides more even performance all around. Some of its advantages follow.

First, operations such as "cut" and "paste" are implemented as simple splicing of linked data structures. Implementing this kind of operation is very simple and quick.

Second, an editor designed around this technique can manage an unlimited number of files of arbitrary size (subject only to memory constraints), since memory is allocated dynamically.

This method is not without disadvantages. Its primary drawback is that files read into the structure from disk must be scanned while they are read to break them up into lines, and memory must be allocated for each line when a new line is read from the file. Writing to files from this structure involves a write to the disk for each line, using the line's text buffer as the write buffer as well.

If the impact of these problems on performance is minimized, then the linked-list model is superior to the fixed buffer model. In the case of the Turbo Editor Toolbox, a linked-list model is combined with high-speed disk I/O routines to provide the best overall performance.

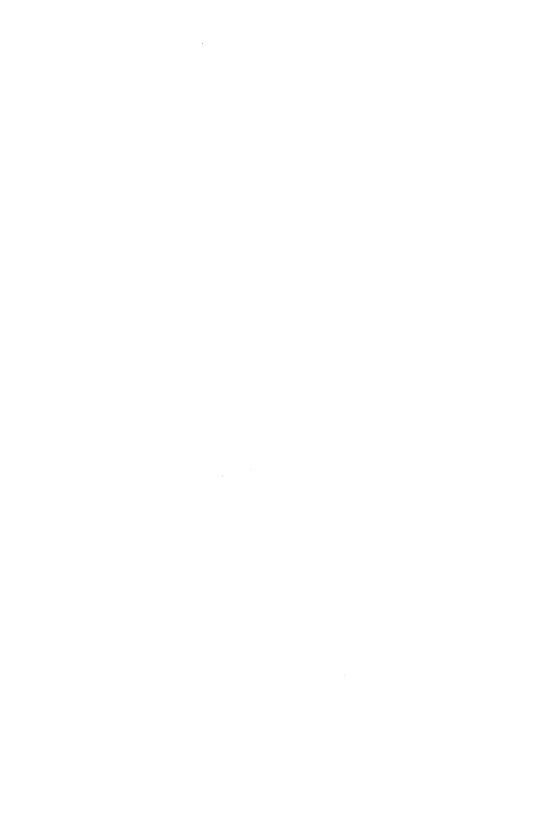

# Section II BUILDING AN EDITOR

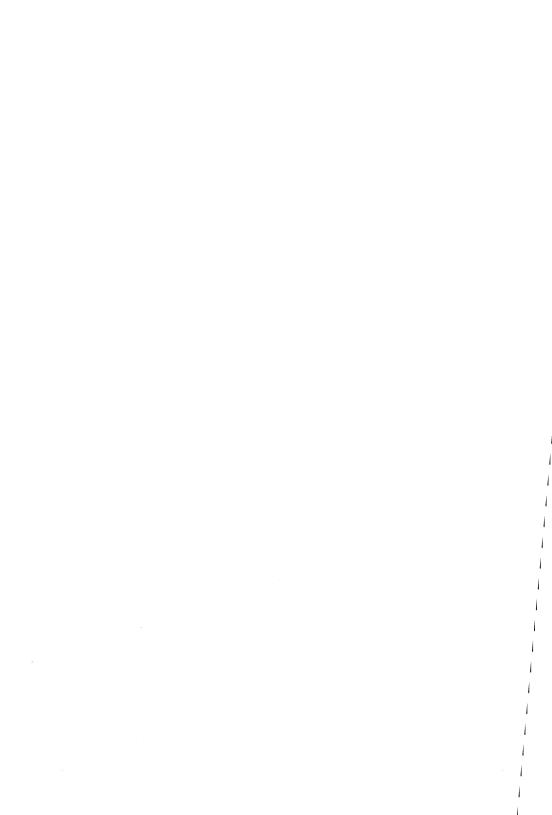

# Chapter 4 AN (ALMOST) TRIVIAL EDITOR

In this chapter, we will present an extremely simple editor based on the array-of-lines data structure. This editor is so simple that it does not require the services of the toolbox at all; however, its limitations help to highlight the power and ease of use that an editor built with the toolbox can provide.

We start by defining an array of strings to serve as the buffer for our text. Since this is only a small sample program, we will settle for 50 lines of up to 80 characters each; thus, the buffer can be defined as:

```
const
  MaxLines = 50; { We will allocate space for 50 lines }

var
  Lines : array [1..MaxLines] of string[80]; { The text buffer }
```

We also need some housekeeping variables—one to keep track of the line we are currently working on, another to serve as a loop index, and another to hold the command input by the user, etc. The remaining declarations provide these variables.

We begin execution by clearing all of the strings in the array to the null string, and setting the current-line pointer equal to 1. We then enter an endless loop, in which we get a command and process it. The large case statement processes all of the commands; each is only a few lines of code long. The user can change any line by entering a new line to take its place; he or she can also show the current line, list all the lines, and write the text to a file.

Try all of the commands in this simple program (it is on your program disk) and use them to create some text. Despite its simplicity, this is a real text editor, similar to the editors that the pioneers of microcomputing used on their early machines!

```
program Line;
{$R+}
const
 MaxlLne = 50; {We will allocate space for 50 lines
var
 Lines : array [1..MaxLine] of string[80]; {The text buffer}
 CurLine : 1..MaxLine;
                                           {The current line}
         : 1. MaxLine; {Loop index, used in various commands }
 cmd
         : char;
                                           {Command character}
                            {Name of file to read or write}
 fn
         : string[80];
 f
         : text:
                               {File variable for work file}
begin
 for i := 1 to MaxLine do
                                            {Clear the buffer}
  Lines[i] := '';
CurLine := 1; {Start with the current line at the beginning}
repeat
   Write('Line ', curline:2, '>'); {Prompt with line number}
   Readln(cmd);
                                               {Get a command}
   case UpCase (cmd) of
      'U' : if curline > 1 then
                                                    {Up line}
             curline := Pred (curline);
      'D' : if curline < maxline then
                                                   {Down line}
             curline := Succ (curline);
      'C' : begin
                                                {Change line}
             Writeln('New line:');
             Readln(lines[curline]);
           end;
```

```
{Show lines}
      'S' : Writeln(lines[curline]);
      'L' : for i := 1 to maxline do
                                                  {List buffer}
              Writeln(i:1, '> ', lines [i]);
      'W' : begin
                                                   {Write file}
             Write ('Filename:');
             Readln (fn);
              Assign (f, fn);
             Rewrite (f):
              for i := 1 to maxline do
               writeln(f. lines [i]):
             Close (f):
            end:
                                                         {Exit}
      'Q' : Halt;
      else
       writeln ('Illegal command');
      end:
                                                         {Case}
  until false; {Loop until user quits}
end.
```

Because of its simplicity, this editor is far from bulletproof; for example, any file I/O error will crash the program immediately. While not a commercial-quality product, this program does illustrate the ease with which a very simple line editor can be created. Of course, most of us are spoiled nowadays—we want (and expect) an editor with the power of the Turbo Pascal editor or the Turbo Editor Toolbox.

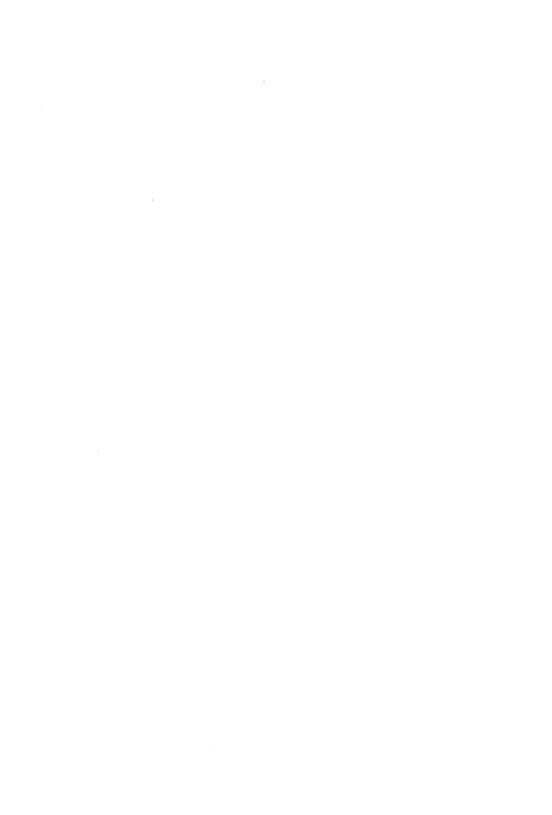

# Chapter 5 CREATING FIRST-ED—A FIRST EDITOR USING THE TOOLBOX

The task of designing a good text editor is a difficult one. How should the text appear on the screen? What should the commands be like? How should files be formatted? Should the editor support multiple text windows? Ultimately, the answers to all of these questions are a matter of personal preference. The Turbo Editor Toolbox is flexible enough to allow you to create editors with a wide variety of features.

With the Turbo Editor Toolbox, you do not need to start from scratch when designing your customized text editor. The Toolbox comes out of the package pre-configured as a simple, but powerful, editor with WordStar-like commands.

In this chapter, we will show how the Toolbox can be used unaltered to create and use FIRST-ED, the Toolbox *default* editor. In subsequent chapters, we will demonstrate how to customize FIRST-ED, and rearrange the parts of the Toolbox to create an editor of your own design.

# **Building FIRST-ED**

FIRST-ED, the default Toolbox editor, demonstrates how to use the entire Toolbox as a "black box." To build FIRST-ED, it is only necessary to include all of the Toolbox files (those files with the extension .ED) in a program in the proper order, and define some empty procedures (these are "hooks" that we will use to customize the editor later). The Toolbox variables are initialized by invoking the procedure *EditInitialize*, and a built-in command loop is invoked with a call to the procedure *EditSystem*. Because the entire Toolbox is used here with no changes, the main program for FIRST-ED is only three lines long, including one line to simply clear the screen when the program is finished!

```
{$C-.I-}
program FirstEditor:
       Copyright (c) 1985 by Borland International, Inc.
1.
       Program name.
       FIRST-ED - Simplest editor possible for Turbo Editor Toolbox.
2.
       Functional description.
       This program demonstrates how easy it is to generate an editor with
       Turbo Editor Toolbox. The following source includes all of the
       necessary modules and then calls EditSystem to execute the default
       editor loop.
       Last modified: 10/25/85
       System requirements: IBM PC and true compatibles
                             TURBO PASCAL 3.0
                             DOS 2.0 or later
                              128 K-bytes system memory minimum
       List of data files:
         EDITERR.MSG - Text file containing error messages.
}
{$I VARS.ED }
                 { Toolbox global variables and data structure definitions }
 The following procedures must always be defined, even if they are just
 null procedures (as they are here). Why? They're "hooks" into the Toolbox
 command processors, error processors, display routines, and scheduler.
 These routines will allow you to (1) redefine and add commands, (2) control
 the presentation of error messages to the user, (3) control the status line
 display, (4) Control the prompting mechanism for find & replace operations,
 and (5) provide tasks for the editor's multitasking scheduler to execute in
 the background.
}
procedure UserCommand(var ch : byte);
{ user command processor hook }
begin
end;
procedure UserError(var Msgno : byte);
{ user error handler hook }
begin
end;
```

```
procedure UserStatusline(var Wn : byte: Column, Line : integer):
{ user status line handler }
begin
end;
procedure UserReplace(var ch : byte);
{ user replace handler hook }
begin
end:
procedure UserTask;
{ user multi-tasking hook }
begin
end:
{$I USER.ED
                 } { Editor kernel and primitive level helper routines }
{$I SCREEN.ED
                } { Screen updating routines
{$I INIT.ED
                } { initialization code
{$T KCMD ED
                } { Ctrl-K routines
                                              }
                                              }
{$I OCMD.ED
                } { Ctrl-0 routines
                } { Ctrl-Q routines
                                              1
($I QCMD.ED
{$I CMD.ED
                } { general editing commands }
{$I K.ED
                } { Ctrl-K dispatcher and interface
{$I 0.ED
                } { Ctrl-0 dispatcher and interface
{$I 0.ED
                } { Ctrl-0 dispatcher and interface
{$I DISP.ED
                } { General command dispatcher
{$I TASK.ED
                } { Scheduling subsystem and central dispatcher }
{$I INPUT.ED
                } { Input routines
begin { program body }
 EditInitialize: { Initialize dynamic structures }
 EditSystem:
                   { Use the default main loop }
 ClrScr:
end.
```

While this program may be deceptively simple to build, it is actually an extremely powerful editor with multiple text windows, a WordStarlike command interface, an Undo command, and a full complement of useful text-editing features. We suggest that you compile and run FIRST-ED (it's in the file FIRST-ED.PAS on your Toolbox disk) and explore the functions of this editor. Remember that all of these features, and others that you create, will be available to you in any program you write with Toolbox!

#### A Brief Introduction to FIRST-ED

To compile FIRST-ED, start Turbo Pascal and specify FIRST-ED as the Main file by typing the letter M followed by the file name FIRST-ED.PAS. You will want to compile FIRST-ED to a .COM file, so that it will have the maximum possible memory; to do this, type the sequence OCQC (Options, COM file, Quit options menu, Compile). After Turbo Pascal finishes compiling FIRST-ED, type Q (for Quit) to exit Turbo and FIRST-ED to run the editor.

When you start FIRST-ED, you will see a screen with a single status line. The status line gives the name of the file being edited, along with the line and column numbers of the cursor within the file. When first loaded, the status line should show that you are editing file NONAME in Window 1.

If you type some text into the window and experiment with it a bit, you will find that the command interface is much like WordStar. The WordStar cursor diamond works as expected, as do many of the other control keys and prefix/command combinations.

Certain commands, however, are missing, while others are new and unique to the Toolbox. For instance, Ctrl-OO, which does nothing in WordStar, creates a whole new editing window in FIRST-ED! Escape, the Undo command, is also new. Try deleting a few lines and restoring them using this feature—it is an excellent way to do a quick block move without marking the text.

We will leave you here with a quick command reference that will allow you to explore all of the features of FIRST-ED. We recommend that you pay special attention to some of the novel features of the Toolbox, such as the windowing commands. Remember that to exit FIRST-ED, you must use Ctrl-KX, *not* Ctrl-KD or Ctrl-KQ. Enjoy!

Here is a list of all of the commands for FIRST-ED; these are the default commands for any editor written with the Toolbox.

Table 5-1. FIRST-ED Quick Command Reference

| Command | Description                  | Command | Description            |
|---------|------------------------------|---------|------------------------|
| ^A      | Left Word                    | ^Q^C    | To end of file         |
| ^S      | Left Character               | ^Q^R    | To top of file         |
| ^D      | Right Character              | ^Q^I    | Toggle Autoindent Mode |
| ^F      | Right Word                   | ^Q^B    | To Beginning of Block  |
| ^E      | Up Line                      | ^Q^K    | To End of Block        |
| ^X      | Down Line                    | ^Q^J    | Jump to Marker         |
| ^C      | Down Page                    | ^Q^A    | Find and replace       |
| ^W      | Scroll Up                    | ^Q^F    | Find pattern           |
| ^Z      | Scroll Down                  | ^Q^D    | To right on line       |
| ^P      | Insert Character by ASCII    | ^Q^S    | To left on line        |
| ^J      | Jump to Beg/End of Line      | ^Q^Y    | Delete line right      |
| RETURN  | New Line                     | ^Q 1    | Jump to marker 1       |
| ^N      | Insert Line                  | ^Q 2    | Jump to marker 2       |
| ^G, DEL | Delete Char                  | ****    |                        |
| ^I      | Tab                          | ^Q.9    | Jump to marker 9       |
| ^R      | Up Page                      |         |                        |
| ^ T     | Delete Words                 | ^K^B    | Begin Block            |
| ^Y      | Delete Line                  | ^K^K    | End Block              |
| ^B      | Reformat Paragraph           | ^K^C    | Copy Block             |
| ^V      | Toggle Insert Mode           | ^K^V    | Move Block             |
| ^L      | Find Next Occurrence         | ^K^Y    | Delete Block           |
| ^R      | Up Page                      | ^K^H    | Hide Block             |
| ESC     | Undo                         | ^K^R    | Read File              |
|         |                              | ^K^W    | Write File             |
| ^O^X    | Down Window                  | ^K^S    | Save File              |
| ^O^G    | Goto Window                  | ^K^T    | Set Tab Width          |
| ^O^E    | Up Window                    | ^K^X    | Exit                   |
| ^O^J    | Link Window                  | ^K^M    | Set Marker             |
| ^O^Y    | Delete Window                | ^K 1    | Set marker 1           |
| ^O^O    | Create Window                | ^K 2    | Set marker 2           |
| ^O^W    | Toggle Wordwrap Mode         | ••••    |                        |
| ^O^C    | Center Line                  | ^K 9    | Set marker 9           |
| ^O^I    | Jump to Column               |         |                        |
| ^O^N    | Jump to Line                 |         |                        |
| ^O^K    | Change Case of Current Chara | acter   |                        |
| ^O^L    | Set Left Margin              |         |                        |
| ^O^R    | Set Right Margin             |         |                        |
| ^O^S    | Set UNDO Limit               |         |                        |
| ^01     | Jump to window 1             |         |                        |
| ^O 2    | Jump to window 2             |         |                        |
| ••••    |                              |         |                        |
| ^09     | Jump to window 9             |         |                        |

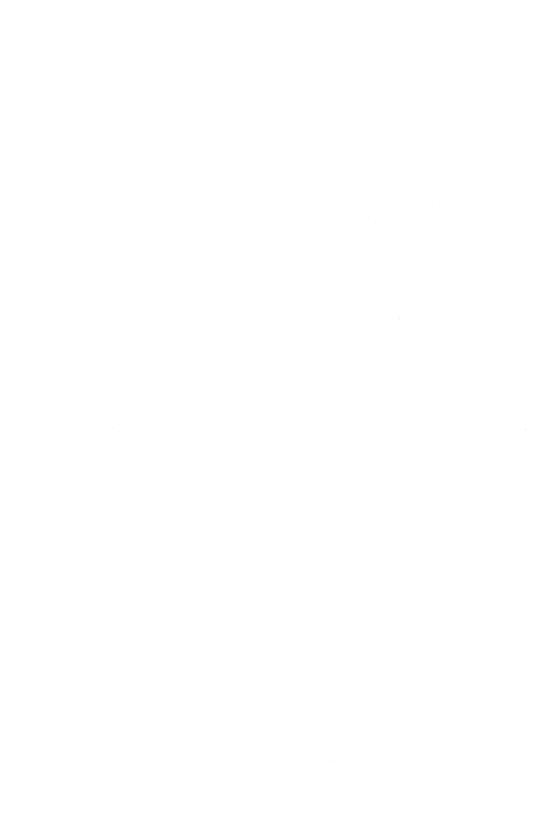

### Chapter 6 CUSTOMIZING FIRST-ED

By now, we hope you have experimented with FIRST-ED and discovered some of its capabilities and limitations. You may want to re-map commands or install the function keys. You may also decide that you don't like FIRST-ED's screen layout, or the way it handles error messages, or even the colors in which it displays text! With the Turbo Editor Toolbox, all of the properties of the editor—the command interface, the screen display, even the representation of the text in memory or on the disk—may be changed to suit your whim and fancy. There are even hooks to add macro capabilities—and possibly a command language—if you so choose.

### The Rules of the Game: Required Files, Procedures and Data Structures

To make an editor with the Editor Toolbox, you must merge the Toolbox source code with a simple main program. We suggest that you begin with the source for FIRST-ED (shown in Chapter 5), and build from there.

Your program should use the {\$I} compiler directive to include each Toolbox module you are using. (Of course, you should only include the modules containing routines that you will use in your final version. For illustrative purposes. FIRST-ED uses them all.)

The first editor module contains the declarations of the most important variables and types that Toolbox uses internally, which must be included in any editor built with the Toolbox. It is:

VARS.ED

Global constants, types, and variables

Next, it is necessary to declare some required procedures, as follows:

As mentioned in Chapter 5, these procedures will allow you to add features to the editor without having to modify the Toolbox routines directly. They can be defined as null procedures (as they are in FIRST-ED) if not used. We will discuss how to use each of these procedures in subsequent sections.

Next, the editor *kernel* routines—important procedures that are called from many places throughout the code—must be included. These are contained in the following module:

USER.ED Editor kernel routines

Following the kernel routines is the module containing the Toolbox screen routines. This module is called:

#### SCREEN.ED

After the screen routines, include the editor initialization code and the command processors:

| INIT.ED | Initialization code                        |
|---------|--------------------------------------------|
| KCMD.ED | All overlaid Ctrl-K routines               |
| OCMD.ED | All overlaid Ctrl-O routines               |
| QCMD.ED | All overlaid Ctrl-Q routines               |
| CMD.ED  | Overlaid single-keystroke editing commands |

Finally, the remaining modules should be included in the following order:

| K.ED     | Ctrl-K dispatcher and interface          |
|----------|------------------------------------------|
| O.ED     | Ctrl-O dispatcher and interface          |
| Q.ED     | Ctrl-Q dispatcher and interface          |
| DISPED   | General command dispatcher               |
| TASK.ED  | Scheduling system and central dispatcher |
| INPUT.ED | Input routines                           |

This ordering need not be followed exactly; however, deviating from it to any great extent may require **forward** declarations to be added to your program. In general, any procedure that is defined in the modules you include may be called from anywhere in your program, subject to the scope rules of Pascal.

If you want to make very major changes to FIRST-ED, you may decide to replace an entire Toolbox module with your own code. (In MicroStar, our sophisticated Toolbox editor, we replaced the command dispatchers EditK, EditO, and EditQ with new user interface procedures and a pulldown menu system.)

### **The Main Program**

The main program of your editor should consist of:

- A procedure call to EditInitialize, to initialize the editor data structures
- A call to the Toolbox's predefined command-processing loop (EditSystem)
- Code to "clean up" the screen, and so on, after the editor is finished.

In some cases, you may wish to provide your own commandprocessing loop instead of *EditSystem*, the Toolbox default. This will rarely be necessary, however, since the Toolbox provides easy access to the command dispatching routines.

### Customizing the Command Interface: The *UserCommand* Procedure

The procedure *UserCommand* is the simplest hook into the Toolbox command dispatchers. This procedure takes and returns a single byte as a **var** parameter, and is called by Toolbox whenever a new command character is entered from the keyboard.

UserCommand is given the opportunity to act on, and/or change, each control character before it gets to the main command dispatcher. Because the character is passed as a var parameter, UserCommand can act as a filter that transforms one keystroke, or sequence of keystrokes, into another. It can also dispatch or process commands itself.

After control has returned from *UserCommand*, the command keystroke is passed on to procedure *EditPrccmd*, the Toolbox default command dispatcher. If *UserCommand* has done all the processing that needs to be done for a keystroke, it can change the **var** parameter to the number 255 before returning a signal that the default command dispatcher is to do nothing. If *UserCommand* does not alter the keystroke, or changes it to a value other than 255, *EditPrcCmd* will process that character just as if it were typed on the keyboard.

### A Simpler Editor—Using *UserCommand* to Disable FIRST-ED Commands

The following is an example of a *UserCommand* procedure that converts FIRST-ED into a very simple editor indeed—one that does not have any commands that are prefixed by Ctrl-K, Ctrl-O, or Ctrl-D.

```
procedure UserCommand (var Ch : byte);
begin
 if Ch = Ctrlk then
                                           { have Ctrl-K read a file }
   begin
     EditCprfw:
                             { the predefined read file processor }
     Ch := 255:
                                                { indicate it's done }
 else if Ch = Ctrlq then
                                            { have Ctrl-Q write file }
   begin
                          { the predefined write file processor }
     EditCowfw:
     Ch := 255:
                                                { indicate it's done }
   end
 else if Ch = Ctrlo then
                                               { disable this prefix }
   Ch := 255:
end: {UserCommand} { all single-key commands remain the same }
```

Of course, disabling so many of the Toolbox commands would vastly diminish the power of FIRST-ED. However, if one were to actually make this change, it would be possible to delete the procedures which handle commands prefixed with Ctrl-K, Ctrl-O, and Ctrl-Q—EditK, EditO, and EditQ, respectively—as well as the code that processed these commands. Such surgery would result in a significantly smaller final program.

### A Matter of Personal Preference—Using UserCommand to Filter Commands

UserCommand can also be used to configure certain editor keys the way you like them. For instance, in FIRST-ED, the Backspace key is destructive; that is, it deletes the character to the left of the cursor, as in the Turbo, SideKick, and SuperKey editors. However, if you are used to the default configuration of the program WordStar, you may want the backspace key simply to move the cursor to the left—a change that can be easily implemented in UserCommand. Just change the Ctrl-H character generated by the backspace key to a Ctrl-S (cursor left):

#### A New Command

Suppose you want to write a new command not included in FIRST-ED.PAS. Imagine, for a moment, that FIRST-ED had no command to delete all text on the current line to the right of the cursor. Making one, while it requires some knowledge of the editor's internal data structures, is not difficult. Here is the way this command is implemented in the Toolbox:

In this example, the **with** statement indicates that all operations are to be performed within the current window, whose descriptor record is pointed to by the global pointer CurWin. If the cursor is already past all the text on the line, nothing happens. Otherwise, the **for** loop puts spaces in all columns on the current line (Curline), starting at the cursor column, Colno. The procedure then sets the line length to the column number, and calls EditSizeline to free any extra space.

### **Integrating a New Single-Keystroke Command**

The above procedure could be called from anywhere in an editor or a program you have integrated with an editor. But—since you have intended it to be a command invoked by the user—you need to make it available from the keyboard. The best way to do this depends on the key sequence you choose to trigger the command.

If you want to invoke the command with a single keystroke, the procedure *UserCommand* would be the best way to add it to the user interface. Here's how to change the editor to make Ctrl-J delete all the text to the right of the cursor and leave all other commands the same.

Note that this change would override the standard command associated with the Ctrl-J key (go to beginning/end of line). The old command would become inaccessible as a result of the change.

### **Integrating a New Prefixed Command**

In the Editor Toolbox, *prefixed* commands (commands that consist of Ctrl-K, Ctrl-O, or Ctrl-Q followed by another keystroke) are handled in two steps. When the prefix is typed, control is passed to a special dispatching procedure that handles commands with that prefix (EditK, EditO, or EditQ, respectively). This procedure then prompts for the additional character, passing control to the appropriate command processing routine. Figure 6-1 shows the flow of control within the Toolbox for both prefixed and non-prefixed commands:

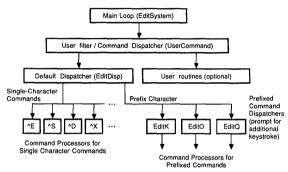

Figure 6-1. Editor Toolbox Command Dispatching: Flow of Control

Thus, while a single-keystroke command can be added by modifying *UserCommand*, creating or changing a prefixed command must be done by modifying the dispatcher for that prefix. When we wrote the Toolbox, we added our Ctrl-QY command by modifying the Ctrl-Q command dispatcher procedure *EditQ* (found in the file Q.ED) as shown below:

## procedure EditQ; { 1. Proc name. EditQ-perform window and searching command processing.

This routine processes the Ctrl-Q command processing for the editor. The Ctrl-Q command is simply a submenu of commands to which window and searching commands may be added. You can remove commands from the editor by removing their references in the case statement in this procedure. If all of the commands in a module are to be deleted (say, all window commands), then you can simply omit that include and comment out the references in this procedure.

}

2. Functional description.

```
var
 ch: byte:
begin
                                        { Edit0 }
  EditAppcmdnam ('<Ctrl-Q>');
 ch := EditCtrlChar:
                                             { COMMAND DESCRIPTION }
  case ch of
    Ctrla : EditCpreplace:
                                               { Find and Replace }
    Ctrlb : EditTopBlock:
                                        { Cursor to beg. of block }
    Ctrlc : EditWindowBottomFile:
                                               { Bottom of window }
    Ctrld : EditEndLine:
                                            { End of current line }
                                                   { Find pattern }
    Ctrlf : EditCpfind;
    Ctrli : EditToggleAutoindent ;
                                        { Toggle autoindent mode }
    Ctrlj : EditCpjmpmrk;
                                        { Jump to marker (prompt) }
                                        { Cursor to end of block }
    Ctrlk : EditBottomBlock:
    Ctrlr : EditWindowTopFile;
                                                    { Top of window}
    Ctrls : EditBeginningLine:
                                           { Beg. of current line }
                                              { Delete text to eol }
    Ctrly : EditDeleteTextRight:
   One..Nine: EditJumpMarker(ch - Zero); {Jump to numbered marker}
end:
                                                          { Edit0 }
```

If you want to redefine many commands, the best course of action is usually to completely replace the default *EditQ*, *EditK*, and *EditO* procedures with your own.

### **A More Complex Editor**

You can make very complex editors with the Toolbox by writing your own command and prefix command dispatchers, as well as additional command procedures. MicroStar, the powerful demonstration editor to be presented in the next chapter, is such a program. The command dispatchers have been extensively modified (MS.PAS includes its own EditK, EditO, and EditQ routines), and some commands have been written from scratch. We have implemented procedures to rename, copy, and delete files, a directory display similar to SideKick's, and a complete set of WordStar-compatible commands. There is a pull-down menu system (invoked by pressing the F10 key), and a background printing routine! All of these features were built on top of the basic Toolbox editor, using the "hooks" described earlier.

## Chapter 7 MICROSTAR—A SOPHISTICATED EDITOR

To demonstrate the power and versatility of the Turbo Editor Toolbox, we have developed a "super-editor" using the Toolbox routines. We call it MicroStar, and it's in the file MS.PAS on your Toolbox disk.

MicroStar, a professional-quality editor in its own right, was designed to use—and show off—every feature of the Turbo Editor Toolbox. Some of the goodies you will find include:

- · Wordstar command emulation
- An Undo facility (thanks to the Toolbox)
- · Fast, multitasking background printing
- Sidekick-like directory display
- A complete pulldown menu system

...all with complete source code!

### **Getting to Know MicroStar**

To compile MicroStar, start Turbo Pascal and specify MS as the Main file by typing the letter M followed by the file name MS. You will want to compile MS to a .COM file, so that it will have the maximum possible memory; to do this, type the sequence OCQC (Options, COM file, Quit options menu, Compile). After Turbo Pascal finishes compiling MS, type Q (Quit) to exit Turbo and MS to run the editor.

### **Building Microstar**

Compiling the file MS.PAS on your Toolbox disk will automatically pull in all of the necessary Toolbox routines to build MicroStar. All of these files are replaced by code in the body of MicroStar.

As with FIRST-ED, the first thing you should do is run MicroStar to get a feel for its user interface and text-handling capabilities.

MicroStar will display a pop-up window that asks for the name of a file to edit. You can enter a filename here, or simply hit the ESCAPE key. If you do the latter, then MicroStar will restrict your movements to the pulldown menus at the top of the screen; you may not type text until you have named the file you are going to create or edit.

### Using the Pulldown Menu System

The arrow keys (or the WordStar cursor commands) will allow you to move along the menu bar. To "open" a pulldown menu, press the RETURN key, or type the letter corresponding to the capitalized letter in the menu name. The menu will open, and you will be able to select an item either by letter again, or by moving to your selection and pressing RETURN.

You can make a pulldown menu disappear by pressing the Escape key. If no pulldown menu is exposed, the next press of the Escape key will cause you to exit the pulldown menu system (assuming that you have a file open) and return to the text window.

#### The MicroStar Command Set

The MicroStar command set is similar to that of FIRST-ED, with some enhancements. Ctrl-KD and Ctrl-KQ work as expected. Background printing from a file is possible, and the Escape key will Undo your last deletion. Table 7-1 shows a complete list of the MicroStar commands:

Table 7-1. Micro-Star Quick Command Reference

| Command | Description             | Command | Description            |
|---------|-------------------------|---------|------------------------|
| ^A      | Left Word               | ^Q^S    | To left on line        |
| ^S      | Left Character          | ^Q^D    | To right on line       |
| ^D      | Right Character         | _σ_l    | Jump to marker         |
| ^F      | Right Word              | ۱۵۰۱    | Toggle Autoindent Mode |
| ^E      | Up Line                 | ^Q^R    | To top of File         |
| ^X      | Down Line               | ^Q^C    | To end of File         |
| ^R      | Up Page                 | ^Q^B    | To begin of Block      |
| ^C      | Down Page               | ^Q^K    | To end of Block        |
| ^W      | Scroll Up               | ^Q 1    | Jump to Marker 1       |
| ^Z      | Scroll Down             | ^Q 2    | Jump to Marker 2       |
| RETURN  | New Line                | ••••    |                        |
| ^Ni     | Insert Line             | ^Q 9    | Jump to Marker 9       |
| ^G, DEL | Delete Character        | ^Q^Y    | Delete Line Right      |
| BKSP    | Delete Left Character   | ^Q^F    | Find Pattern           |
| ^1      | Tab                     | ^Q^A    | Find and Replace       |
| ^T      | Delete Word             |         |                        |
| ^Y      | Delete Line             | ^K^S    | Save File & Resume     |
| ^B      | Reformat Paragraph      | ^K^D    | Save & Open file       |
| ^V      | Toggle Insert Mode      | ^K^X    | Exit to DOS            |
| ^L      | Find Next Occurrence    | ^K^Q    | Abandon & open file    |
| ^J      | Beginning/End of line   | ^K 1    | Set Marker 1           |
| ^P      | Insert Char by ASCII    | ^K 2    | Set Marker 2           |
| ^ O ^ O | 0                       |         | Con March on C         |
| ^O^O    | Open new window         | ^K9     | Set Marker 9           |
| ^O^L    | Set Left Margin         | ^K^B    | Begin Block            |
| ^O^R    | Set Right Margin        | ^K^K    | End Block              |
| ^O^C    | Center Line             | ^K^H    | Hide Block             |
| ^O^K    | Change Case             | ^K^C    | Copy Block             |
| ^O^S    | Set UNDO Limit          | ^K^V    | Move Block             |
| ^O^W    | Toggle Wordwrap Mode    | ^K^Y    | Delete Block           |
| ^O^G    | Goto other window       | ^K^W    | Write Block            |
| ^O^I    | Goto Column             | ^K^R    | Read block             |
| ^O^N    | Goto Line               | ^K^M    | Set marker             |
| ^O^Y    | Destroy window          | ^K^T    | Define tab width       |
| ESC     | Undo last change        | ^K^L    | Lightning spell check  |
| F10     | Activate Pulldown Menus |         |                        |

| 1   |  |  |  |
|-----|--|--|--|
| 1   |  |  |  |
| 1   |  |  |  |
| 1   |  |  |  |
| 1   |  |  |  |
| . 1 |  |  |  |
| i   |  |  |  |

### Chapter 8 INSIDE MICROSTAR

In this chapter, we will share the secrets of the MicroStar editor, so that you, too, can create equally powerful text-editing systems using the Turbo Editor Toolbox. We will cover:

- The command dispatchers
- · The pulldown menu system
- · The pop-up window routines
- The background print spooler
- Customizing error handling
- · Customizing the status display
- · The "dirty" bit-detecting changes in the text

### **The Command Dispatchers**

In Chapter 6, we showed graphically the flow of control within the Turbo Toolbox command dispatching routines. In MicroStar, two levels of the original hierarchy are replaced: the procedure *EditPrccmd*, which processes the characters filtered through *User-Command*, and *EditK*, *EditO*, and *EditQ*, which process the prefixed commands.

The command dispatchers in MicroStar underwent only minor changes from those in the Toolbox. Because of the different display requirements of MicroStar, we added the procedure SecondChar to get the second character of the command, rather than using EditAppcmdnam. We also eliminated the calls to EditZapCmdnam for the same reason. The EditO command dispatcher actually became simpler than the corresponding default Toolbox routine. Because MicroStar allows, at most, two windows to appear on the screen, the commands involving numbered windows were eliminated.

This command dispatcher changes only a few single-character commands from the original. The most important difference between this version and the standard Toolbox dispatcher is that the call to *Edit-ZapCmdname* has been removed; this prevents the Toolbox from blanking a portion of the screen that is no longer used for status or commands. If desired, however, any or all of the editor commands could have been changed by modifying this procedure.

The EditK, EditO, and EditQ procedures underwent more drastic modifications.

The new *EditK* supports the enhanced layout of the MicroStar screen display by replacing the call to *EditAppcmdnam* (which prompts for the second character for FIRST-ED's prefixed commands) with a new procedure, *SecondChar.* It also replaces the default "Block Move" combination, Ctrl-KM, with the more familiar Ctrl-KV. It implements the WordStar Ctrl-KD (Done) and Ctrl-KQ (Quit) commands, and allows the Ctrl-KX command to save the file before terminating the editor.

```
procedure EditK;
{ This routine is the utility supercommand processor for the
  editor. The Ctrl-K command is simply a submenu of commands
  to which file I/O and block commands may be added. You can remove
  commands from the editor by removing their references in the case
  statement in this procedure. If all of the commands in a module
  are to be deleted (say, all block commands), then you can simply
  omit that include and comment out the references in this procedure.
}
var
 ch : byte:
begin
                                                        { EditK }
 EditAppcmdnam ('<Ctrl-K>');
 ch := EditCtrlChar:
                                     { COMMAND DESCRIPTION
  case ch of
   Ctrlb : EditBlockBegin;
                                     { begin block
                                                                }
   Ctrlc : EditBlockCopy;
                                                                }
                                    { copy block
   Ctrlh : EditBlockHide:
                                    { hide/display toggle block }
   Ctrlk : EditBlockEnd:
                                    { end block
                                                                }
   Ctrlm : EditCpsetmrk;
                                    { set marker (prompt)
                                                                }
   Ctrlr : EditCprfw:
                                    { read file into window
   Ctrls : EditCpfilesave;
                                    { save file from window
                                                                }
   Ctrlt : EditCptabdef:
                                    { define tab width
   Ctrlv : EditBlockMove:
                                    { move block
                                                                }
   Ctrlw : EditCpwfw;
                                    { write file from window
                                                                }
   Ctrlx : EditCpexit:
                                    { exit editor
                                                                }
   Ctrly : EditBlockDelete:
                                    { delete block
                                                                }
 One..Nine: EditSetMarker(ch - Zero); { set marker #
                                                                1
  δra
end:
                                                          {EditK}
```

The new *EditO* also integrates the display routine *SecondChar*, and removes two of the original Toolbox commands Ctrl-OE (a nonstandard "jump to end of block" command) and Ctrl-OA (toggle "autoindent" mode—this was replaced by the Turbo-compatible Ctrl-OI).

```
procedure Edit0:
  This routine processes the Ctrl-O command processing for the editor. The Ctrl-O command
   is simply a submenu of commands to which text manipulation commands may be added. You can
   remove commands from the editor by removing their references in the case statement in this
  procedure. If all of the commands in a module are to be deleted, then you can simply omit
   that include and comment out the references in this procedure.
var
   ch : byte;
begin
                                                        { Edit0 }
 EditAppcmdnam ('<Ctrl-0>');
 ch := EditCtrlChar;
  case ch of
                                      { COMMAND DESCRIPTION
   Ctrlc : EditCenterLine;
                                       { center text
                                      { up window
   Ctrle : EditWindowUp;
   Ctrlg : EditCpgotowin;
                                      { goto window (prompt)
   Ctrli : EditCpgotocl:
                                      { goto column i
   Ctrlj : EditCplnkwin;
                                      { link (join) window
   Ctrlk : EditChangeCase;
                                      { change case
   Ctrll : EditCpsetlm:
                                      { set left margin
   Ctrln : EditCpgotoln:
                                      { goto line n
   Ctrlo : EditCpcrewin;
                                      { open new window
    Ctrlr : EditCpsetrm:
                                      { set right margin
   Ctrls : EditCpundlim;
                                      { set undo limit
   Ctrlw : EditToggleWordwrap;
                                      { toggle word wrap mode
    Ctrlx : EditWindowDown;
                                       { down window
   Ctrly : EditCpdelwin:
                                       { destroy window
One . Nine: EditWindowGoto(ch - Zero); { jump to window #
                                                          {Edit0}
```

The new *EditQ* integrates *Secondchar*, and eliminates the Toolbox windowing commands Ctrl-QL (Link Window), Ctrl-QE (Up Window), and Ctrl-QX (Down Window). It adds confirmation to the Ctrl-QY command (Delete Text in Window), so that the user who is accustomed to the WordStar command Ctrl-QY (Delete to End of Line) does not lose all of the text in the window without warning.

```
procedure Edito:
  This routine processes the Ctrl-Q command processing for the editor. The Ctrl-Q command
  is simply a submenu of commands to which window and searching commands may be added. You
   can remove commands from the editor by removing their references in the case statement in
   this procedure. If all of the commands in a module are to be deleted (say, all window
   commands), then you can simply omit that include and comment out the references in this
  procedure.
  ch: byte;
begin
                                                          { EditQ }
 EditAppemdnam ('<Ctrl-Q>'):
 ch := EditCtrlChar:
 case ch of
                                        { COMMAND DESCRIPTION
     Ctrla : EditCpreplace;
                                         { Find and replace
     Ctrlb : EditTopBlock:
                                        { Cursor to beg. of block }
     Ctrlc : EditWindowBottomFile:
                                         { Bottom of window
     Ctrld : EditEndLine:
                                        { End of current line
```

```
Ctrlf : EditCpfind:
                                        { Find pattern
     Ctrli : EditToggleAutoindent;
                                        { Toggle autoindent mode }
     Ctrlj : EditCpjmpmrk;
                                        { Jump to marker (prompt) }
     Ctrlk : EditBottomBlock;
                                        { Cursor to end of block }
     Ctrlr : EditWindowTopFile:
                                        { Top of window
                                        { Beg of current line
     Ctrls : EditBeginningLine;
     Ctrly : EditDeleteTextRight;
                                        { Delete text to eol
  One..Nine: EditJumpMarker(ch - Zero); { Jump to numbered marker }
 end
end:
                                                         { Edit0 }
```

### The Pulldown Menu System

The pulldown menu system included with MicroStar is a useful general-purpose utility that can be used in other programs as well.

The data structures giving the text strings for the pulldown menu system are defined as typed constants at the very beginning of the file MS.PAS. The name of the first constant string must be "st01"; the lengths and positions of the remaining items are calculated by the menu initialization routines.

The first group of strings gives the headlines to be placed in the "menu bar." Of course, there must be exactly as many strings in this group as there will be menus. The last headline is followed by a constant string set to null that indicates the end of the list, as shown below:

{The following strings are the headline of the pull-down menu. Insert only spaces before the section. If you need more than one space after the whole line, change the value of "NoSpaces." The length must match the actual length of the string.}

```
st01:string[06]=' Block';
st02:string[08]=' Search';
st03:string[07]=' Go to';
st04:string[13]=' Text format';
st05:string[08]=' Window';
st06:string[06]=' File';
st07:string[01]=''; {The headline and each submenu are terminated by an empty string with length of "1"}
```

The list of headlines is followed by an equal number of lists of menu entries, each also terminated by a null string. Note that the length of the first entry determines the width of the menu; it must be at least as wide as the other entries to prevent them from being truncated.

{Here comes the 1st submenu. The first entry has to be filled with spaces as it represents the maximum length of a submenu}

```
stll : string[12] = 'Begin ';
stl2 : string[03] = 'End';
stl3 : string[04] = 'Copy';
stl4 : string[04] = 'Move';
stl5 : string[04] = 'Read';
stl6 : string[05] = 'Write';
stl7 : string[06] = 'Delete';
stl8 : string[09] = 'Hide/show';
stl9 : string[12] = 'Spell check ';
stlx : string[01] = '';
```

Similar groups of strings are used to define the remaining pulldowns.

The menu initialization routine, *InitMainMenu* is called at the beginning of the program to display the menu bar. From this point on, the procedure *PulldownMenu* activates pulldown menu operation.

The items in the menus are linked to command processor routines through a large case statement in procedure *PulldownMenu*, as follows:

```
if ch = #13 then
                                          { a selection has been made }
case CurrSubmenu of
   1:case CurrSelection of
       1:EditBlockBegin:
       2:EditBlockEnd:
       3:EditBlockcopy;
       4:EditBlockmove:
       5:ReadBlock:
       6:if WriteFile(true) then:
       7:EditBlockDelete:
       8:EditBlockHide:
       9:SpellingCheck;
   2:case CurrSelection of
       1:FindRep(false.true):
       2:FindRep(true, true);
       3:if Replast then
           FindRep(true, false)
         else
           FindRep(false, false);
     end:
```

A menu item may be made to invoke any routine in the Toolbox through modifications to this case statement.

The *UserCommand* procedure is used to trigger MicroStar's pull-down menu routines when F10 is pressed. In the Toolbox, all of the special keys on the keyboard that do not have assigned functions generate a null character followed by the "scan code" of the key. The scan codes for some of the unused special keys are as follows:

```
F1-F10:
                                    59-68
Shift + F1-F10:
                                    84-93
Control + F1-F10:
                                    94-103
Alt + F1-F10:
                                   104-113
Ctrl + <---:
                                       115
Ctrl + -->:
                                       116
Ctrl + End:
                                       117
Ctrl + PaDn:
                                       118
Ctrl + Home:
                                       119
Alt + 1-10:
                                   120-129
Ctrl + PaUp:
                                       132
```

UserCommand traps the F10 key and activates the menus as follows:

```
procedure UserCommand(var ch : byte);
{ This is the user command processor hook }
begin
                                { procedure UserCommand }
 if ch = 0 then
                                          { Function key }
    begin
    ch := EditGetInput:
    if ch = 68 then
                                 { F10 pulls down menu }
       PulldownMenu:
    ch := 255:
                                { Always absorb keycode }
    end ·
end:
                                 { procedure UserCommand }
```

This is a very convenient way to integrate a menu system, since the command generated by the menu can be returned in the **var** parameter of *UserCommand* and processed immediately by *EditPrcCmd*. Multi-character commands can be returned by *UserCommand* by using the procedure *EditUserPush*; the pushed characters are automatically processed so that they do *not* pass through *UserCommand* again. The menu routines can also call command processor routines directly. In MicroStar, we used this approach because many of the menu items invoked low-level command processors directly.

### **The Pop-Up Window Routines**

MicroStar uses pop-up windows to prompt for yes/no responses and other information from the user. Each window saves the information that was on the screen underneath it, and restores it when through. The routines:

```
procedure MakeWindow(col,line,nc,nl: byte);
and
procedure RestoreWindow(col,line,nc,nl: byte);
```

draw the windows and save and restore the screen contents.

### **The Background Print Routines**

The Toolbox task scheduler, which is part of the loop invoked by the procedure *EditSystem*, allows the user to run background tasks while the editor is waiting for keyboard input. MicroStar specifies that the printing routines are to be run in the background by placing calls to them in the procedure *UserTask*:

```
procedure UserTask;
begin
   PrintNext;
end;
```

The procedure *PrintNext* is a simple state routine whose first line is: **if not** printing **then** exit;.

This provides a speedy return and prevents any noticeable system degradation when not printing. When a file is being printed, *PrintNext* will read characters from a buffer and send them to a printer until it detects input at the keyboard; it then returns control to the main editor loop.

### **Customizing Error Handling**

The Turbo Editor Toolbox allows a user routine to take control of error processing in much the same way that it allows filtering of keyboard commands. When the toolbox detects an error, it passes control to the procedure *UserError*, with a **var** parameter indicating the type of error that occurred.

When *UserError* returns, the **var** parameter *Msgno* is passed to the standard Toolbox routine *EditErrormsg*. If *Msgno* is set to any value other than zero, *EditErrormsg* will produce an error message corresponding to that value, and display it in the upper left-hand corner of the screen. If the value is zero, the Toolbox assumes that the error has already been handled appropriately.

Because the standard Toolbox error-handling routines would place the error message in an unpleasing position on the MicroStar display, MicroStar's *UserError* routine unconditionally handles all error messages through MicroStar's own procedure, *ErrorCheck*:

```
procedure UserError {(var Msgno : byte)}; {user error handler hook}
begin
   if ErrorCheck(Msgno) then;
   Msgno := 0;
end;
```

*ErrorCheck*, in turn, calls the Toolbox function *EditMessage*, which retrieves the error message corresponding to a particular error number from an error message file. It then displays the error message in an aesthetically pleasing way on the screen.

The format of the Toolbox error message file, EDITERR.MSG, is designed to allow easy modification. Each line with a valid error message must begin with a three-digit error number, followed by a space and the message string, as follows:

```
*** This is a comment, and will be ignored

001 File does not exist

002 File is not open for input

003 File is not open for output

004 File is not open

005 File unreadable

006 File unwritable

016 Invalid numeric format
```

The error messages defined by the Toolbox include the Turbo Pascal file I/O errors—which are, in fact, numbered exactly the same in the Toolbox as they are in Turbo. You may use any of the unused numbers to define up to 255 total messages. MicroStar defines a number of messages that are pertinent to its own operations; these are displayed through direct calls to the procedure *ErrorCheck* when needed.

### **Customizing the Status Display**

The Turbo Editor Toolbox also allows the user to redefine the way that the editor status (current line, column, window, etc.) is displayed on the screen. The "hook" for this operation is

**procedure** UserStatusline (var TWindow: byte; Column,line: integer);

Before displaying the current editor status, the Toolbox calls *UserStatusLine* with the pertinent information. If *UserStatusLine* returns with the window number TWindow greater than zero, the default Toolbox status display is used. If TWindow is returned as zero, then the Toolbox assumes that the user has displayed the information and does nothing.

MicroStar uses a customized *UserStatusLine* routine to display information for up to two windows in the upper right-hand corner of the user screen. TWindow is unconditionally set to zero to disable the default Toolbox routines.

### The "Dirty" Bit—Detecting Changes in the Text

Most editors have a number of commands which, implicitly or explicitly, destroy the text stream currently in memory (such as Ctrl-K). Before executing such commands, it is desirable to prompt the user and ask whether it is OK to abandon any changes that might have been made before proceeding with the operation.

The Turbo Editor Toolbox provides a mechanism to do this through a global boolean variable called EditChangeFlag. This flag is set by all of the Toolbox command processors when they modify the text stream; the Toolbox itself performs no other operations on this flag. Your routines must set the bit in command processors that you define, and must clear it when a file has been successfully saved.

MicroStar manipulates EditChangeFlag in many routines throughout the file MS.PAS. Any editor written with the Toolbox should maintain the flag in a similar fashion to ensure that the user is warned appropriately of the consequences of his or her actions.

The background-printing routine in MicroStar does not process WordStar-style "dot" commands; however, it does ignore lines that begin with a dot so that WordStar files print in an attractive way. Because the printing routines go directly to the IBM PC BIOS when checking for keyboard input, they must be modified if the Toolbox is ported to a non-compatible computer.

# Section III HARNESSING THE FULL POWER OF THE TURBO

# POWER OF THE TURBO EDITOR TOOLBOX

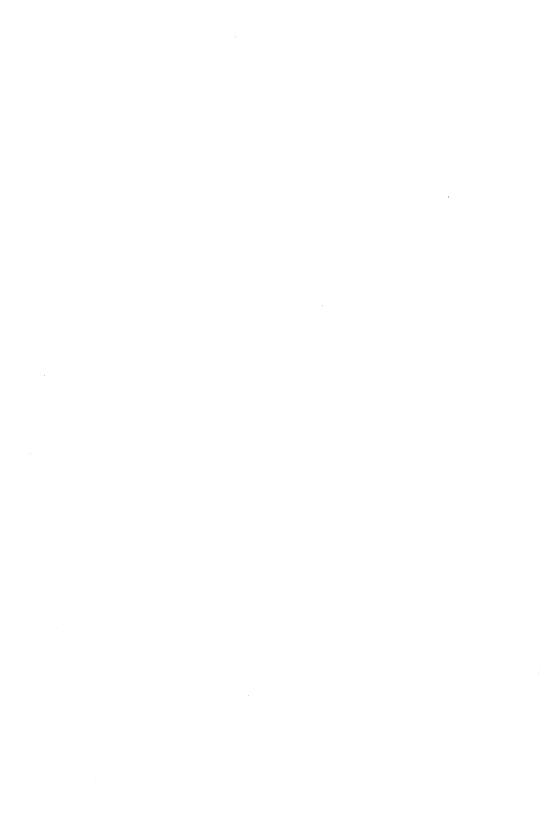

# Chapter 9 TEXT AND WINDOW DATA STRUCTURES

This section of the manual describes the internals of the Turbo Editor Toolbox. With this information in hand, you will be able to tailor the architecture and features of the Toolbox to your needs.

#### **How Text Data is Stored**

In order to modify Toolbox, you must first understand how the editor stores and keeps track of the text stream(s) being edited. As mentioned earlier, streams of text are represented in Toolbox routines as linked lists of lines, each with a forward pointer, a backward pointer, a dynamically allocated string, a length word, and some flags. Represented pictorially, the structure as shown in Figure 9-1.

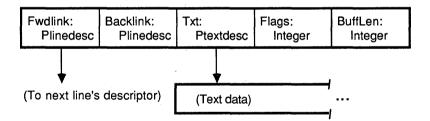

Figure 9-1. How the Editor Stores and Tracks Text Data

The types *Plinedesc* and *Ptextline* are pointers to objects of types *Linedesc* and *Textline*, respectively. The type *Textline* is defined in the module VARS.ED as a maximum-length Turbo Pascal string (255 characters).

The fields of the line descriptor record include the following:

Fwdlink. A pointer to the line immediately following. If the line in question is the last line in the text, this field is nil. To insert a line into a linked list of lines, use a section of code similar to this:

Backlink. A pointer to the line immediately preceding. If the line in question is the first line in the text, this field is nil. To insert a line into a linked list of lines, use a section of code similar to the previous example.

Txt. A pointer to a dynamically allocated string containing the text on the line. To get at the character in a particular column on a line, use an expression of the form Line ^.Txt ^ [Column].

Note that the objects pointed to by Txt are actually blocks of space that are allocated on the heap using Turbo Pascal's *Getmem* procedure, not variables of type *Textline*. If they *were* variables of type *Textline* every line would need 256 bytes reserved for it (255 characters plus a length byte), and no line could be over 255 characters long. This would waste space, and would also prevent the editor from being able to handle text files with very long lines. To sidestep these problems, the Toolbox takes advantage of the fact that all Turbo pointer types are compatible by allocating a block of memory for each line that is as long as (or slightly longer than) needed. It then points the Txt pointer to that area, and uses it to hold the string.

Flags. An integer containing various bits indicating whether the line is wordwrapped, in the block, or should be displayed in the special color *Usercolor.* To test for one of these properties, the display routines logically AND this field with the predefined constants *Inblock, Wrapped*, or *Colored.* Since only three of the 16 bits of this word are used, the remaining bits are available for your use.

BuffLen. An integer indicating the length of the text on the line. Because it is possible for the line to be longer than 255 characters, the first byte of the area pointed to by *Txt* may not be able to hold the length of the line. BuffLen is therefore used for this purpose.

### **How Windows are Managed**

The Turbo Editor Toolbox maintains a linked list of records called *window descriptors* that specify the data relevant to each window. The window descriptor records are shown in Figure 9-2.

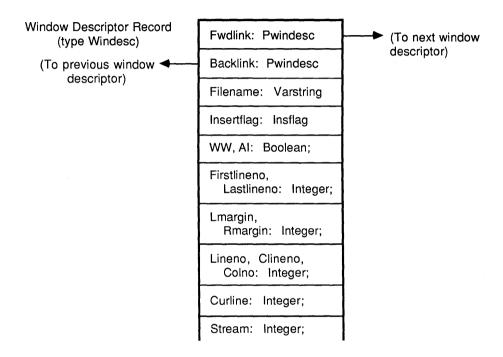

Figure 9-2. Window Descriptor Records

The type *Pwindesc* is a pointer to a window descriptor record, and *Varstring* is a Turbo string of length 80. The type *Insflag* is an enumerated type with the values (*Insert, Typeover*).

The fields of the window-descriptor record are detailed below.

Fwdlink. A pointer to the descriptor for the window below this one. Because the displayed windows are in a circular linked list, the Fwdlink field of the bottom window points to the top window. To insert a window into a linked list of windows, use a section of code similar to the following.

```
{ assume p is the window to be inserted, and q is the }
{window after which you wish p to be inserted }

p^.Fwdlink := q^.Fwdlink;
q^.Fwdlink^.Backlink := p;
p^.Backlink := q;
p^.Backlink^.Fwdlink := p;
```

Backlink. A pointer to the descriptor for the window above this one. The displayed windows are in a circular linked list, so the Backlink field of the top window points to the bottom window.

Filename. A string which is set by EditFileRead. It contains the name of the file from which the text stream in the window was read.

Insertflag. A variable that indicates whether the window is in Insert or Overtype mode. When a window is in Insert mode, inserting new text pushes other text on the current line to the right; in Typeover mode, new text overwrites text that is already present.

WW. A boolean that indicates whether the window is in Wordwrap mode or not. When a window is in Wordwrap mode, any text typed past the currently defined right margin will wrap down to the next line and start at the currently defined left margin.

Al. A boolean that indicates whether the window is in Autoindent mode or not. When a window is in Autoindent mode, pressing the Return key positions the cursor under the first nonblank character on the previous line after inserting the new line. This mode is also present in the Turbo editor.

Firstlineno. An integer that indicates the top screen line the window owns; this is therefore the physical screen row that the status line will be put on. To change the displayed size of a window, the program must change the Firstlineno of one window and the Lastlineno of an adjacent window.

Lastlineno. An integer that indicates the last screen line the window "owns." If there is a window below this window, the lower window's default status line will be on the next line.

Lmargin, Rmargin. Integers that indicate the current margins. This information is used by EditPrctxt and EditReformat for wordwrapping.

Lineno. An integer that indicates the physical screen line of cursor.

Clineno. An integer that indicates the line in the text stream where the cursor is located, starting from the beginning of the text stream.

Colno. An integer that indicates the cursor screen column. This information is used to update the character under the cursor.

Topline. A pointer to a descriptor for the top text line in the window (used for vertical scrolling).

Curline. A pointer to the descriptor for the text line the cursor is on. The expression Curwin^.Curline^.Txt^ [Colno] references the character at the current cursor position.

Stream. A unique integer that identifies the window's text stream. When two windows are "linked," their stream fields are equated and their Curline fields point to lines in the same text stream.

Leftedge. An integer that indicates the column in the text currently displayed in physical screen column 1 (used for horizontal scrolling).

Two global variables of type *Pwindesc* are available in the editor: Window1 and Curwin. Window1 is the window displayed at the top of the screen, just below the command line. Curwin is the window the cursor is currently in; if the cursor is on the command line (asking for input, responding to an error message, and so forth), Curwin is the window the cursor was most recently in. All of the window and text data structures can be reached by traversing the lists referenced by these pointers.

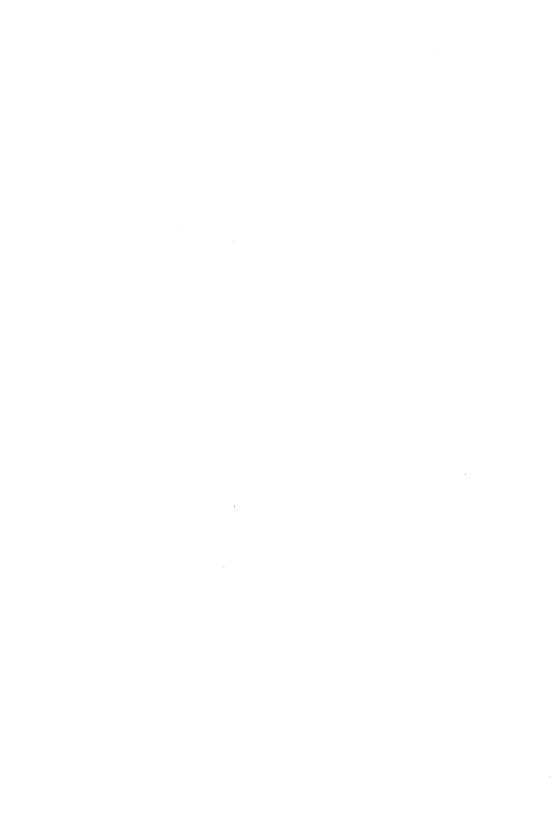

### Chapter 10 THE EDITOR KERNEL

This section describes the operation of the editor kernel: how keystrokes and commands are interpreted, how the screen is updated, and how multitasking is performed. This information will be useful if you need to modify the operation of the low-level editor routines, or if you want to alter the flow of control through the Toolbox.

### **Keyboard Input**

All of the commands are taken from the keyboard. The routines that handle keyboard input directly are in the module *INPUT.ED*.

The EditKeypressed function checks DOS's typeahead buffer to see if the user has typed anything. It then calls Pokechr to push the character into the editor's typeahead buffer. At this point, the editor checks for the abort character Ctrl-U. If this occurs, the editor calls EditAbort to clear the typeahead buffer and display an error message. If Edit-Keypressed did receive input, it returns the value TRUE.

EditBreathe is a procedure that merely calls EditKeypressed and discards the return value. This is enough to get characters from the DOS typeahead buffer and place them in the editor typeahead buffer. In an operation that takes a long time or that may be interrupted with Ctrl-U (such as reading a file), it is desirable to call EditBreathe at least once in the main loop of the routine.

#### The Scheduler

The scheduler, contained in the procedure *EditSystem*, is the heart of the Toolbox editor. It determines when there is input in the editor typeahead buffer to be processed; it also calls the screen updating routines and background task(s) when there is nothing else to do. If it sees input in the typeahead buffer, it will take it and call *EditClsinp* to classify it. *EditClsinp* immediately calls *UserCommand* with the character. If *UserCommand* returns 255, *EditClsinp* does nothing more; otherwise, it classifies what *UserCommand* returned. If the character

is a control character (ASCII 0-31) or delete character (ASCII 127), it calls *EditProcmd* to process the character as a command. Otherwise, *EditClsinp* calls *EditProtxt* to process the character as text.

#### **The Primary Command Dispatchers**

EditPrccmd is the general command dispatcher. It calls a specific command processor (or a prefixed command dispatcher) depending on the input it receives. This routine may be changed to modify the command mapping (as it is in MicroStar).

EditPrctxt is the text processor. When it receives a character, it inserts it into the current line (if in Insert mode) or replaces the current character with the parameter (if in Overwrite mode). It then moves the cursor right one character. If wordwrap mode is on and the text just added extends beyond the right margin, the text will be wrapped to the next line.

In most editing applications, it is useful to have a facility to insert control characters directly into the text. To do this, we use a command processor that asks the user for a character, converts that input to a control character, and then calls *EditPrctxt* directly—sidestepping the classification facility. The Toolbox default command for this function is Ctrl-P.

#### **Prefixed Command Dispatchers**

As mentioned in earlier chapters, the procedure *EditPrccmd* can invoke procedures that implement prefixed commands. In the default Toolbox editor, these commands use the prefixes Ctrl-K, Ctrl-O, and Ctrl-Q. The dispatchers that come with the Toolbox (*EditK*, *EditO*, and *EditQ*) can be rewritten to implement the prefixed commands differently (as done in MicroStar), or can be eliminated completely.

#### The UserTask "Hook"

The scheduler allows for command multitasking by repeatedly calling the procedure *UserTask* whenever the editor is waiting for input. Since the multitasking is not pre-emptive, the scheduler relies on the background task to return control whenever keyboard input is present, or when it has finished some incremental portion of its job.

The *UserTask* procedure can implement almost any background task. Some useful jobs that can be run in the background might be:

- · Printing a file
- · Redialing a remote computer
- · Uploading or downloading files by modem
- · Maintaining a log of system activity
- Performing automatic saves of a file being edited after predetermined intervals
- · Backing up a hard disk

The only requirements for the background task code are: 1) It must be able to return control to the system quickly when editor input is detected, and 2) It must maintain its state (either in local typed constants or in global variables) so that it can resume operation the next time *UserTask* is called.

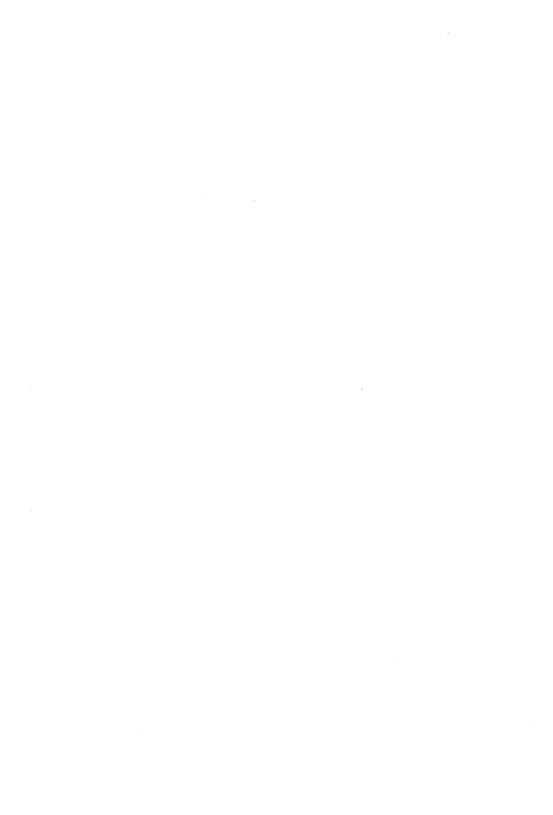

## Chapter 11 THE EDITOR SCREEN ROUTINES

#### **Screen Manipulation**

The module *SCREEN.ED* contains all the routines that display text and other information on the screen. The key display routine is *EditUpdphyscr*, which updates all information on the screen. Other, more specific routines are used to update a single screen line, the status line of a window, or an entire window. The command line (the region in the upper left-hand corner of the screen) is also handled as a special case.

#### **Default Screen Format**

The default editor, FIRST-ED, is designed to display multiple text windows, using the top line to display commands and error messages. *EditAppcmdnam* and *EditZapcmdnam* are the two routines that affect this line; they both use a special string variable, *Cmdlinest*, to update the line's contents. The remainder of the screen is partitioned into one or more windows, each splitting the screen horizontally.

The top line of each window is called the window status line. This line displays information like the file name, cursor position, window number, and so on. Since there are 25 physical screen lines on an IBM display, the maximum number of displayed text lines is 23 (25 less one command line and one window status line). Further partitioning decreases display space but increases the number of different streams of text available at once.

All columns of the screen are used. The extreme right-most column (80) is used for special flag characters. The global variable *Logscrcols* controls this column. A left angle bracket indicates that the line was terminated with a carriage return. A period indicates that the line is past the end of the file. A blank indicates that the line was word-wrapped. If *Logscrcols* = *Physcrcols* (the physical number of columns on the screen), then the flag characters will not be displayed. If *Logscrcols* < *Physcrcols*, then flag characters will be displayed. Setting *Logscrcols* to less than *Pred* (*Physcrcols*) will not generate addi-

tional flag characters, but will starve the editor of display space. Because *Logscrools* is a variable and not a constant, you may change it multiple times in an editor to turn the flags on and off. In MicroStar, the flags are left off at all times.

#### The Screen Updating Routines

Several levels of screen updating routines are provided. The highest level, *EditUpdphyscr*, updates the entire screen using lower-level routines. The first line it updates is the cursor line; then it updates the command line. If any input is ready, the routine will abort so that the command may be processed. Otherwise, the windows will be updated one by one starting with the current window. The updating process is interrupted by keyboard input, so that the user may perform scrolling commands (such as Ctrl-R and Ctrl-C) in rapid succession without waiting for the editor to "paint" each screen.

EditUpdwindow, an intermediate-level routine, is called by EditUpdphyscr to update individual windows on the screen. It uses the lowest-level routines to update each line in the window, and then calls EditUpdwinsI to update the status line. This routine can be used to update a single window by passing it a pointer to the window's window-descriptor record (described in Chapter 9).

EditUpdwinsI updates the status line of a single window. It is passed a Pwindesc pointing to the window's descriptor. It moves the file name, line and column numbers, window number, and labels for the flags into the status line. The various labels, like "Window:", are defined as constants in VARS.ED. You may change these constants to change the look of the status line. EditUpdwinsI is also called by EditIncline and EditDecline, which increment or decrement the line number and then display it immediately. You can also change EditUpdwinsI to remove certain information, add more information, or change the positions of labels.

If your display format differs greatly from that provided by the default Toolbox routines, you may wish to use the *UserStatusLine* procedure (described in Chapter 8) to display status information. *EditUpdwinsl* calls *UserStatusLine* with a window number and status information about the window. If the window number (a var parameter) is set to zero by *UserStatusLine*, *EditUpdwinsl* performs no further actions.

The lowest level screen routines are *EditWrline* and *EditUpdrowasm*. *EditWrline* is passed a string, a row number, and a color. It compares the string with the text on the physical screen on the row indicated. If the two are the same, it returns FALSE, indicating that the row does not need to be updated. If the strings are different, or if the color is different, *EditWrline* will change the Screen array to match the string and color, and then returns TRUE, indicating that the screen needs to be updated.

EditUpdrowasm is passed a row number to update. It copies the slice of the Screen array corresponding to that row directly into video memory, making screen updates very fast. If the global variable Retracemode is set, the routine will wait until the display card indicates that the display is performing a horizontal or vertical retrace operation so that the memory can be accessed without causing "snow" on the display. Retracemode need only be set to TRUE if the machine running the editor has an IBM (or equivalent) Color/Graphics adapter. The IBM Monochrome and Enhanced Color/Graphics cards do not require waiting for retrace.

The usual calling sequence is to call *EditWrline* to see if the screen array needs updating and, if so, update it; if *EditWrline* returns TRUE, call *EditUpdrowasm* to update the display.

#### Colors

The editor has five different attributes or combinations of color and intensity that are used for displaying ordinary text, blocks, window status lines, the command line, and special text such as menus. These

color sets are variables, so they may be changed during an editing session. A simple command may be written to change the colors. The five colors are:

Txtcolor ordinary text

Bordcolor window status lines

· Blockcolor marked text

Cmdcolor the command line

Usercolor special text

Text may be marked *Colored* (displayed in *Usercolor*) by using the procedures *EditColorLine* and *EditColorFile*. *EditColorLine* sets the *Colored* flag for the current line; *EditColorFile* sets the *Colored* flag for every text line in the current window. This is useful if a menu or help file is to be displayed in a window, or to produce a strong contrast between windows.

# Chapter 12 THE TOOLBOX COMMAND PROCESSORS

A command processor is a procedure that implements a Toolbox editing command. This chapter describes the different kinds of command processors available in the Toolbox. These routines can be called from a command dispatcher, from another command processor, or anywhere in a user program that has access to the global variables defined in VARS.ED. In general, the command processors that begin with EditCp are procedures that ask for input and then pass it to another procedure with a similar name (for instance, EditCpcrewin asks for input and calls EditWindowCreate to perform the operation). Command processors without a Cp in their names are usually passed the information they require in parameters or global variables.

#### **Cursor Movement Commands**

The movement commands do not change text; they simply move the cursor. Predefined commands can move the cursor left or right a single character or word, up or down a single line or screenful, or scroll the current window a single line. There are also predefined commands to move to the top or bottom of the text. Most movement commands only affect the current window. Many commands can be simulated by repetitive calling of these procedures; for instance, you can create a command to move the cursor left one word, which will move left one character repeatedly until the current character is a space.

#### Summary of movement command procedures:

EditLeftChar
EditUpLine
EditScrollUp
EditScrollUp
EditUpPage
EditLeftWord
EditBeginning Line
EditRightChar
EditDownLine
EditScrollDown
EditDownPage
EditLeftWord
EditEndLine

EditWindowTopFile EditWindowBottomFile

EditTopBlock EditBottomBlock
EditCpgotoln EditGotoLine
EditCpgotocl EditBottoCol
EditBeginningEndLine EditGotoColumn

An example of a movement command is the predefined EditRightChar command procedure. This procedure is called by the general command dispatcher.

#### Text Deletion Commands

Commands are defined in the Toolbox to remove text from a text stream on a character-by-character or line-by-line basis. Commands exist to delete a single character, a single word, a single line, or all the text in a window. Like movement commands, these commands may be repeated to simulate other operations. For example, Edit-DeleteRightChar, which deletes the character under the cursor, can be simulated by calling EditRightChar to move past the character, and then calling EditDeleteLeftChar to delete it. Most of these commands affect only the current window.

Summary of text deletion command processors:

EditDeleteRightChar EditDeleteLine EditBlockDelete EditDeleteRightWord EditDeleteLeftChar EditWindowDeleteText EditDeleteTextRight

An example of a text manipulation command is the predefined *Edit-DeleteRightChar* procedure:

```
procedure EditDeleteRightChar;
{ This routine deletes the character underneath the cursor. }
var i, j : integer;
begin
                                          { EditDeleteRightChar }
 EditChangeFlag := true;
  with Curwin do
   begin
      if Colno >= Curline . BuffLen then
       begin
          if not EditSizeline (Curline, Succ (Colno)) then
           begin
             EditErrormsg (35);
             exit
            end
        end:
      with Curline do
       begin
         i := BuffLen:
          while (i > 1) and (Txt^{\hat{i}} = ' ') do i := Pred(i);
         for j := Colno to Pred (BuffLen) do
           Txt^ [j] := Txt^ [Succ (j)];
         Txt^ [BuffLen] := ' ';
          if (Colno > i) or (i = 1) then
            if EditJoinline then:
                                         { try to join lines }
        end
    end
                                          { EditDeleteRightChar }
end:
```

#### **Word Processing Commands**

The next group of command processors supports general word processing functions.

Some routines affect only a single character, such as the change case command. Others affect only the current line, such as the center line command. The wordwrapping commands affect a paragraph. The text markers provided may be set anywhere in any window, and may be jumped to and from different windows or files. There are routines to jump to specific places, such as to the beginning or end of a block, or to a specific column or line. Also included is an Undo facility, with which you can undo line or block deletions anywhere, or decide how many lines the editor should retain for this facility.

Any of these routines may be called from a command dispatcher or any procedure in the editor. As mentioned earlier, those commands prefixed with Cp are procedures that ask the user for input. Their counterparts take that information as a parameter.

Summary of text processing command procedures:

EditReplace

EditChangeCase

EditCpReplace EditSetLeftMargin

EditSetRightMargin EditToggleAutoindent

EditReformat EditUndo EditCpsetIm

EditCpsetrm TogaleInsert

EditDefineTab EditCptabdef

EditToggleInsert

**EditCenterLine** 

**EditFind** 

EditJumpMarker EditSetMarker EditSetUndoLimit

EditToggleWordwrap EditInsertCtrlChar

EditCpjmpmrk EditCpsetmrk EditCpundlim

EditInsertLine EditTab EditCpFind

An example of a text processing command procedure is the predefined *EditChangeCase* procedure.

```
procedure EditChangeCase:
{ This routine checks the character at the current cursor position.
  If it is an alphabetic character, it changes the case from upper
   to lower case or vice versa. If the character is not alphabetic.
  no action is performed.
var
 Ch : char:
begin
                                               { EditChangeCase }
 EditChangeFlag := true:
 with Curwin do
   begin
      Ch := Curline^.Txt^ [Colno]:
      if (Ch >= 'A') AND (Ch <= 'Z') then
        Ch := Chr (ord (Ch) + 32)
      else if (Ch >= 'a') and (Ch <= 'z') then
        Ch := Chr (ord (Ch) - 32):
      Curline^.Txt^ [Colno] := Ch
end:
                                               { EditChangeCase }
```

#### **Multiple Windows and Text Buffers**

Sometimes it is useful to view several files at the same time, or even edit them at the same time. For example, suppose you have a Turbo Pascal program that calls a routine in this Toolbox but you'd like to see the source for MicroStar (MS.PAS) to see how to call the routine. Instead of leaving in the middle of your work by saving it, and opening a new file, it would be nice to be able to partition the screen to see part of the program you're working on in one window, and the source to MS.PAS in the other

This is made possible with the Editor Toolbox window management routines. The Toolbox keeps track of a window on the screen through a window descriptor record. As we mentioned in Chapter 9, this record supplies the contents and position of the window, the filename of the text being edited, the starting row number of the window, and how many lines it uses on the display. It also contains mode flags that indicate whether wordwrapping, autoindenting, etc., is to be performed while editing in that window.

In the Toolbox, it is possible to create as many windows as can be contained in memory, and even have them share text streams. This is called *window linking*. The toolbox has routines to manage window linking automatically, so that operations performed in one window cause the displays in linked windows to be updated if necessary.

Windows are normally created by calling the default Toolbox window routines. Of course, you can define windows yourself without calling the Toolbox routines to do it, and create a text stream for those windows. However, these windows will not be displayed on the screen unless they are linked into the system's list of windows.

Windows of text that are not displayed can be used to store text in memory for later use. A simple procedure can be written that makes the window visible on the screen, and another that removes it from the screen; this can be helpful if the user is editing many small files and does not want (or need) to see every one at once.

#### Window Commands

The Toolbox has high-level and low-level routines to manipulate windows. EditCpcrewin and EditCpdelwin are procedures that ask the user for data concerning a window to be created or deleted, and then perform the operation. EditWindowCreate and EditWindowDelete are procedures that are passed this information as parameters. The lowest level routine, EditCrewindow, does not reorganize the display as it creates a new window; it merely initializes a record. An editor can use any combination of these routines to modify windows. A command dispatcher might have one command call, EditCpcrewin, to ask the user about creating a window, and another command call, Edit-WindowCreate, with a fixed value. These different levels give you maximum flexibility.

Summary of window manipulation command processors:

EditWindowCreate
EditWindowTopFile
EditWindowDeleteText
EditWindowUp
EditWindowGoto
EditCpcrewin
EditCplnkwin

EditWindowDelete
EditWindowBottomFile
EditWindowLink
EditWindowDown
EditCpgotowin
EditCpdelwin

An example of a window manipulation command is the predefined *EditWindowCreate* procedure.

```
procedure EditWindowCreate (Size : byte; Win : byte);
{ This routine creates a window of the specified size, taking
   the lines from the window specified by Win.
var i
          : integer:
    p, q : Pwindesc;
begin
                                            { EditWindowCreate }
 if Size >= 3 then
   begin
     if Win < 1 then exit:
     p := Windowl;
     i := 1:
     while i < Win do
       begin
         p := p^.Fwdlink;
         i := Succ (i)
       end:
      { Make a new window structure }
     q := EditCrewindow (Succ (p^.Lastlineno-Size),
                          Size.
                          Nofile.
                          Linel.
                          Coll):
      if q = nil then
       begin
                                        { No memory for window }
         EditErrormsg (35);
         exit
       end:
      if p^.Lastlineno-p^.Firstlineno - Size >= 1 then
       begin
                                 { If window can be compressed }
         p^.Lastlineno := p^.Lastlineno - Size;
           { we may be positioned outside the window's area now }
          while p^.Lineno > (p^.Lastlineno - p^.Firstlineno) do
                                         { Fix up the pointers }
             p^.Lineno := Pred (p^.Lineno);
             p^.Curline := p^.Curline^.Backlink
            end:
```

```
q^.Backlink := p;
q^.Fwdlink := p^.Fwdlink;
p^.Fwdlink^.Backlink := q;
p^.Fwdlink := q
end
else
EditErrormsg (22);
end
end; { EditWindowCreate }
```

#### **Block Commands**

A block is a contiguous series of lines in a piece of text. There can only be one block defined at any one time, but it may be accessed from another window or another file. A block is defined by marking its first line and last line, using the predefined procedures *EditBlockBegin* and *EditBlockEnd*. These can be called from a command dispatcher or directly from a procedure. Once the block is marked, all lines between the two markers are labeled with the *Inblock* flag, which tells the screen updating routines that the lines should be displayed in *Block-color*.

There are three basic operations that can be performed on blocks. A block may be moved; that is, its contents deleted from their current location and inserted at a new location. A block may be copied so that the block text is inserted at a new location but the original copy is not changed. A block may also be deleted from the text. All block operations will operate from another window or file. These manipulation procedures can be called from a command dispatcher or another procedure.

Summary of block manipulation command processors:

EditBlockBegin EditBlockEnd EditBlockCopy EditBlockMove EditBlockDelete EditBlockHide

An example of a block manipulation command is the predefined *EditBlockBeain* procedure.

```
procedure EditBlockBegin;
var
   p : Plinedesc:
```

```
begin
                                                { EditBlockBegin }
 EditOffblock:
                                  { Turn off all lines in blocks }
  with Curwin' do
   Blockfrom := Curline;
                             { Repoint the beginning of the block }
            { If end is not nil, then turn on the block display,
              provided we are still in the same text stream. Scan
              now for stream contiguity
  if Blockto = nil then
    begin
                                        { Only beginning defined }
     Blockhide := TRUE:
      exit
    end:
  p := Blockfrom:
  while p <> nil do
                                                          { Scan }
    begin
      if p = Blockto then
       begin
         Blockhide := false:
                                      { Turns on block display }
          exit
        end
      else
        p := p^.Fwdlink
                                             { Scan next linedesc }
    end:
                                   { Markblk won't mark anymore }
 Blockto := nil:
  Blockhide := true
                                          { Different streams now }
end:
                                                { EditBlockBegin }
```

An example of a command processor that could duplicate the current line might look like this.

```
procedure DupLine;

begin

EditBlockBegin; { mark the block at the current line }
EditBlockEnd;
EditBlockCopy; { duplicate the line }
EditBlockHide; { turn off block highlighting }
end:
```

#### File Commands

These commands let you read and write files. A file may be read into a window, or the text in a window may be written to a file. There are two levels of file access: EditCprfw and EditCpwfw, which ask the user for input and then operate on that input, and EditFileRead and EditFileWrite, which are passed a filename as a parameter to operate on. Thus, a command dispatcher might call EditCprfw to read a file, and an initializtion routine might call EditFileRead to read in a message or help file. Both levels of access may be used interchangeably within an editor.

The basic file I/O routine is EditReatxfil. It opens a file, and uses block I/O (unrelated to editor blocks) to read its text. It interprets a carriage return from the upper ASCII set (with the high bit set) as a wordwrapped line. The file writing commands check for the Wrapped flag as they write, and terminate wordwrapped lines with this same character. You can modify these routines to do I/O the way you want, or to do automatic buffering of text to disk.

Summary of file manipulation command processors:

EditFileRead EditFileSave EditCpwfw EditFileWrite EditCprfw EditReatxtfil

EditCpFilesave

An example of a file manipulation command is the predefined EditReatxtfil procedure.

```
procedure EditReatxtfil (Fn : Varstring);
{ This routine opens the file specified and copies it line by
  line into the current window's text stream.
const.
 Bufsize = 512:
var
 Error
            : boolean:
 Nulln
            : boolean:
 Endoffile : boolean;
                                                    { Set by read routine }
 Endofline : boolean;
           : char:
 Nrecsread : integer;
                                             { Bytes read by read routine }
 Infile
           : file:
 Colnosave : integer;
 Linenosave : integer;
           : integer;
                                            { Next byte to read in buffer }
 Pointer : integer:
 Topsave : Plinedesc;
 Textsave : Plinedesc;
 Filnam
           : String80;
 Buffer : array [1..Bufsize] of char;
                                                 { Number of bytes to read }
            : real:
begin
                                                              { Reatxtfil }
 Assign (Infile, Fn);
 Reset (Infile.1):
 x := longfilesize(InFile);
                                           { Get number of bytes to read }
 if EditFileerror them exit:
 with Curwin do
 begin
    if Filename = Nofile then
     Filename := Fn:
   Nulln := true:
    for i := 1 to Curline^.BuffLen do
     if Curline^.Txt^ [i] <> ' ' then Nulln := false;
    if (Curline .Backlink = nil) and
       (Curline . Fwdlink = nil) and Nulln then
    begin
    end
```

```
else if not EditInsbuf (1) then
                                                         { Inserts line }
 begin
   EditErrormsg (40);
   Close (Infile):
   exit
 end:
 Topsave := Topline;
                                                  { Save cursor position }
 Textsave := Curline;
 Colnosave := Colno:
 Linenosave := Lineno
end:
Error := false:
Pointer := Succ (Bufsize);
                                       { Force read on the first time }
Nrecsread := 0:
Endoffile := false;
repeat
 with Curwin do
 begin
   Error := Error or Abortemd:
   Endofline := false:
                                                 { Get next char in line }
   repeat
      if Pointer > Nrecsread then
                                      { Need to load another buffer full }
     begin
       if x > BufSize then
       begin
         Blockread (Infile, Buffer, Bufsize, Nrecsread);
         x := x - Nrecsread:
                                        { Number of bytes left to read }
       else
         Blockread (Infile, Buffer, trunc(x), Nrecsread);
       Error := Error or EditFileerror;
       Pointer := 1
      end:
      if Nrecsread = 0 then
       Ch := chr (Ctrlz)
      else
```

```
begin
 Ch := Buffer [Pointer];
 Pointer := Succ (Pointer)
end:
case ord (Ch) of
 Ctrlm : begin end;
 141 : Curline^.Flags := Curline^.Flags or Wrapped;
 Ctrlj : begin
           if not EditInsbuf (1) then
           begin
             EditErrormsg (40);
             Error := true
           else
             Colno := 1
          end:
 Ctrlz : begin
           Endofline := true:
           Endoffile := true
          end:
else
begin
 if not EditSizeline (Curline, Succ (Colno)) then
 begin
   EditErrormsg (40);
   Error := true
 end
 else
   begin
     Curline .Txt [Colno] := Ch;
     Colno := Succ (Colno)
   end
end
```

```
until Error or Endofline;
     if (not Endoffile) and (not Error) then {Don't add line if not needed}
       if not EditInsbuf (1) then
       begin
                                         { Out of memory in middle of file }
         EditErrormsg (40);
         Error := true
       end
   end
                                                                    { with }
 until Endoffile or Error;
 Close (Infile):
 with Curwin do
                                        { Restore original cursor position }
 begin
   Topline := Topsave;
   Curline := Textsave;
   Colno := Colnosave:
   Lineno := Linenosave
 end:
end;
                                                           { EditReatxtfil }
```

#### **Exit Commands**

These command processors allow a graceful exit from the editor.

Summary of exit command processors:

**EditExit** 

**EditCpExit** 

### Chapter 13 OVERLAYING YOUR EDITOR

Because the Turbo Editor Toolbox has so many useful features, it is possible to exceed Turbo Pascal's 64K code size limit when building a sophiticated editor such as MicroStar. Such occurrences are even more likely if the Toolbox editor is combined with another application, such as a database or a spreadsheet.

The Turbo Pascal overlay system, if used correctly, can allow you to create programs much larger than 64K with very little degradation in performance. This system works by allowing any number of separate procedures or functions in your program to share the same area of memory, with the required procedures brought in as needed.

#### **Creating Overlay Groups**

An *overlay group* is a group of routines that share the same space in memory. To create an overlay group, you simply precede each of a series of successive procedure and/or function declarations with the reserved word **overlay**, as follows:

```
overlay procedure a;
begin
...
end;

overlay procedure b;
begin
...
end;

overlay procedure c;
begin
...
end;
```

In this example, the three procedures just defined would all share the same space in memory. When compiling this program, Turbo would create an *overlay file* with a three-digit extension to hold the code for the procedures in the overlay group. For instance, if these procedures comprised the first overlay group of a program called TEST.COM, these procedures would be compiled into the file TEST.000.

Any procedure or function declaration that does *not* contain the word **overlay** ends an overlay group. Thus, if the above procedures were followed by

```
procedure e;
begin
...
end;

overlay procedure f;
begin
...
end;

overlay procedure g;
begin
...
end;
```

procedure f would *not* share memory with procedures a, b, and c—but only with procedure g. These two procedures would generate a separate overlay file, TEST.001.

#### Minimizing Thrashing

When a number of procedures in the same overlay group are called in rapid succession, many reads of the program disk may be necessary. This phenomenon is called *thrashing*, and results in greatly reduced performance (especially on floppy-based systems). Avoiding this problem requires careful consideration when designing the overlay structure for a program.

Thrashing can be avoided by putting seldom-used code (such as initialization routines) or sections of code in which the user will likely remain for some period of time (such as a find-and-replace procedure) in overlays. In an editor, for instance, it would be poor practice to overlay the cursor movement routines—but help facilities, directory listing programs, and file handling procedures could be placed in overlays without significantly affecting the utility of the program.

#### **The Toolbox Overlay Structure**

The first sample editor, FIRST-ED, does not use overlays. In Micro-Star, there is one overlay group that consists of many of the commands invoked by the Ctrl-O, Ctrl-K, and Ctrl-Q prefixes (and also a few single-keystroke commands, such as Reformat Text). Because these commands are not as frequently used as the nonprefixed commands (and because many of them access the disk anyway), the performance of the Toolbox does not suffer noticeably as a result.

To add your own procedures to this overlay group, insert your overlay procedures and functions immediately before or after the overlay group indicated in the source of MS.PAS.

#### **Caveats Regarding Overlays**

There are reasons, however, why you may not want to place your procedures in the same overlay group as the Toolbox routines. The most important reason to avoid this practice is that procedures in the same overlay group cannot call one another. If one of your procedures is placed in the Toolbox overlay group, and attempts to call one of the other routines there, your program will crash without warning!

Two other restrictions also apply to overlay procedures and functions. First, they cannot be declared **forward** (though you *may* declare another **forward** procedure which, in turn, calls the overlay procedure). Second, they cannot be recursive (this counts as a call to a procedure in the same overlay group).

If these practices are avoided, overlay procedures will prove to be a useful and efficient way to add more power to your Turbo programs. For additional information on overlays and how they work, consult the *Turbo Pascal Reference Manual*.

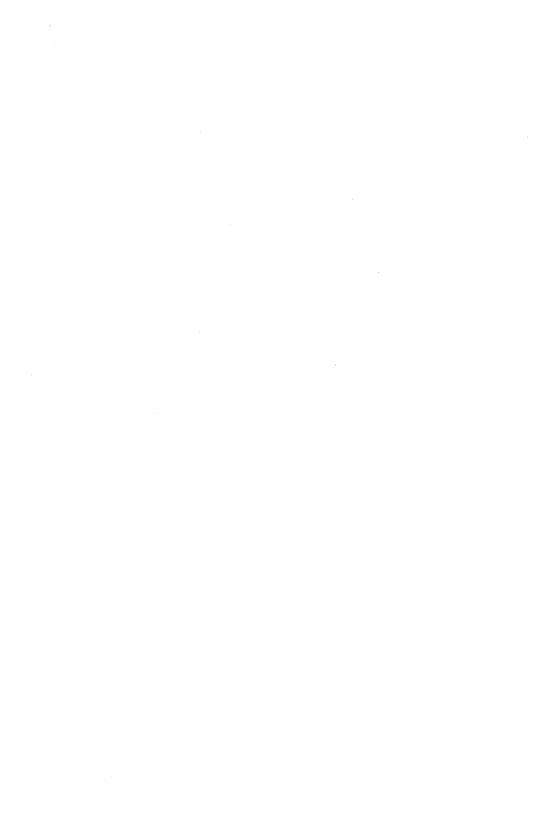

# Chapter 14 INCLUDING AN EDITOR IN YOUR PROGRAM

Because the Turbo Editor Toolbox comes with complete source code, you can recompile the Toolbox modules as part of a larger program that you design. This chapter discusses the different strategies you can use to accomplish a smooth integration.

#### **Including the Toolbox Directly in Your Code**

The simplest and most straightforward way to integrate the Toolbox with your program is to simply include all the modules in the same order that they are included in FIRST-ED.PAS or MS.PAS. This technique is best when your program and the Toolbox routines that you use can both fit in memory at the same time.

If this technique is used, be sure that the Toolbox modules are included in the same order that was described in Chapter 6, and that *EditInitialize* is called before invoking the editor's scheduler for the first time.

#### **Overlaying the Editor with Your Program**

A slightly more complex way to merge the Toolbox with your program is to overlay an editor that you create with the rest of your code. Since Turbo Pascal allows overlay procedures to be nested, it is possible to make a Toolbox editor, such as FIRST- ED, into a procedure that shares memory with your program. Data can be passed back to your program through the heap, through global variables, or through text files. This method allows better use of memory than including the Toolbox routines in your program—but, like that method, entails long compile times when debugging and/or testing new features.

#### Making the Editor a Chain File

It is also possible to compile a Toolbox editor as a Turbo Pascal *chain file*—a special file with the extension .CHN that can be loaded and run by your main program. Because a program run from a chain file can share global variables with the main program, data is easily passed back and forth between the editor and other parts of the program.

A big advantage of chain files that developers will appreciate is that they are compiled separately from the main program. Since the Toolbox is a substantial piece of code, this may save you many minutes of waiting as Turbo recompiles everything.

If you do use the editor as a chain file, be sure that you carefully read the documentation in the *Turbo Pascal Reference Manual* regarding the requirements for chain files. In particular, note that you must manually set the sizes of the code and data areas for the main program to be greater than or equal to that of the chained program—this is done by entering the largest value of each into the Turbo Pascal Options menu at compile time. Also, make sure that all global variables are declared the same way and in the same order at the beginning of each program (an include file is useful for this purpose), so that data can be shared and the programs do not overwrite one another's variables.

#### Invoking the Editor with the Execute Procedure

Another method, which also allows your program to be compiled separately from the editor modules, is to invoke the editor (compiled as a normal .COM file) as a separate program using Turbo's *Execute* procedure. This method does not allow variables to be shared, but may save space if not much sharing is needed between the programs. The programs can pass data back and forth via the file system, and can also send brief messages to one another through an *absolute* variable at the address Cseg:\$80. The size constraints for programs invoked with the *Execute* procedure are the same as for chained programs. For more information on using the *Execute* procedure, see the *Turbo Pascal Reference Manual*.

# Section IV Turbo Editor Toolbox Technical Reference

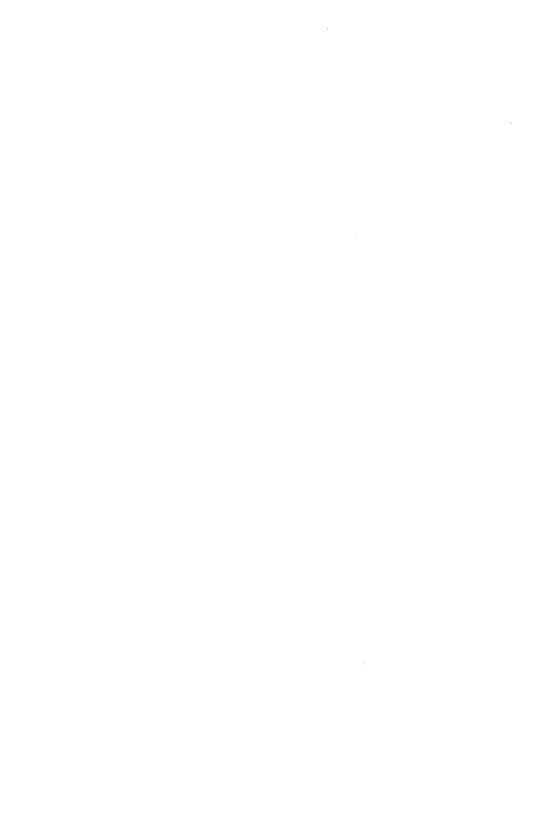

## Chapter 15 TURBO EDITOR TOOLBOX FILES

This part of the manual provides detailed technical information about all the routines contained in the Turbo Editor Toolbox. The first section lists all of the modular files that you'll need to include in your application programs; the following section describes the constants, types, and variables used by the Toolbox. Finally, there is a complete listing of the procedures and functions contained in the package.

#### The Turbo Editor Toolbox Distribution Diskettes

The Turbo Editor Toolbox is provided on two diskettes. Disk #1 contains the Toolbox itself, the FIRST-ED demonstration program, and the README files. Disk #2 contains the MicroStar editor, complete with a series of .INC and .OVL files that overlay the Toolbox command processor routines for MicroStar.

#### Files Included on Disk #1

| README.COM | A program which lists the READ.ME file. You should run this program immediately upon receiving your distribution diskettes. |
|------------|----------------------------------------------------------------------------------------------------|
| READ.ME    | This file contains a brief list of all the files on the                                                                     |

| IE . | This file contains a brief list of all the files on the |  |  |  |  |  |
|------|---------------------------------------------------------|--|--|--|--|--|
|      | Turbo Editor Toolbox distribution diskettes, and        |  |  |  |  |  |
|      | details of any last-minute changes or additions to      |  |  |  |  |  |
|      | the Toolbox.                                            |  |  |  |  |  |

| VARS.ED                               | A module | containing   | constant, | type, | and | variable |
|---------------------------------------|----------|--------------|-----------|-------|-----|----------|
| · · · · · · · · · · · · · · · · · · · |          | s for the To |           |       |     |          |

| USER.ED | Α  | module    | containing   | low-level | routines | used |
|---------|----|-----------|--------------|-----------|----------|------|
|         | th | oughout 1 | the Toolbox. |           |          |      |

A module containing the Toolbox routines that ma-

INIT.ED A module containing the initialization routine for the Toolbox.

nipulate the screen during editing.

SCREEN.ED

KCMD.ED

A module containing the command processor routines for commands prefixed by ^K in the default Toolbox command set. These commands deal generally (but not exclusively) with files and blocks of text.

OCMD.ED

A module containing the command processor routines for commands prefixed by ^O in the default Toolbox command set. These commands deal generally (but not exclusively) with the way text appears on the screen.

QCMD.ED

A module containing the command processor routines for commands prefixed by ^Q in the default Toolbox command set. These commands deal generally (but not exclusively) with quick movements through the text.

CMD.ED

A module containing the command processor routines for commands invoked by a single keystroke in the default Toolbox command set.

K.ED

A module containing the command dispatcher routines for the command processors in KCMD.ED. Also included here are the command "preprocessor" routines (with names including the letters "Cp") which ask for input prior to invoking the command processors in KCMD.ED.

O FD

A module containing the command dispatcher routines for the command processors in OCMD.ED. Also included here are the command "preprocessor" routines (with names including the letters "Cp") which ask for input prior to invoking the command processors in OCMD.ED.

Q.ED

A module containing the command dispatcher routines for the command processors in QCMD.ED. Also included here are the command "preprocessor" routines (with names including the letters "Cp") which ask for input prior to invoking the command processors in QCMD.ED.

DISP.ED A module containing the main command dispatcher

for the Editor Toolbox commands.

TASK.ED A module containing the task scheduler and main

command loop for the Toolbox editors.

INPUTED A module containing the keyboard input routines

for the Toolbox.

EDITERR.MSG A file containing the error messages for the Toolbox

editors.

FIRST-ED.PAS The source code for the default Toolbox editor,

FIRST-ED.

MS.COM Compiled code for the sample editor, MicroStar.

MS.000 Overlay file for MicroStar.

FIRST-ED.COM Compiled code for FIRST-ED.

#### Files Included on Disk #2

MS.PAS The source code for MicroStar, a sophisticated

editor built with the Toolbox.

VARS.MS A module containing constant, type, and variable

declarations for the Toolbox routines.

USER.MS A module containing low-level routines used

throughout the Toolbox.

SCREEN.MS A module containing the Toolbox routines that ma-

nipulate the screen during editing.

FASTCMD.MS A module containing the command processor

routines which are *not* overlaid in the MicroStar editor. These include both prefixed and non-

prefixed commands.

INIT.MS A module containing the initilization routine for the

Toolbox as an overlay procedure.

KCMD.MS A module containing the overlaid command proces-

sor routines for commands prefixed by \(^K\) in the

MicroStar command set.

OCMD.MS A module containing the overlaid command proces-

sor routines for commands prefixed by ^O in the

MicroStar command set.

QCMD.MS A module containing the overlaid command proces-

sor routines for commands prefixed by ^Q in the

MicroStar command set.

CMD.MS A module containing the overlaid command proces-

sor routines for commands invoked by a single key-

stroke in MicroStar.

TASK.MS A module containing the task scheduler and main

command loop for the Toolbox editors.

INPUT.MS A module containing the keyboard input routines

for the Toolbox.

EDITERR.MSG A file containing the error messages for the Toolbox

editors. (This file is identical to the file with the same

name on Disk #1.)

PRINT.MS Print routines for MicroStar.

MSCMD.MS MicroStar-specific commands.

SPELL.MS MicroStar/Lightning spell checker.

PULLDOWN.MS Pulldown menu routines.

K.MS ^K command dispatcher.

O.MS <sup>1</sup>O command dispatcher.

Q.MS ^Q command dispatcher.

DISP.MS MicroStar main command dispatcher.

# Chapter 16 TURBO EDITOR TOOLBOX CONSTANTS

This section describes, in alphabetical order, the constants used in the Turbo Editor Toolbox routines.

#### Col<sub>1</sub>

Declaration

const Coll = 1;

Purpose

Logical column number 1.

#### **Colored**

Declaration

const Colored = 4;

Purpose

Flag in Linedesc record indicating that the line should be displayed in Usercolor instead of Txtcolor

or Blockcolor.

#### Ctrla-Ctrlz

Declaration

const Ctrla = 1; Ctrlb = 2; ...; Ctrlz = 26;

Purpose

ASCII codes of the control characters ^A-^Z.

#### **Defhelplen**

Declaration

const Defhelplen = 9;

Purpose

Default number of lines in help window.

#### **Defnocols**

Declaration

const Defnocols = 80:

Purpose

Number of columns on the physical screen.

#### **Defnorows**

Declaration

const Defnorows = 25;

Purpose

Number of rows on the physical screen.

#### **Deftypahd**

Declaration

const Deftypahd = 500;

Purpose

Default size of the typeahead buffer.

#### Del

Declaration

const Del = 127;

Purpose

ASCII code of the Delete key (Ctrl-Backspace).

#### **Errorfile**

Declaration

const Errorfile = 'EDITERR.MSG';

Purpose

Name of the Toolbox error message file.

#### **Escape**

Declaration

const Escape = 27;

Purpose

ASCII code of the escape key.

#### Inblock

Declaration

const Inblock = 1:

Purpose

Flag in Linedesc record indicating that the line is

inside the block.

#### Lex1

Declaration

const Lex1 = 1;

Purpose

Lexical level 1.

#### Line1

Declaration

const Line1 = 1;

Purpose

Logical line number 1.

#### Maxlinelength

Declaration

const Maxlinelength = 255;

Purpose

Mamimum number of characters in a textline string.

#### Maxmarker

Declaration

const Maxmarker = 20;

Purpose

Maximum number of text markers.

#### **Nofile**

Declaration

const Nofile = 'NONAME';

Purpose

Filename for a window that has not had a file read

into it yet.

#### **Notavailable**

Declaration const Notavailable = 255;

Purpose Value returned by input routines indicating no input

was present.

#### Nul

**Declaration** const Nul = 0;

Purpose ASCII code of the null character.

#### Screenadr

Declaration const Screenadr : integer = \$B800;

Purpose Physical memory address of the color screen.

#### Stai

Declaration const Stai : string [2] = 'AI';

Purpose Label for use on window status line indicating that

Autoindent mode is active.

#### Stcol

**Declaration** const Stcol : string [4] = 'Col:';

Purpose Label for use on window status line indicating abso-

lute cursor column in text stream.

#### **Stfile**

**Declaration** const Stfile: string [5] = 'File:';

Purpose Label for use on window status line indicating the

current pathname.

#### **Stins**

**Declaration** const Stins : string [3] = 'INS';

Purpose Label for use on window status line indicating that

Insert mode is active.

#### **Stline**

**Declaration** const Stline: string [5] = 'Line:';

Purpose Label for use on window status line indicating abso-

lute cursor line in text stream.

#### Stte

**Declaration** const Stte : string [2] = 'TE';

Purpose Label for use on window status line indicating that

tab expansion mode is active.

#### **Stwindow**

**Declaration** const Stwindow: string [7] = 'Window:';

Purpose Label for use on window status line indicating the

window number.

#### Stww

Declaration const Stww : string [2] = 'WW';

Purpose Label for use on window status line indicating that

Wordwrap mode is active.

## **Wrapped**

Declaration const Wrapped = 2:

Purpose Flag in Linedesc record indicating that the line was

created by wordwrapping.

## **Zero-Nine**

Declaration const Zero = 48; One = 49; ...; Nine = 57;

Purpose ASCII codes of the digits 0-9.

|  | i | <br> |
|--|---|------|
|  |   | 1    |
|  |   | 1    |
|  |   | i    |
|  |   | 1    |
|  |   | <br> |

# Chapter 17 TURBO EDITOR TOOLBOX DATA TYPES

This section describes, in alphabetical order, the data types used in the Turbo Editor Toolbox routines.

#### Character

Declaration

type Character = record

Ch : char; Color : byte

end;

**Purpose** 

Used to store a display character including

color/attribute.

# Insflag

Declaration

type Insflag = (Insert, Typeover);

Purpose

Indicator for Insert mode in window data structure.

## Linedesc

Declaration

type Linedesc = record

Fwdlink : Plinedesc;
Backlink : Plinedesc;
Txt : Ptextline;
Flags : integer;
Buflen : integer

end;

Purpose

A complete description of a line in a text stream, including pointers to its neighbors, the text on the line, flags indicating that it is inside a block, wordwrapped, etc., and the length of the text on the

line.

#### **Plinedesc**

Declaration

type Plinedesc = ^ Linedesc;

**Purpose** 

Pointer to a complete line descriptor including links

to neighboring line descriptors.

#### **Ptextline**

Declaration

type Ptextline = ^ Textline;

Purpose

Pointer to the string of text on a line in a text stream.

#### **Pwindesc**

Declaration

type Pwindesc = ^ Windesc;

Purpose

Pointer to a window structure.

#### St6

Declaration

type St6 = string [6];

Purpose

String for use in input translation.

## String80

Declaration

type String80 = string [80];

Purpose

String for use in file utilities.

# **Strvartype**

Declaration

type Strvartype = string [Maxlinelength];

Purpose

String for use in user interface.

#### **Textline**

Declaration type

type Textline = string [Maxlinelength];

Purpose

String used to hold text on a line in a text stream.

## **Varstring**

Declaration

type Varstring = string [Defnocols];

Purpose

General-use variable length string.

#### Windesc

**Declaration** 

type Windesc = record

Fwdlink : Pwindesc: Backlink : Pwindesc: Filename : Varstring: Insertflag : Insflag: : boolean: ΑI : boolean; Firstlineno : integer; Lastlineno : integer; Lmargin : integer; Rmargin : integer; Lineno : integer: Colno : integer: Clineno : integer; Topline : Plinedesc; Curline : Plinedesc: Stream : integer; Leftedge : integer

end;

**Purpose** 

A complete description of a window including pointers to its neighbors, its current filename, the current operation modes, where it is located on the screen, its margins, the absolute line number, pointers to the current line and top line, a unique stream identifier, and the leftmost displayed column.

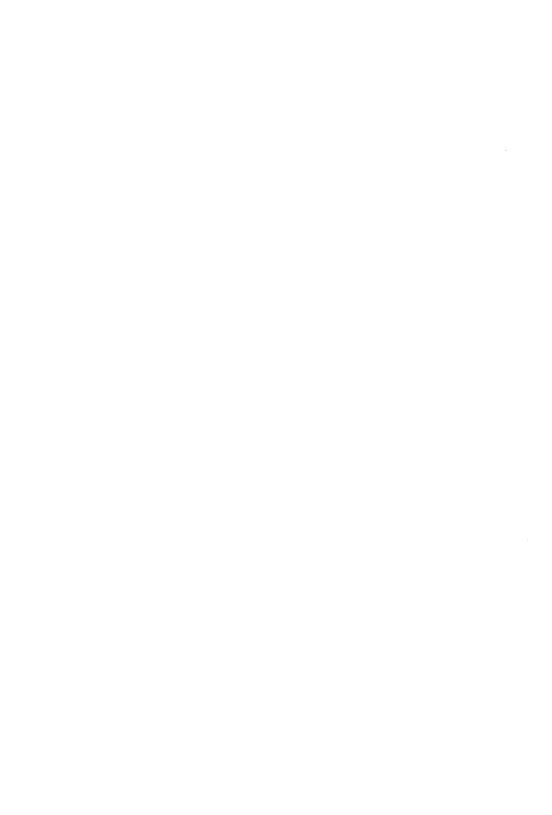

# Chapter 18 TURBO EDITOR TOOLBOX VARIABLES

This section describes, in alphabetical order, the global variables used in the Turbo Editor Toolbox routines.

### **Abortcmd**

Declaration

var Abortcmd : boolean:

Purpose

Set to indicate that user has aborted with ^U.

## **Aborting**

Declaration

war Aborting : boolean;

Purpose

Set when inside EditAbort to prevent recursion.

# **Asking**

Declaration

war Asking : boolean;

Purpose

Set if EditAskfor is getting input from the command

line.

## **Blockcolor**

Declaration

var Blockcolor : integer;

Purpose

Color/attribute for text inside a block.

## **Blockfrom**

Declaration

var Blockfrom : Plinedesc;

Purpose

Pointer to top line of the currently defined block.

#### **Blockhide**

Declaration

var Blockhide : boolean:

Purpose

Set if block is not displayed.

#### **Blockto**

Declaration

var Blockto : Plinedesc;

Purpose

Pointer to bottom line of the currently defined block.

### **Bordcolor**

Declaration

var Bordcolor : integer;

Purpose

Color/attribute for window status lines.

#### Circbuf

Declaration

var Cirbuf : array [0..Deftypahd] of char;

Purpose

The circular typeahead buffer.

## Circin

Declaration

var Circin : integer;

Purpose

Pointer into the typeahead buffer where Pokechr

should insert characters.

## **Circout**

Declaration

var Circout : integer;

**Purpose** 

Pointer into the typeahead buffer where EditPushtbf should insert characters and where EditGetinput

should remove them.

### **Cmdcol**

Declaration var Cmdcol : integer;

Purpose Column at which the next command line operation

should start.

#### **Cmdcolor**

Declaration var Cmdcolor : integer;

Purpose Color/attribute for command line.

#### **Cmdlinest**

Declaration var Cmdlinest : Textline;

Purpose Image of the command line for screen updating.

## Curwin

Declaration var Curwin : Pwindesc:

Purpose Pointer to the current window's descriptor.

## **EditChangeflag**

Declaration var EditChangeFlag: boolean;

Purpose Set if editor should exit.

# EditUsercommandInput

**Declaration** var EditUsercommandInput : integer;

Purpose Count of characters pushed into the typeahead buf-

fer by UserCommand.

#### Interactive

Declaration

war Interactive : boolean;

Purpose

Set if EditAskfor is getting input directly from the

keyboard instead of the typeahead buffer.

## Intrflag

Declaration

var Intrflag : (Nointrpt, Intrpt);

**Purpose** 

Nointrpt indicates that the routine is not to be aborted if input is discovered in process. Intrpt indicates that the routine may abort if input is encoun-

tered.

# Linelength

Declaration

war Linelength : integer:

Purpose

Number of characters in a text line.

# Logscrcols

Declaration

var Logscrools : integer;

**Purpose** 

Number of columns in a logical line.

## Logscrrows

Declaration

var Logscrrows : integer;

Purpose

Number of lines on the logical screen.

# Logtopscr

Declaration

var Logtopscr : integer;

**Purpose** 

Physical line number for logical line 1.

#### Marker

Declaration var Marker : array [1..Maxmarker] of Plinedesc;

Purpose Array of text markers.

## **Nextstream**

Declaration var Nextstream : integer;

Purpose Next stream identifier to be assigned to a stream.

#### **Notfound**

Declaration var Notfound : boolean;

Purpose Set if pattern not found by search or search/replace.

# Optstr

Declaration var Optstr : Varstring;

Purpose String of find/replace options.

# **Physcrcols**

Declaration var Physcrcols : integer;

Purpose Number of columns in a physical display line.

## **Physcrrows**

**Declaration** var Physcrrows : integer;

Purpose Number of lines on the physical screen.

## **Physcrsig**

Declaration

var Physcrsig : integer;

Purpose

Physical screen line for logical command line.

# Replacestr

Declaration

var Replacestr : Varstring;

Purpose

Previous string used to replace search pattern.

#### Retracemode

Declaration

war Retracemode : boolean:

**Purpose** 

Set if waiting for vertical retrace is necessary in screen updating.

# Rundown

Declaration

war Rundown : boolean:

Purpose

Set if editor should exit.

## Screen

Declaration

var Screen : array [1..Defnorows, 1..Defnocols]

of Character:

Purpose

Memory image of the screen used to determine

whether to update the physical screen.

#### **Searchstr**

Declaration

var Searchstr : Varstring;

Purpose

Previous pattern searched for.

#### **Tabsize**

Declaration var Tabsize : integer;

Purpose Number of columns between tab stops.

#### **Txtcolor**

Declaration var Txtcolor : integer;

Purpose Color/attribute for normal text.

## **Typbufovl**

Declaration var Typbufovl : boolean;

Purpose Set if typeahead buffer has overflowed.

## **Undocount**

Declaration var Undocount : integer;

Purpose Number of lines currently on the UNDO stack.

## **Undoend**

Declaration var Undoend : Plinedesc;

Purpose Pointer to end of Undo stack where very old lines are

discarded.

# **Undolimit**

Declaration var Undolimit : integer;

Purpose Maximum number of lines the Undo stack can hold.

## **Undostack**

Declaration

var Undostack : Plinedesc;

Purpose

Pointer to the top of the Undo stack.

## **Updcurflag**

Declaration

var Updcurflag : boolean;

Purpose

Set if the cursor needs to be updated.

## Usercolor

Declaration

var Usercolor : integer;

Purpose

Auxiliary color for applications-like menus.

#### Window1

Declaration

var Windowl : Pwindesc;

**Purpose** 

Pointer to the window displayed at the top of the

screen.

## Winstack

Declaration

var Winstack : Pwindesc;

**Purpose** 

Pointer to the top of the list of free window

structures.

# Chapter 19 TURBO EDITOR TOOLBOX PROCEDURES AND FUNCTIONS

This section describes, in alphabetical order, the Turbo Editor Toolbox procedures and functions. The call-up for each procedure or function is given, followed by a detailed description of its function. Remarks and restrictions are given where appropriate, as well as cross-referencing to related procedures and functions. The Turbo Editor file that contains the procedure or function is given in brackets next to the name of the procedure or function.

# Advance [CMD.ED]

Declaration procedure Advance;

Usage Advance;

Parameters None

Function This routine is local to EditRightWord, and is used to

move the cursor rightward one character, moving to

the beginning of the following line if necessary.

Restrictions None

## EditAbort [INPUT.ED]

Declaration

procedure EditAbort;

Usage

EditAbort;

**Parameters** 

None

**Function** 

This routine aborts the typeahead buffer. It sets the global variable Abortcmd, which should be checked by any procedure that does input. It then calls *Edit-Errormsg* to display a message on the command

line and clear the typeahead buffer.

Remarks

In the default editing system, this is the only command processor that is called from *Pokechr* instead of a menu processor. This ensures that it will be immediate and not buffered behind other com-

mands.

Restrictions

None

See Also

EditErrormsg

Pokechr

# EditAppchar [USER.ED]

**Declaration** procedure EditAppchar (var s : Varstring; Ch : byte);

Usage EditAppchar (s, Ch);

Parameters s: variable length string

Ch : character to add

Function This routine is used internally to append the speci-

fied character to the string, and return the result in

that string.

Restrictions Length (s) must be less than Defnocols, otherwise

an overflow will occur.

## EditAppcmdnam [USER.ED]

Declaration

procedure EditAppcmdnam (s : Varstring);

Usage

EditAppcmdnam (s);

**Parameters** 

s: string to display

**Function** 

This routine displays the specified string on the command line, to the right of any other text present. It also updates Cmdcol so that *EditAskfor* will position the cursor correctly for input, and calls *Edit*-

Curadr to position the cursor there.

Restrictions

If the string given is longer than the space left on the command line, it will overwrite part of the top window's status line; thus, this must either be checked or avoided.

See Also

EditAskfor EditCuradr EditZapcmdnam

## EditAskfor [USER.ED]

Declaration procedure EditAskfor (var s : Varstring);

Usage EditAskfor (s);

Parameters s: string to place user's input in

Function This routine positions the cursor on the command

line in Cmdcol, and gets input into the specified

string until a carriage return is typed.

Remarks If the global variable Interactive is set to FALSE, in-

put is taken from the typeahead buffer; otherwise, input is taken directly from the keyboard without affecting the typeahead buffer. If control characters are typed, they appear as a caret followed by the representative character; i.e., Ctrl-A appears as ^A. Input is not accepted when there is no room to display it on the command line. The return is always a string; to get a number, use this routine followed by EditCvts2i. If a carriage return is typed immediately, a string of zero length is returned. Any previous contents of the string are lost unless Ctrl-U is typed

during the input.

Restrictions None

See Also EditCvts2i

EditZapcmdnam

# EditBackground [TASK.ED]

Declaration procedure EditBackground;

Usage EditBackground;

Parameters None

Function This routine performs the real-time functions that

must be executed whenever input is pending and

the editor cannot execute a command.

Restrictions None

See Also EditSchedule

EditSystem

## **EditBeginningEndLine** [CMD.ED]

Declaration procedure EditBeginningEndLine;

Usage EditBeginningEndLine;

Parameters None

Function This routine jumps between the beginning and the

end of the current line in the current window.

Remarks If the cursor is not in column one, it is moved there;

if the cursor is in column one, it is positioned immediately after the last non-blank character on the cur-

rent line.

Restrictions None

# EditBeginningLine [QCMD.ED]

Declaration

procedure EditBeginningLine;

Usage

EditBeginningLine;

**Parameters** 

None

**Function** 

This routine positions the cursor to column 1 of the

current line.

Restrictions

None

See Also

**EditEndLine** 

EditBeginningEndLine

# EditBlockBegin [KCMD.ED]

Declaration

procedure EditBlockBegin;

Usage

EditBlockBegin;

**Parameters** 

None

**Function** 

This routine processes the begin block command. It repoints the Blockfrom pointer in the current window to the line on which the cursor is positioned

(Curline).

Restrictions

None

See Also

EditBlockEnd EditBlockHide

# EditBlockCopy [KCMD.ED]

Declaration procedure EditBlockCopy;

Usage EditBlockCopy;

Parameters None

Function This routine processes the copy block command. It

copies the text lines in the range of the block defined by the pointers Blockfrom and Blockto for the current window into the place where the cursor is posi-

tioned.

Restrictions None

See Also EditBlockMove

EditBlockDelete

## EditBlockDelete [KCMD.ED]

Declaration

procedure EditBlockDelete;

Usage

EditBlockDelete;

**Parameters** 

None

**Function** 

This routine processes the delete block command. It deletes the text lines in the range of the block defined by the pointers Blockfrom and Blockto for

the current window.

Remarks

All deletes should be done with *Delline*, so that multiple windows pointing to the same text stream are handled. *Delline* also handles preparation for Undo.

Restrictions

None

See Also

EditBlockMove EditBlockCopy

# EditBlockEnd [KCMD.ED]

Declaration

procedure EditBlockEnd;

Usage

EditBlockEnd;

**Parameters** 

None

**Function** 

This routine processes the begin block command. It repoints the Blockto pointer in the current window to the line on which the cursor is positioned

(Curline).

Restrictions

None

See Also

EditBlockBegin

EditBlockHide

# EditBlockHide [KCMD.ED]

Declaration procedure EditBlockHide;

Usage EditBlockHide;

Parameters None

Function This routine processes the hide/display block toggle

command. If BlockHide = false upon entry, then it is set to true. If otherwise, it is set to false only if both Blockfrom and Blockto are defined to be <> nil and

they span the same text stream.

Restrictions None

See Also EditBlockBegin

EditBlockEnd

## EditBlockMove [KCMD.ED]

Declaration

procedure EditBlockMove:

Usage

EditBlockMove;

**Parameters** 

None

Function

This routine processes the move block command. It moves the text lines in the range of the block defined by the pointers Blockfrom and Blockto into the place where the cursor is positioned. Before the move, it

makes sure the cursor is not inside the block.

Restrictions

None

See Also

EditBlockCopy EditBlockDelete

## EditBottomBlock [QCMD.ED]

Declaration

procedure EditBottomBlock;

Usage

EditBottomBlock:

**Parameters** 

None

**Function** 

This routine moves the cursor in the current window

to the last line in the block.

Remarks

If the block is present in a different window, the cursor position in the current window is saved, and the cursor is moved to the window in which the block occurs. If the block is not defined, an error message

is displayed.

Restrictions

None

See Also

EditTopBlock

# EditBreathe [INPUT.ED]

Declaration

procedure EditBreathe:

Usage

EditBreathe;

**Parameters** 

None

Function

This routine is called by an editor procedure to accept characters typed at the keyboard while some other operation is being performed, such as file I/O.

Remarks

EditBreathe calls EditKeypressed, which will check the keyboard and fill the editor's typeahead buffer, thus ensuring that the BIOS buffer will not overflow.

Restrictions

None

See Also

**EditKeypressed** 

## EditCenterLine [OCMD.ED]

**Declaration** 

procedure EditCenterLine;

Usage

EditCenterLine:

**Parameters** 

None

**Function** 

This routine centers the text on the current line in the

current window.

Remarks

If Wordwrap mode is set for the current window, the text is centered between the currently defined margins; otherwise it is centered between column 1 and the right margin. If the operation causes the text to be pushed beyond the current line's buffer length, the procedure will attempt to allocate more memory. If enough memory cannot be allocated, an error message is displayed, and the operation is aborted. The cursor position remains unchanged.

Restrictions

None

See Also

EditCpgotoln EditGotoLine

## EditChangeCase [OCMD.ED]

Declaration

procedure EditChangeCase;

Usage

EditChangeCase;

**Parameters** 

None

**Function** 

This routine changes the case of the character at the

current cursor position in the current window.

Remarks

If that character is uppercase, it is changed to lowercase; if it is lowercase, it is changed to uppercase. If the character is not alphabetic, no action is performed. The cursor position remains unchanged.

Restrictions

None

## EditClsinp [TASK.ED]

Declaration

procedure EditClsinp;

Usage

EditClsinp;

**Parameters** 

None

**Function** 

This routine reads the next character from the typeahead buffer. If it was pushed by UserCommand, it will be processed only by the Toolbox routine *EditPrccmd*. If it wasn't pushed by UserCommand, then UserCommand gets a chance to process it before any other Toolbox routine. If UserCommand doesn't want the Toolbox command processors to see the input it saw, it sets its argument to a

value of 255 before returning.

Restrictions

None

See Also

EditPrccmd EditPrctxt

## EditColorFile [USER.ED]

Declaration

procedure EditColorFile;

Usage

EditColorFile;

**Parameters** 

None

**Function** 

This routine sets the Colored flag in every line in the

current window's text stream.

Remarks

This function causes the screen updating routines to display the text in Usercolor instead of Blockcolor or Txtcolor. If any lines in the text are already colored,

they will remain so.

Restrictions

None

See Also

**EditColorLine** 

#### EditColorLine [USER.ED]

Declaration

procedure EditColorLine;

Usage

EditColorLine;

**Parameters** 

None

**Function** 

This routine sets the Colored flag for the current line

in the current window.

Remarks

This function causes the screen updating routines to display the line in Usercolor rather than Blockcolor or Txtcolor. If the flag is already set for the current

line, it is unchanged.

Restrictions

None

See Also

EditColorFile

#### **EditCompressLine** [CMD.ED]

**Declaration** procedure EditCompressLine (Lp : Plinedesc);

Usage EditCompressLine (Lp);

Parameters Lp: pointer to line to compress

Function This routine is local to EditReformat, and is used to

compress multiple spaces to single spaces on the line referenced. It thus makes the line-splicing al-

gorithms clearer.

Restrictions None

See Also EditReformat

### EditCpcrewin [O.ED]

Declaration procedure EditCpcrewin;

Usage EditCpcrewin;

Parameters None

Function This routine creates a new window on the screen. It

calls EditAskfor to get two strings from the user, EditCvts2i to convert them to a size and a window number to compress, and then EditWindowCreate to perform the operation. That routine handles all

error conditions.

Restrictions None

See Also EditAskfor

EditCvts2i

EditWindowCreate

#### EditCpdelwin [O.ED]

Declaration procedure EditCpdelwin;

Usage EditCpdelwin;

Parameters None

Function This routine deletes a window from the screen. It

calls EditAskfor to get a string from the user, EditCvts2i to convert it to a window number to delete, and then EditWindowDelete to perform the operation. That routine handles all error conditions.

Restrictions None

See Also EditAskfor

EditCvts2i

EditWindowDelete

#### EditCpexit [K.ED]

Declaration

procedure EditCpexit;

Usage

EditCpexit;

Parameters

None

Function

This routine is used to query the user before exiting

the editor.

Remarks

EditCpexit calls EditAskfor to make sure the user wants to exit the editor. If the string returned is "YES" (ignoring case), then EditExit is called to exit the editor. If any other string is specified, no action is

performed.

Restrictions

This routine does not save any window files before exiting (hence the query). This must either be done manually by the user or automatically by the calling

routine.

See Also

EditAskfor

**EditExit** 

## EditCpFileSave [K.ED]

Declaration

procedure EditCpFileSave;

Usage

EditCpFileSave;

**Parameters** 

None

**Function** 

This routine gets the filename from the command line and transfers the name to the *EditFileWrite* pro-

cedure

Restrictions

None

See Also

**EditFileWrite** 

# EditCpFind [Q.ED]

Declaration

procedure EditCpFind;

Usage

EditCpFind;

**Parameters** 

None

Function

This routine asks for the find parameter and calls

EditFind.

Restrictions

None

See Also

**EditFind** 

## EditCpgotoci [O.ED]

Declaration

procedure EditCpgotocl;

Usage

EditCpgotocl;

**Parameters** 

None

**Function** 

This routine moves the cursor to a column number.

Remarks

EditCpgotocl calls EditAskfor to get a string from the user, EditCvts2i to convert it to a number, and then EditGotoColumn to perform the operation. Edit-

GotoColumn does all error checking.

Restrictions

None

See Also

**EditAskfor** EditCpgotoln EditCpimpmrk EditCvts2i

**EditGotoColumn** 

## EditCpgotoln [O.ED]

Declaration

procedure EditCpgotoln;

Usage

EditCpgotoln;

**Parameters** 

None

**Function** 

This routine moves the cursor to a specific line in the

current window.

Remarks

EditCpgotoln calls EditAskfor to get a string from the user, EditCvts2i to convert it to a number, and then EditGotoLine to perform the operation. Edit-

GotoLine performs all error checking.

Restrictions

None

See Also

EditAskfor EditCpgotocl EditCpjmpmrk EditCvts2i EditGotoLine

## **EditCpgotowin** [O.ED]

Declaration

procedure EditCpgotowin;

Usage

EditCpgotowin;

**Parameters** 

None

**Function** 

This routine moves the cursor to a specific window. It calls *EditAskfor* to get string from the user, *EditCvts2i* to convert it to a destination window number, and then *EditWindowGoto* to perform the operation. *EditWindowGoto* handles all error condi-

tions.

Restrictions

None

See Also

EditAskfor EditCvts2i

EditWindowGoto

### EditCpjmpmrk [Q.ED]

Declaration

procedure EditCpjmpmrk;

Usage

EditCpjmpmrk;

**Parameters** 

None

**Function** 

This routine moves the cursor to a text marker.

Remarks

EditCpjmpmrk calls EditAskfor to get a string from the user, EditCvts2i to convert it to a number, and then calls EditJumpMarker to perform the opera-

tion. EditJumpMarker does all error checking.

Restrictions

None

See Also

**EditAskfor** EditCpgotocl EditCpgotoln EditCvts2i EditJumpMarker

#### EditCplnkwin [O.ED]

Declaration

procedure EditCplnkwin;

Usage

EditCplnkwin;

**Parameters** 

None

**Function** 

This routine links two windows together. It calls EditAskfor to get two strings from the user, EditCvts2i to convert them to a destination window number and a source window number, and then

EditWindowLink to perform the operation.

Remarks

EditWindowLink handles all error conditions.

Restrictions

None

See Also

EditAskfor EditCvts2i

EditWindowLink

## EditCpReplace [Q.ED]

Declaration

procedure EditCpReplace;

Usage

EditCpReplace;

**Parameters** 

None

Function

This routine asks for the replace parameters and

calls EditReplace.

Restrictions

None

See Also

EditReplace

#### EditCprfw [K.ED]

Declaration

procedure EditCprfw;

Usage

EditCprfw;

**Parameters** 

None

**Function** 

This routine queries the user for a filename to read into the current window. It then calls *EditFileRead* to

perform the operation.

Restrictions

The filename specified will be overwritten if it already exists; the calling procedure or the user should check before calling to make sure that

valuable data will not be destroyed.

See Also

EditFileRead

## EditCpsetIm [O.ED]

Declaration

procedure EditCpsetlm;

Usage

10

EditCpsetlm;

**Parameters** 

None

**Function** 

This routine sets the left margin for the current win-

dow.

Remarks

EditCpsetIm calls EditAskfor to get a string from the user, EditCvts2i to convert it to a number, and then EditSetLeftMargin to perform the operation. Edit-

SetLeftMargin performs all error checking.

Restrictions

None

See Also

EditAskfor EditCpsetrm EditCvts2i

EditSetLeftMargin

## EditCpsetmrk [K.ED]

Declaration

procedure EditCpsetmrk:

Usage

EditCpsetmrk;

**Parameters** 

None

**Function** 

This routine sets a text marker to the current line in

the current window.

Remarks

EditCpsetmrk calls EditAskfor to get a string from the user, EditCvts2i to convert it to a number, and then EditSetMarker to perform the operation. Edit-

SetMarker performs all error checking.

Restrictions

None

See Also

EditAskfor EditCvts2i

EditJumpMarker EditSetMarker

### EditCpsetrm [O.ED]

Declaration

procedure EditCpsetrm;

Usage

EditCpsetrm;

**Parameters** 

None

**Function** 

This routine sets the right margin for the current

window.

Remarks

EditCpsetrm calls EditAskfor to get a string from the user, EditCvts2i to convert it to an integer, and then EditSetRightMargin to perform the operation. Edit-

SetRightMargin performs all error checking.

Restrictions

None

See Also

EditAskfor EditCpsetIm EditCvts2i

EditSetRightMargin

#### EditCptabdef [K.ED]

Declaration

procedure EditCptabdef:

Usage

EditCptabdef;

**Parameters** 

None

**Function** 

This routine asks the user for a tab width to set.

Remarks

EditCptabdef calls EditAskfor to get a string, then EditCvts2i to convert it to an integer. If the string returned is NULL, then EditDefineTab is called with a parameter one less than the current column number, so that a tab from column one would land directly in that column. If a number is given, EditDefineTab is called with that number. Edit-

Define Tab checks for overflow and underflow.

Restrictions

None

See Also

EditAskfor EditCvts2i EditDefineTab

#### EditCpundlim [O.ED]

Declaration

procedure EditCpundlim;

Usage

EditCpundlim;

Function

This routine sets the Undo stack limit.

Remarks

EditCpundlim calls EditAskfor to get a string from the user, EditCvts2i to convert it to a number, and then EditSetUndoLimit to perform the operation. EditSetUndoLimit performs all error checking.

Restrictions

None

See Also

EditAskfor EditCvts2i

**EditSetUndoLimit** 

#### EditCpwfw [K.ED]

Declaration

procedure EditCpwfw:

Usage

EditCpwfw;

**Parameters** 

None

Function

This routine queries the user for a filename to write the current window's text to. It then calls Edit-

FileWrite to perform the operation.

Restrictions

Note that the filename specified will be overwritten if it already exists; the calling procedure or the user should check before calling to make sure that

valuable data will not be destroyed.

See Also

**EditFileWrite** 

### EditCvts2i [USER.ED]

Declaration procedure EditCvts2i (Src : Varstring;

var Result : integer);

Usage EditCvts2i (Src, Result);

Parameters Src: string to convert Result: variable to return the

value in

Function This routine converts the character string in Src to

an integer using the Turbo procedure Val.

Remarks If Val returns a non-zero error code, an error

message is displayed indicating an error in the string; otherwise, the integer translation is returned

in Result.

Restrictions None

## EditDecline [USER.ED]

Declaration

procedure EditDecline;

Usage

EditDecline:

**Parameters** 

None

**Function** 

This routine decrements the absolute line number

for the current window and calls EditUpdwinsl to

display it.

Remarks

EditDecline provides fast scrolling even in very large

files.

Restrictions

None

See Also

EditUpdwinsl

#### EditDefineTab [KCMD.ED]

Declaration procedure EditDefineTab (Size : integer);

Usage EditDefineTab (Size);

Parameters Size: distance in columns between tab stops.

Function This routine sets the global variable Tabsize to the

parameter passed. This variable is used by EditTab

to determine where to place the cursor.

Remarks If the number passed is less than 1 or greater than

Maxint, no action is performed.

Restrictions None

See Also EditTab

### EditDeleteLeftChar [CMD.ED]

Declaration

procedure EditDeleteLeftChar;

Usage

EditDeleteLeftChar;

**Parameters** 

None

Function

This routine deletes the character to the left of the cursor in the current window. The cursor is moved left one column, and all text to the right of the cursor is about 16 to 16 to 16 t

is shifted left one column.

Remarks

If the cursor is in column one, the current line is joined to the previous line, if that line exists. If the cursor is in column one on the top line of the text stream, no action is performed.

Restrictions

None

See Also

EditDeleteRightChar

#### EditDeleteLine [CMD.ED]

Declaration procedure EditDeleteLine;

Usage EditDeleteLine;

Parameters None

Function This routine deletes the current line in the current

window from its text stream.

Remarks If there is only one line of text in the window, it is

filled with spaces but not deleted. If the Undo facility is enabled, the line will be replicated and placed on the Undo stack. If the current line is marked by a marker, that marker will become undefined. If the current line is a block boundary, that block pointer will become undefined, and the block highlighting

will be turned off.

Restrictions None

See Also EditDeleteLeftChar

EditDeleteRightChar EditDeleteRightWord

## EditDeleteRightChar [CMD.ED]

Declaration

procedure EditDeleteRightChar;

Usage

EditDeleteRightChar;

**Parameters** 

None

Function

This routine deletes the character at the current cursor position in the current window. The text to the

right of the cursor is shifted left one column.

Remarks

If the cursor is beyond the last non-blank character on the current line, the line below will be joined to it, if that line exists and memory can be allocated to

hold the joined line.

Restrictions

None

See Also

EditDeleteLeftChar.

#### EditDeleteRightWord [CMD.ED]

Declaration

procedure EditDeleteRightWord;

Usage

EditDeleteRightWord;

**Parameters** 

None

**Function** 

This routine deletes a word from the current line in the current window, starting at the cursor position. A word is defined as all characters in the same class, followed by spaces, if any. The three classes are alphanumeric characters, punctuation characters,

and spaces.

Remarks

If the cursor is beyond the last non-blank character on the current line, the line below is joined to the current one. If that line does not exist, no action is

performed.

Restrictions

None

See Also

EditDeleteLeftChar EditDeleteLeftWord EditDeleteLine EditDeleteRightChar

## EditDeleteTextRight [QCMD.ED]

**Declaration** procedure EditDeleteTextRight;

Usage EditDeleteTextRight;

Parameters None

Function This routine deletes the character at the current cur-

sor position, and all text to the right of it on the same

line.

Restrictions None

#### **EditDelline** [USER.ED]

**Declaration** procedure EditDelline (p : Plinedesc);

Usage EditDelline (p);

Parameters p : pointer to line descriptor to delete

Function This routine deletes a line descriptor from a text

stream. The text stream is not spliced around the current line; this must be done manually before calling *EditDelline*. The routine checks to make sure that the line does not point to any window's Topline or Curline, Blockfrom, Blockto, or a text marker.

Remarks If the line is a block limit or a marker, the appropriate

pointer will be reset to nil. If the line points to a window's Curline, the Curline pointer for that window will be moved to another line. If the line points to any window's Topline, the window will be scrolled to move Topline. If deleting the line shortens the window's visible span, EditRealign is called to fix up the display and the other windows. Finally the line is replicated for Undo, and EditDestxtdes is

called to free the line.

Restrictions If the line in question is in a text stream, the *Fwdlink* 

and Backlink pointers of its neighbors must be

spliced around the line before calling this routine.

See Also EditDestxtdes

EditRealign

#### EditDestxtdes [USER.ED]

**Declaration** procedure EditDestxtdes (Desc : Plinedesc);

Usage EditDestxtdes (Desc);

Parameters Desc: pointer to line descriptor to release

Function This routine is passed a pointer to a line descriptor. It

first frees the pointer to the text line, then the descriptor itself. The line is not replicated for Undo.

Remarks If this routine is passed a line that has not been

removed from a text stream, unpredictable results can occur. The calling routine must check to make sure that it is not deleting the Topline or Curline of any window, a text marker, a block limit, the current line, etc. The text stream pointers must also be spliced around the line to be deleted. *EditDelline* makes all necessary checks and replicates the line

for Undo before calling this routine.

Restrictions The line specified must be completely removed

from the text stream it was a part of, if any. The text stream must then be spliced around the line. The line must not point to the Topline or Curline of any window: it must not be marked as a block limit or a

text marker.

See Also EditDelline

## EditDownLine [CMD.ED]

Declaration

procedure EditDownLine;

Usage

EditDownLine;

**Parameters** 

None

**Function** 

This routine moves the cursor in the current window

down one line.

Remarks

If the cursor is on the last displayed line in the window, the window is scrolled down to keep the cursor within the window. If the cursor is on the last line in

the text stream, no action is performed.

Restrictions

None

See Also

EditUpLine

#### EditDownPage [CMD.ED]

Declaration procedure EditDownPage;

Usage EditDownPage;

Parameters None

Function This routine slides the current window down one

page over its text stream. The number of lines scrolled will be one less than the number of lines

displayed in the window.

Remarks If the last line of the text stream is displayed on the

top line of the window, no action is performed.

Restrictions None

See Also EditUpPage

## **EditEndLine** [QCMD.ED]

Declaration

procedure EditEndLine;

Usage

EditEndLine;

**Parameters** 

None

**Function** 

This routine positions the cursor to the right of the

last nonblank character in the current line.

Restrictions

None

See Also

EditBeginningLine EditBeginningEndLine

### **EditErrormsg** [USER.ED]

Declaration

procedure EditErrormsg (Msgno : byte);

Usage

EditErrormsg (Msgno);

**Parameters** 

Msgno: code of message to display

**Function** 

This routine is called when an error is encountered in the editor. The parameter passed is a code for the error message to display; for instance, code 1 indicates an out of memory error. It clears the typeahead buffer and waits for a key to be struck before clearing the command line. Before any message is displayed, *UserError* is called with the same message

code.

Remarks

If this routine resets the code to zero, *EditErrormsg* returns; otherwise, it continues and displays the message. If the error code is out of range, no message is displayed but the routine still clears the

typeahead buffer and waits for input.

Restrictions

None

See Also

EditFileerror

## EditExit [KCMD.ED]

Declaration

procedure EditExit;

Usage

EditExit;

**Parameters** 

None

**Function** 

This routine terminates the editor by setting the

global variable Rundown to TRUE.

Restrictions

Note that this procedure does not save files; they

must be saved manually or by the calling procedure.

See Also

EditAskfor

**EditCpExit** 

## EditFileRead [KCMD.ED]

**Declaration** procedure EditFileRead (Fname : Varstring);

Usage EditFileRead (Fname);

Parameters Fname: complete pathname of file to read.

Function This routine appends the string "[Wait]" to the command line, updates the screen, and then calls

command line, updates the screen, and then calls EditReatxtfil to read the file named by Fname into the current window. EditReatxtfil checks for out of

memory errors, file errors, and other problems.

Restrictions None

See Also EditReatxtfil

## EditFileWrite [KCMD.ED]

**Declaration** procedure EditFileWrite (Fname : Varstring);

Usage EditFileWrite (Fname);

Parameters Fname: complete pathname of file to write.

Function This routine writes all text in the current window to

the file named by *Fname*. If the file does not exist, it is created; if it does exist, it is overwritten. This routine checks for file errors (invalid name, etc.). Lines that have the Wrapped attribute are indicated by a carriage return with the high bit set (ASCII 141).

Restrictions Note that the filename specified will be overwritten

if it already exists; the calling procedure or the user should check before calling to make sure that

valuable data will not be destroyed.

#### **EditFind** [QCMD.ED]

Declaration

procedure EditFind:

Usage

EditFind;

**Parameters** 

None

**Function** 

This routine uses EditAskfor to get a string to search

for from the typeahead buffer.

Remarks

If the string obtained is null, it will be assigned the previous string searched for. It then calls *EditScanpat* to search for the pattern on each line of the file, starting at the current cursor position. If the pattern

is not found, an error message is displayed.

Restrictions

None

See Also

EditAskfor EditScanpat

#### EditGenlineno [SCREEN.ED]

Declaration

procedure EditGenlineno;

Usage

EditGenlineno:

**Parameters** 

None

**Function** 

This routine generates the absolute line number for each window displayed by starting at the current line and stepping backward until the top of the

stream is reached.

Remarks

If input is encountered at any time during this process, the routine is aborted because it is time consuming. The line number is not displayed on the

status line by this routine, only calculated.

Restrictions

None

## EditGotoColumn [OCMD.ED]

Declaration procedure EditGotoColumn (Cno : integer);

Usage EditGotoColumn (Cno);

Parameters Cno: column number to go to.

Function This routine positions the cursor to the specified col-

umn number.

Remarks If the number passed is less than 1 or greater than

Maxint, no operation is performed.

Restrictions None

See Also EditCpgotocl

## **EditGotoLine** [OCMD.ED]

Declaration procedure EditGotoLine (Lno : integer);

Usage EditGotoLine (Lno);

Parameters Lno: line number to go to.

Function This routine positions the cursor to the line speci-

fied.

Remarks If it is less than 1, no operation is performed. If it is

greater than the number of lines in the text stream, the cursor is placed on the last line in the text stream. The column position remains unchanged.

Restrictions None

EditCpgotoln EditCpsetmrk

### **EditHscroll** [SCREEN.ED]

Declaration

procedure EditHscroll;

Usage

EditHscroll;

Parameters

None

**Function** 

This routine horizontally scrolls all windows if necessary to keep their cursors within the confines of

the windows at all times.

Remarks

This is done by testing the current column number, and if it is out of bounds, the Leftedge field for that window is reset to bring the cursor within the window. If input is encountered at any time the routine

is aborted.

Restrictions

None

## **EditIncline** [USER.ED]

Declaration

procedure EditIncline;

Usage

EditIncline;

**Parameters** 

None

**Function** 

This routine increments the absolute line number

for the current window and calls EditUpdwinsl to

display it.

Remarks

EditIncline provides fast scrolling even in very large

files.

Restrictions

None

See Also

**EditUpdwinsl** 

#### EditInitialize [LISTPROCS.ED]

Declaration

procedure EditInitialize;

Usage

EditInitialize;

**Parameters** 

None

**Function** 

This routine is called to initialize the entire editing environment. It sets the default display colors, tab size, search and replace strings, undo stack size, and block pointers. It also clears the screen and initializes the screen array. It then uses BIOS interrupt 10H to determine the screen type. It finally creates two windows on the screen and initializes the text

markers.

Restrictions

This routine should always be the first routine called in any editor. Modifications to the initial setup may

be made after this routine is called.

## EditInsertCtrlChar [CMD.ED]

Declaration

procedure EditInsertCtrlChar;

Usage

EditInsertCtrlChar:

**Parameters** 

None

**Function** 

This routine accepts a single character from the typeahead buffer, and translates it to a control character. It then calls *EditPrctxt* with the ASCII value of

this character to insert it into the text.

Restrictions

None

See Also

EditInsertLine

**EditPrctxt** 

#### **EditInsertLine** [CMD.ED]

Declaration

procedure EditInsertLine:

Usage

EditInsertLine:

**Parameters** 

None

**Function** 

This routine inserts a line at the current cursor posi-

tion.

Remarks

If the cursor is in column one, a blank line is inserted above the current line. If the cursor is beyond the last non-blank character on the current line, a line is inserted below the current line. Otherwise, the current line will be split, and all text to the right of the cursor will be moved to the new line below the current one. If insufficient memory exists to create the

new line, an error message is displayed.

Restrictions

None

See Also

EditInsertCtrlChar

#### **EditJoinline** [USER.ED]

Declaration

procedure ditJoinline:

Usage

EditJoinline:

**Parameters** 

None

Function

This routine joins the line below the current line in the current window to the current line. The cursor must be positioned at the location where the line

below should be appended.

Remarks

If the resultant line is longer than the current line's buffer length, EditSizeline will be called to allocate a new text line. If EditSizeline reports insufficient memory, an error message is displayed and the text is not affected. Otherwise, the line below is appended and its line descriptor freed (and duplicated

for Undo).

Restrictions

The cursor must be positioned where the first char-

acter of the line below should be placed.

See Also

EditSizeline

## EditJumpMarker [QCMD.ED]

Declaration procedure EditJumpMarker (m : byte);

Usage EditJumpMarker (m : byte);

Parameters m: marker number to jump t.

Function This routine jumps to a text marker.

Remarks If the number passed is less than 1 or greater than

Maxmarker, an error message is displayed indicating the operation is not possible. Otherwise, the cursor is positioned to the marker. If the specified marker is in a different window, the current window's cursor position is saved and the cursor is moved to that window. The window's column num-

ber is not changed.

Restrictions None

See Also EditCpjmpmrk

EditCpsetmrk EditSetMarker

## EditK [K.ED]

Declaration

procedure EditK;

Usage

EditK:

**Parameters** 

None

**Function** 

This routine is the default utility menu processor for the editor. It displays the message "<Utility>" on the command line, waits for input, and then calls the appropriate toolbox routine to process the com-

mand.

Remarks

If a different mapping of comamnds is desired, a new version of this procedure may be created using

the default as a guide.

Restrictions

None

See Also

**EditO** 

EditQ

# EditLeftChar [CMD.ED]

Declaration

procedure EditLeftChar;

Usage

EditLeftChar;

**Parameters** 

None

**Function** 

This routine moves the cursor in the current window

left one character.

Remarks

If the cursor is in column one, it is moved to the column immediately following the last non-blank character on the previous line. If the cursor is in column one on the first line in the text stream, no action

is performed.

Restrictions

None

See Also

**EditLeftWord** 

## EditLeftWord [CMD.ED]

Declaration procedure EditLeftWord;

Usage EditLeftWord;

Parameters None

Function This routine moves the cursor in the current window

left one word.

Remarks If the cursor was positioned on or to the left of the

first non-blank character on the current line, it is moved to the first column of the current line. If the cursor was positioned in the first column of the current line, it is moved to the column immediately following the last non-blank character on the previous line. If the cursor was positioned at the first character in the text stream, no action is performed. Otherwise, the cursor is positioned to the beginning of the

previous word on the same line.

Restrictions None

See Also EditRightWord

#### **EditLongLine** [CMD.ED]

Declaration

procedure EditLongline;

Usage

EditLongline;

**Parameters** 

None

**Function** 

This routine is local to EditReformat, and is used to remove all text on the current line which extends

beyond the current right margin.

Remarks

If there is a line below the current lne, the text is inserted at the beginning of that line. Otherwise, a new line is created below the current one, and the text is placed there. If the text extending beyond the right margin is a single word that also extends to the left of the left margin, an error message will indicate

that there is a word too long.

Restrictions

None

See Also

EditNewLine EditReformat

EditShortLine

## EditMarkblock [SCREEN.ED]

Declaration

procedure EditMarkblock;

Usage

EditMarkblock;

**Parameters** 

None

**Function** 

This routine marks the currently defined block by stepping from the Blockfrom pointer to the Blockto pointer and setting the Inblock flag for each line in

that range.

Remarks

If input is encountered at any time while marking, the operation is aborted. If the block highlighting is turned off, or if either limit pointer is undefined, no

action is performed.

Restrictions

None

### EditNewLine [CMD.ED]

Declaration procedure EditNewLine;

Usage EditNewLine;

Parameters None

Function This routine inserts a new line into the current win-

dow's text stream if Insert mode is set for the current window. Line splitting is identical to *EditInsertLine*, except that the cursor is moved with the text split.

Remarks If Insert mode is not set, the cursor is simply moved

down one line, unless the cursor is on the last line of the text stream, in which case a new line is created. In this case, the current line is not split, but the cursor is positioned on the new line. If Autoindent mode is set for the current window, the cursor is positioned under the first non-blank character on the previously current line. If that line is blank, or Autoindent mode is not set, the cursor is positioned in column one. This routine also resets the Wrapped flag for the previously current line, indicating the

end of the paragraph to EditReformat.

Restrictions None

See Also EditLongLine

EditReformat EditShortLine

## EditO [O.ED]

Declaration procedure Edito;

Usage EditO;

Parameters None

Function This routine is the default text menu processor for

the editor. It displays the message "<Text>" on the command line, waits for input, and then calls the appropriate toolbox routine to process the com-

mand.

Remarks If a different mapping of comamnds is desired, a

new version of this procedure may be created using

the default as a guide.

Restrictions None

See Also EditK

EditQ

#### EditOffblock [USER.ED]

Declaration procedure EditOffblock;

Usage EditOffblock;

Parameters None

Function This routine resets the Inblock flag in every text line

in every text stream in the editing system.

Remarks It is used by block routines when they determine

that a block has been made discontiguous or cor-

rupt. The block limit pointers are not disturbed.

Restrictions None

#### EditPrccmd [DISP.ED]

Declaration procedure EditPrccmd (Ch : byte);

Usage EditPrccmd (Ch);

Parameters Ch: byte to be interpreted as a command.

Function This routine interprets the byte passed as a com-

mand, and calls the appropriate toolbox routine to process that command. If the byte passed is not

mapped to a command, no action is performed.

Restrictions None

#### EditPrctxt [USER.ED]

**Declaration** procedure EditProtxt (Ch : byte);

Usage EditPrctxt (Ch);

Parameters Ch: ASCII code of character to insert into text.

Function This routine inserts the specified character into the

current text stream at the current cursor position.

Remarks If Insert mode is set for the current window, text to

the right of the cursor is pushed to the right to make room for the character. If Insert mode is reset, the character replaces the character at the current cursor position. If the length of the current line is increased beyond the next 16-byte boundary, EditPrctxt will attempt to allocate more space for the text. If it is unable to do this, it will display a message indicating so. If the character inserted pushes the cursor past the right edge of the screen, the window is horizontally scrolled. If Wordwrap mode is set for the current window and the character inserted pushes the cursor past the right margin, the word preceding the cursor is removed from the current line and inserted on a new line immediately below. The current line is always updated on the screen to

reflect the change.

Restrictions None

See Also EditPrctxt

## EditPushtbf [USER.ED]

**Declaration** procedure EditPushtbf (Ch : byte);

Usage EditPushtbf (Ch);

Parameters Ch: ASCII code of character to be placed in buffer

Function This routine pushes the specified character onto the

front of the typeahead buffer so that it will be the

next character read by EditGetinput.

Remarks This is useful for implementing macros. If the

typeahead buffer overflows, an error message is

displayed and the buffer is cleared.

Restrictions None

See Also EditGetinput

#### EditQ [Q.ED]

**Declaration** 

procedure EditQ;

Usage

EditQ:

**Parameters** 

None

Function Th

This routine is the default window menu processor for the editor. It displays the message "<Window>" on the command line, waits for input, and then calls the appropriate toolbox routine to process the com-

mand.

Remarks If a different mapping of commands is desired, a

new version of this procedure may be created using

the default as a guide.

Restrictions

None

See Also

**EditK** 

**EditO** 

#### EditRealign [USER.ED]

Declaration

procedure EditRealign:

Usage

EditRealign;

**Parameters** 

None

Function

This routine updates the relative line number, current line pointer, and top line pointer for every window in the system. This is necessary when lines are

inserted into or deleted from text streams.

Remarks

It assumes that Curline and Topline are defined for each window: this is assured if EditDelline is used to

delete lines from a text stream.

Restrictions

None

See Also

**EditDelline** 

#### EditReatxtfil [USER.ED]

Declaration

procedure EditReatxtfil (Fn : Varstring);

Usage

EditReatxtfil (Fn);

**Parameters** 

Fn: pathname of file to read

**Function** 

This routine attempts to read the file named by Fn, and insert its text into the current window after the

current line.

Remarks

If the file does not exist or some other I/O error occurs, an appropriate error message is displayed and the operation is aborted. If memory is insufficient to read the entire file it reads what it is able to and then displays an error message. The cursor position is not changed. The operation may be aborted at any

time during the read with Ctrl-U.

Restrictions

None

#### EditReformat [CMD.ED]

Declaration

procedure EditReformat;

Usage

EditReformat;

**Parameters** 

None

**Function** 

This routine reformats text lines to fit within the current margins, starting at the cursor position. It will move words down from the end of a line or bring words up a line to fill in as much space as possible. It continues to reformat until it encounters either the end of the text stream or a line in which the Wrapped

bit is not set.

Remarks

If the routine causes new lines to be inserted, they are given the Wrapped attribute unless they are eventually the last line in the paragraph. This routine will operate whether or not Wordwrap mode

is set for the current window.

Restrictions

None

See Also

EditLongLine EditNewLine

# EditReplace [QCMD.ED]

Declaration

procedure EditReplace;

Usage

EditReplace;

**Parameters** 

None

**Function** 

This routine finds a pattern in the current text

stream, replacing it if a match is found.

Restrictions

None

See Also

**EditFind** 

## EditRightChar [CMD.ED]

Declaration

procedure EditRightChar;

Usage

EditRightChar;

**Parameters** 

None

**Function** 

This routine moves the cursor in the current window

right one character.

Remarks

If the cursor is beyond the current line's buffer length, it is moved rightward anyway. If text is subsequently typed beyond the buffer length, *EditPrctxt* 

will attempt memory allocation.

Restrictions

None

See Also

EditLeftChar EditPrctxt

## EditRightWord [CMD.ED]

Declaration procedure EditRightWord;

Usage EditRightWord;

Parameters None

Function This routine moves the cursor in the current window

right one word.

Remarks If the cursor is beyond the last non-blank character

on the current line, it is moved to the beginning of the line below, if that line exists. If the cursor is on a space, it is moved to the first non-blank character to the right. If the cursor is not on a space, it is moved across all characters in the same class, and then across spaces, if any. The three character classes are alphanumerics, punctuation characters, and spaces. If the cursor is beyond the last non-blank character in the text stream, no action is performed.

Restrictions None

See Also EditLeftWord

## EditSchedule [TASK.ED]

Declaration

procedure EditSchedule;

Usage

EditSchedule;

**Parameters** 

None

**Function** 

This routine determines if a character is available to process on the typeahead buffer, and if so, the input classifier is called. If no input is present, the background process is executed, which updates the

screen, etc.

Restrictions

None

See Also

EditSystem

EditBackground

### EditScrollDown [CMD.ED]

Declaration procedure EditScrollDown;

Usage EditScrollDown;

Parameters None

Function This routine slides the current window down one

line over its text stream.

Remarks If the cursor is on the topmost displayed line of the

window, it is moved down one line to keep it within the window. If the last line in the text stream is the only line displayed in the window, no action is per-

formed.

Restrictions None

See Also EditScrollUp

#### EditScrollUp [CMD.ED]

Declaration

procedure EditScrollUp;

Usage

EditScrollUp;

**Parameters** 

None

**Function** 

This routine slides the current window up one line

over its text stream.

Remarks

If the cursor is on the last displayed line in the window, it is moved up one line to keep it within the window. If the top line of the text stream is currently displayed at the top of the window, no action is per-

formed.

Restrictions

None

See Also

**EditScrollDown** 

## EditSetLeftMargin [OCMD.ED]

Declaration procedure EditSetLeftMargin (No : integer);

Usage EditSetLeftMargin (No);

Parameters No : column to set left margin to.

Function This routine sets the left margin for the current win-

dow to the number passed to it.

Remarks If the number is less than 1 or greater than the

current right margin, an error message is displayed

indicating the operation is not possible.

Restrictions None

See Also EditCpsetIm

EditCpsetrm

#### EditSetMarker [KCMD.ED]

Declaration procedure EditSetMarker (m : byte);

Usage EditSetMarker (m);

Parameters m: marker number to set.

Function This routine sets the specified marker to the current

line in the current window.

Remarks If the specified number is less than 1 or greater than

Maxmarker, an error message is displayed indicating the operation is not possible, and the marker is undisturbed. Otherwise, the marker is set to the current line, and the previous value of the marker is

destroyed.

Restrictions None

See Also EditCpsetmrk

EditJumpMarker

## EditSetRightMargin [OCMD.ED]

Declaration procedure EditSetRightWargin (No : integer);

Usage EditSetRightMargin (No);

Parameters No : column number to set.

Function This routine sets the right margin for the current

window to the column specified.

Remarks If the number is greater than Maxint or less than the

current left margin, an error message is displayed

indicating the operation is not possible.

Restrictions None

See Also Edit Cpsetrm

### EditSetUndoLimit [OCMD.ED]

**Declaration** procedure EditSetUndoLimit (Limit : integer);

Usage EditSetUndoLimit (Limit);

Parameters Limit: new Undo stack size.

Function This routine sets the maximum number of lines that

will be retained for Undo.

Remarks If the number passed is greater than Maxint or less

than 1, no operation is performed.

Restrictions None

### EditShiftLine [CMD.ED]

Declaration procedure EditShiftLine (Lp : Plinedesc);

Usage EditShiftLine (Lp);

Parameters Lp: pointer to line to be shifted

Function This routine is local to EditReformat, and is used to

shift the text on that line right to ensure that the first non-blank character on the line falls on or to the right of the current left margin. This improves clarity

in the splicing algorithms.

Restrictions None

See Also EditReformat

### **EditShortline** [CMD.ED]

Declaration procedure EditShortline;

Usage EditShortline;

Parameters None

Function This routine is local to EditReformat, and is used to

remove words from the line below the current line

and append them to the current line.

Remarks It will only remove enough text to fill the space be-

tween the end of the current line and the right margin without extending beyond the margin. If there is no line below the current line, or if that line does not have the Wrapped bit set, the reformat operation is

terminated.

Restrictions None

See Also EditLongLine

EditReformat EditNewLine

### EditSystem [TASK.ED]

Declaration

procedure EditSystem;

Usage

EditSystem;

**Parameters** 

None

**Function** 

This routine serves as an example for an editor main loop. It repeatedly calls *EditSchedule* until the variable Rundown is true, at which time it exits.

Restrictions

None

See Also

**EditSchedule** 

### EditTab [CMD.ED]

Declaration

procedure EditTab;

Usage

EditTab:

**Parameters** 

None

**Function** 

This routine moves the cursor to the next tab stop to the right. If Insert mode is set for the current window, tabs are inserted into the current line as the cursor is moved. If the resulting longer line exceeds the current line's buffer length, *EditTab* will attempt to allocate new memory for the line. If it could not allocate the memory, an error message is displayed

and no action is performed.

Restrictions

None

### EditToggleAutoindent [QCMD.ED]

Declaration

procedure EditToggleAutoindent;

Usage

EditToggleAutoindent;

**Parameters** 

None

**Function** 

This routine is local to Autoindent mode for the current window. This mode is used by EditNewLine to determine where to position the cursor when <RETURN> is pressed.

Restrictions

None

See Also

**EditNewLine** 

### EditToggleInsert [CMD.ED]

Declaration

procedure EditToggleInsert;

Usage

EditToggleInsert;

**Parameters** 

None

**Function** 

This routine toggles Insert mode in the current win-

dow

Restrictions

None

### EditToggleWordwrap [OCMD.ED]

Declaration

procedure EditToggleWordwrap;

Usage

EditToggleWordwrap;

**Parameters** 

None

**Function** 

This routine toggle *Wordwrap* mode for the current window. This mode is used by *EditPrctxt* to determine whether text should automatically wrap to the

next line when it exceeds the right margin.

Restrictions

None

### EditTopBlock [QCMD.ED]

Declaration

procedure EditTopBlock;

Usage

EditTopBlock:

**Parameters** 

None

**Function** 

This routine moves the cursor to the top line of the

current block.

Remarks

If the block is not defined, an error message is displayed indicating that the operation is not possible. If the block is defined in a window other than the current one, the current window's cursor position is saved and the cursor is moved to the window containing the block. The column position is not

changed.

Restrictions

None

See Also

**EditBottomBlock** 

### EditUndo [CMD.ED]

**Declaration** 

procedure EditUndo;

Usage

EditUndo;

**Parameters** 

None

Function

This routine removes a text line from the Undo stack and inserts it into the current text stream above the

current line.

Remarks

If the Undo stack size is set to zero, or if there are no lines on the stack to be removed, no action is per-

formed.

Restrictions

None

### EditUpcase [USER.ED]

**Declaration** procedure EditUpcase (var s : Varstring);

Usage EditUpcase (s);

Parameters s: string to convert

Function This routine changes all lowercase letters in s to

their equivalent uppercase letters, and returns the

new string in s.

Restrictions None

### EditUpdphyscr [SCREEN.ED]

Declaration

procedure EditUpdphysor:

Usage

EditUpdphyscr;

**Parameters** 

None

**Function** 

This routine updates the physical screen. It updates the current line of the current window first, then the command line. If any input is pending, the operation is terminated at this point; otherwise, all windows including the current one are updated completely

with EditUpdwindow.

Remarks

If input is encountered at any time during this process, the operation is terminated. However, if Intrflag is set to Nointrpt, the entir screen will be

updated, even if input is present.

Restrictions

None

See Also

EditUpdwindow

### EditUpdrowasm [SCREEN.ED]

Declaration

procedure EditUpdrowasm (Row : byte);

Usage

EditUpdrowasm (Row);

**Parameters** 

Row: physical screen row to update.

Function

This routine is passed a row number to update. It takes the data for that screen row from the Screen array and copies it directly to screen memory.

Remarks

If Retracemode is set, inline code is used to wait for the display processor to indicate vertical retrace is active, so that no "snow" is observed during updating. This is the lowest-level screen updating routine.

Restrictions

The parameter must be in the range 1-Defnorows; if it is not, a run-time array bounds overflow error will occur. If array bounds checking is turned off and the row number is out of range, the results are unpredictable.

### EditUpdwindow [SCREEN.ED]

**Declaration** procedure EditUpdwindow (w : Pwindesc);

Usage EditUpdwindow(Curwin);

Parameters w: The window to be updated

Function This routine updates the status line, then updates

every line in the text region by calling EditWrline

and EditUpdrowasm.

Restrictions None

See Also EditUpdwinsl

EditUpdphyscr

### EditUpdwinsl [SCREEN.ED]

**Declaration** procedure EditUpdwinsl (w : Pwindesc);

Usage EditUpdwinsl(Curwin);

Parameters w: The window whose status line is to be updated

Function This routine updates the status line for the specified

window.

Restrictions None

See Also EditUpdwindow

EditUpdphyscr

### EditUpLine [CMD.ED]

Declaration

procedure EditUpLine:

Usage

EditUpLine;

**Parameters** 

None

**Function** 

This routine moves the cursor in the current window

up one line.

Remarks

If the cursor is on the topmost displayed line in the window, the window will be scrolled up one line to keep the cursor within the window. If the cursor is on the topmost line in the text stream, no action is per-

formed.

Restrictions

None

See Also

**EditDownLine** 

### EditUpPage [CMD.ED]

Declaration

procedure EditUpPage;

Usage

EditUpPage;

**Parameters** 

None

**Function** 

This routine slides the current window up one page

over its text stream.

Remarks

The total number of lines scrolled is one less than the number of lines displayed in the window. The window will never be scrolled so as to position the top line of the text stream below the topmost screen line of the window. If the top line of the text stream is displayed at the top of the window, no action is per-

formed.

Restrictions

None

See Also

EditDownPage

### EditUserpush [INPUT.ED]

Declaration

procedure EditUserpush (s : Varstring);

Usage

EditUserpush (s):

**Parameters** 

s: String to be pushed onto the typeahead buffer.

**Function** 

This routine pushes the string passed onto the front of the typeahead buffer in reverse order, so that the characters of the string will be removed by *Edit-Getinput* in the correct order. *EditPushtbf* is called to perform the actual operation on each element of the

string.

Remarks

This routine is useful in implementing macro processing. If the string passed is NULL, no action is

performed.

Restrictions

None

See Also

EditGetinput EditPushtbf

### EditWindowBottomFile [QCMD.ED]

**Declaration** procedure EditWindowBottomFile;

Usage EditWindowBottomFile;

Parameters None

Function This routine moves the cursor in the current window

to the bottom of its text stream. The cursor column is set to 1, and the last line of the text stream is

displayed on the top line of the window.

Restrictions None

See Also EditWindowTopFile

### EditWindowCreate [OCMD.ED]

Declaration

procedure EditWindowCreate (Size : byte; Win : byte);

Usage

EditWindowCreate (Size, Win);

**Parameters** 

Size: number of screen lines to be given to the new window Win: window number to be compressed

**Function** 

This routine creates a new window and inserts it into the linked list of displayed windows. The requested size must be at least three lines, one status line and two text lines. The new window may not compress the specified one smaller than three lines. If either of these conditions occurs, an appropriate error message is displayed and the operation is terminated.

Remarks

If the new window cannot be created using *EditCrewindow*, an out of memory error is reported. Otherwise, the window is initialized and inserted into the linked list. The compressed window's Lastlineno field is adjusted to compress its visible span. If that window's current line was below the new lower limit, it is moved to the last displayed line of that window.

Restrictions

None

See Also

**EditCrewindow** 

### EditWindowDelete [OCMD.ED]

**Declaration** procedure EditWindowDelete (Wno : byte);

Usage EditWindowDelete (Wno);

Parameters Wno: window number to delete

Function This routine deletes a window from the linked list of

display windows. If there is only one window displayed, an error message is reported. Otherwise, Wno is interpreted modulo the number of windows

defined.

Remarks If the requested number is window 1, the second

window will be given the freed space, otherwise the window above the deleted one will claim the freed space. The window's text stream will be deleted but not placed on the undo stack, so it is lost. If the deleted window contained the currently defined block, it also is deleted and the limit pointers reset to nil. If the window is linked to another, its text stream will not be deleted, and the text will be present in the other window; but the link will be destroyed. After the text is deleted, the window record is placed on

the free list.

Restrictions None

### EditWindowDeleteText [QCMD.ED]

Declaration

procedure EditWindowDeleteText;

Usage

EditWindowDeleteText;

**Parameters** 

None

**Function** 

This routine deletes all text from the current window. The text lines are not placed on the undo stack, so they are lost. The filename is reset to noname, and a blank text line is created for the new first line of

the window.

Remarks

If another window is linked to the cleared one, its text stream is deleted as well, and the link is destroyed. If the block was in the current window or a window linked to it, it too is deleted, and its limit pointers are reset to nil. There are no error condi-

tions.

Restrictions

None

### EditWindowDown [QCMD.ED]

Declaration procedure EditWindowDown;

Usage EditWindowDown;

Parameters None

Function This routine changes the current window to the win-

dow immediately below. The cursor position in the old current window is saved, and the cursor position in the new current window will be the previously saved cursor position there. If the current window is the bottom window on the screen, the cursor is moved to window 1. There are no error conditions,

and no manipulation of text is performed.

Restrictions None

See Also EditWindowUp

### EditWindowGoto [QCMD.ED]

**Declaration** procedure EditWindowGoto (Wno : byte);

Usage EditWindowGoto (Wno);

Parameters Wno: window number to move to

Function This routine changes the current window to the win-

dow number specified. The cursor position in the old current window is saved, and the cursor position in the new current window will be the previously saved cursor position there. The requested window number is interpreted modulo the number of windows currently defined. There are no error conditions, and no manipulation of text is performed.

Restrictions None

### EditWindowLink [QCMD.ED]

Declaration

procedure EditWindowLink (Wto : byte; Wfrom : byte);

Usage

EditWindowLink (Wto, Wfrom);

**Parameters** 

Wto: window number of destination window

Wfrom: window number of source window

**Function** 

This routine links two windows together. The text in window number *Wto* is deleted (unless another window is linked to it), and its stream is made identical to that of window number *Wfrom*. Both parameters are interpreted modulo the number of windows cur-

rently displayed.

Remarks

If both window numbers are the same or if their windows already reference the same text stream, an error message is displayed indicating that the operation was not possible. If the operation was successful, any further manipulation of text in one of the linked windows will be reflected in the other's text, though they remain able to be scrolled indepen-

dently.

Restrictions

None

### EditWindowTopFile [QCMD.ED]

Declaration

procedure EditWindowTopFile;

Usage

EditWindowTopFile;

**Parameters** 

None

Function

This routine moves the cursor in the current window to the top of its text stream. The line and column

positions are set to 1.

Restrictions

None

See Also

EditWindowBottomFile

### EditWindowUp [QCMD.ED]

Declaration

procedure EditWindowUp;

Usage

EditWindowUp;

**Parameters** 

None

**Function** 

This routine changes the current window to the window immediately above. The cursor position in the old current window is saved, and the cursor position in the new current window will be the previously

saved cursor position there.

Remarks

If the current window is window 1, the cursor is moved to the bottom window on the screen. There are no error conditions, and no manipulation of text

is performed.

Restrictions

None

See Also

**EditWindowDown** 

### EditZapcmdnam [USER.ED]

Declaration

procedure EditZapcmdnam;

Usage

EditZapcmdnam;

**Parameters** 

None

Function

This routine clears the command line. It sets the command line string to spaces to blank it, and sets Cmdcol to 1 so that EditAppcmdnam and EditAskfor

will operate starting in column one.

Restrictions

None

See Also

EditAppcmdnam

EditAskfor

### MoveFromScreen [SCREEN.ED]

**Declaration** procedure MoveFromScreen(Var Source, Dest; Length: Integer);

Usage MoveFromScreen(ScreenLoc, Dest, Size);

Parameters Source: The screen memory location to move from

Dest: The non-screen memory location to move to

Size: The number of bytes to move

Function Move memory, as Turbo's Move procedure, but

assume that the source is in video memory. Prevent screen flicker based on this assumption, unless *RetraceMode* is false. Timing is *very* tight: if the code were 1 clock cycle slower, it would cause

flicker.

Restrictions Should be used only to move data from the screen.

See Also MoveToScreen

### MoveToScreen [SCREEN.ED]

**Declaration** procedure MoveToScreen(Var Source, Dest; Length: Integer);

Usage MoveToScreen(ScreenLoc, Dest, Size);

Parameters Source: The non-screen memory location to move

from Dest: The screen memory location to move to

Size: The number of bytes to move

Function Move memory, as Turbo's Move procedure, but

assume that the target is in video memory. Prevent screen flicker based on this assumption, unless RetraceMode is false. Timing is very tight: if the code were 1 clock cycle slower, it would cause

flicker.

Restrictions Should be used only to move data to the screen.

See Also MoveFromScreen

### Pokechr [INPUT.ED]

Declaration

procedure Pokechr (Ch : char);

Usage

Pokechr (Ch):

**Parameters** 

Ch: character to place on the typeahead buffer.

Function

This routine is called to place a character on the end of the typeahead buffer, in a queue style. If the character passed is a Ctrl-U, *EditAbort* is called directly. If the typeahead buffer is full, it will be emptied, an error message will be displayed, and the character

passed will be lost.

Restrictions

None

See Also

**EditAbort** 

## **SUBJECT INDEX**

| A                                                  | E                                  |
|----------------------------------------------------|------------------------------------|
| Array-of-Lines buffer structure,                   | EDITERR.MSG file, 3                |
| 18-19                                              | Editor(s)                          |
| ASCII code, 7-8                                    | colors in, 71-72                   |
| _                                                  | complex, how to write, 42          |
| В                                                  | definition of, 7                   |
| Block, 10                                          | EDLIN, 13                          |
| commands, 80-81                                    | including in your program, 91      |
| C                                                  | kernel, 65-67<br>line, 13-14       |
| Character data, representation of,                 | overlaying, 87-89                  |
| 17                                                 | RAM-based, 15                      |
| Color, 71-72                                       | screen routines, 69-72             |
| Command                                            | simple, 25-27                      |
| definition of, 10                                  | swapping, 15                       |
| dispatcher, 10                                     | text, 7                            |
| Command processors, 11, 73-86                      | WYSIWYG (What You See is           |
| block commands, 80-81                              | What You Get), 14                  |
| cursor movement commands,                          | EDLIN line editor, 13              |
| 73-74                                              | Error handling, customizing, 53-55 |
| file commands, 82-86                               | _                                  |
| multiple windows and text                          | F                                  |
| buffers, 77-78                                     | File, 10                           |
| text deletion commands, 74-75                      | commands, 82–86                    |
| window commands, 78-80                             | Files, Turbo Editor Toolbox, 95–98 |
| word processing commands,<br>76-77                 | FIRST-ED, 29-33<br>building, 29-31 |
| Commands, new                                      | customizing, 35-42                 |
| prefixed, 41                                       | quick command reference, 33        |
| single keystroke, 40                               | using, 32                          |
| writing, 39-40                                     | FIRST-ED.PAS, 3                    |
| Complex editor, how to write, 42                   | Fixed buffer structure, 19-20      |
| Constants, Turbo Editor Toolbox,                   | Functions, Turbo Editor Toolbox,   |
| 99-103                                             | 117ff                              |
| Control characters, 8                              | (see also Procedures and           |
| Cursor, 9                                          | Functions Index)                   |
| movement commands, 73-74                           |                                    |
|                                                    | 1                                  |
| D                                                  | Include files, 4                   |
| Data types, Turbo Editor Toolbox,                  | H                                  |
| 95-98<br>Delimitary Acad 0                         |                                    |
| Delimiters, text, 8                                | Hardware, required, 1              |
| Distribution diskettes, 3, 95-98 Document mode, 11 | K                                  |
| Doddinoit Houe, 11                                 | Keyboard input, 65                 |
|                                                    | , ~~~~put/ ~~                      |

SUBJECT INDEX 241

| L                                              | S                                                                                                    |
|------------------------------------------------|----------------------------------------------------------------------------------------------------|
| Line editors, 13-14                            | Scheduler, 65-67                                                                                                    |
| Linked list buffer structure, 20-21            | Screen                                                                                                    |
| •                                              | format, default, 69-70                                                                                                    |
| M                                              | manipulation, 69                                                                                                    |
| MicroStar, 4, 43ff                             | updating routines, 70-71                                                                                                    |
| background print routines, 53                  | Simple editor, 25-27                                                                                                    |
| building, 43-44                                | Software, required, 2                                                                                                    |
| command dispatchers, 47                        | Source code for Toolbox routines, 3                                                                                                    |
| command set, 44-45                             | Status display, customizing, 55                                                                                                    |
| error handling, 53-55                          | Storage of text data, 59-60                                                                                                    |
| pop-up window routines, 53                     | Swapping editors, 15                                                                                                    |
| pull-down menu system, 44,                     | Т                                                                                                    |
| 50-52                                          | Text, 7                                                                                                    |
| quick command reference, 45 status display, 55 | buffers, 18-21, 77-78                                                                                                    |
| Multiple windows, 77-78                        | data, storage of, 59-60                                                                                                    |
| Widitiple Williaows, 77 70                     | delimiters, 8                                                                                                    |
| N                                              | detecting changes in, 55-56                                                                                                    |
| New commands, how to write, 39-40              | editor, 7                                                                                                    |
| Nondocument mode, 11                           | stream, 9                                                                                                    |
|                                                | Turbo Editor Toolbox                                                                                                    |
| 0                                              | constants, 99-103                                                                                                    |
| Overlay                                        | data types, 105-107                                                                                                    |
| groups, 87-88                                  | distribution diskettes, 3, 95-98                                                                                                    |
| structure, 89                                  | files, 95-98                                                                                                    |
| Overlaying the editor, 87-89                   | procedures and functions, 117ff                                                                                                    |
| <b>D</b>                                       | (see also Procedures and                                                                                                    |
| P                                              | Functions Index)                                                                                                    |
| Procedures and functions, Turbo                | variables, 109-116                                                                                                    |
| Editor Toolbox, 117ff                          | U                                                                                                    |
| (see also Procedures and Functions Index)      | •                                                                                                    |
| Functions index)                               | UserCommand procedure, 37-39<br>UserTask procedure, 67                                                                                                    |
| Q                                              | Oser lask procedure, 67                                                                                                    |
| Quick command reference                        | V                                                                                                    |
| FIRST-ED, 33                                   | Virtual editors, 15                                                                                                    |
| MicroStar, 45                                  | The date of the second second |
|                                                | W                                                                                                    |
| R                                              | WYSISYG (What You See is What You Get)                                                                                                    |
| RAM-based editors, 15                          | editors, 14                                                                                                    |
| READ-ME file, 3                                | Window(s), 9, 61-63                                                                                                    |
|                                                | commands, 78-80                                                                                                    |
|                                                | descriptor records, 61                                                                                                    |
|                                                | multiple, 77–78                                                                                                    |
|                                                | status line, 69                                                                                                    |
|                                                | Word processing commands, 76-77                                                                                                    |
|                                                |                                                                                                    |

# PROCEDURES AND FUNCTIONS INDEX

### Α

Advance, 118

### F

EditAbort, 119 EditAppchar, 120 EditAppcmdnam, 121 EditAskfor, 122

EditBackground, 123
EditBeginningEndLine, 124
EditBeginningLine, 125
EditBlockBegin, 126
EditBlockCopy, 127
EditBlockDelete, 128
EditBlockEnd, 129
EditBlockHide, 130
EditBlockMove, 131
EditBottomBlock, 132
EditBreathe, 133

EditCenterLine, 134 EditChangeCase, 135 EditClsing, 136 EditColorFile, 137 EditColorLine, 138 EditCompressLine, 139 EditCocrewin, 140 EditCpdelwin, 141 EditCpexit, 142 EditCpFileSave, 143 EditCpFind, 144 EditCpgotocl, 145 EditCpgotoln, 146 EditCpgotowin, 147 EditCpimprk, 148 EditCpInkwin, 149 EditCpReplace, 150 EditCprfw, 151 EditCpsetIm, 152 EditCpsetmrk, 153 EditCpsetrm, 154

EditCptabdef, 155 EditCpundlim, 156 EditCpwfw, 157 EditCvts2i, 158

EditDecline, 159
EditDefineTab, 160
EditDeleteLeftChar, 161
EditDeleteLine, 162
EditDeleteRightChar, 163
EditDeleteRightWord, 164
EditDeleteTextRight, 165
EditDelline, 166
EditDestxtdes, 167
EditDownLine, 168
EditDownPage, 169

EditEndLine, 170 EditErrormsg, 171 EditExit, 172

EditFileRead, 173 EditFileWrite, 174 EditFind, 175

EditGenlineno, 176 EditGotoColumn, 177 EditGotoLine, 178

EditHscroll, 179

EditIncline, 180 EditInitialize, 181 EditInsertCtrlChar, 182 EditInsertLine, 183

EditJoinLine, 184 EditJumpMarker, 185

EditK, 186

EditLeftChar, 187 EditLeftWord, 188 EditLongLine, 189

EditMarkblock, 190

EditNewLine, 191

EditO, 192 EditOffblock, 193

EditPrccmd, 194 EditPrctxt, 195 EditPushtbf, 196

EditQ, 197

EditRealign, 198 EditReatxtfil, 199 EditReformat, 200 EditReplace, 201 EditRightChar, 202 EditRightWord, 203

EditSchedule, 204
EditScrollDown, 205
EditScrollUp, 206
EditSetLeftMargin, 207
EditSetMarker, 208
EditSetRightMargin, 209
EditSetUndoLimit, 210
EditShiftLine, 211
EditShortLine, 212
EditSystem, 213

EditTab, 214
EditToggleAutoindent, 215
EditToggleInsert, 216
EditToggleWordwrap, 217
EditTopBlock, 218

EditUndo, 219
EditUpcase, 220
EditUpdphyscr, 221
EditUpdrowasm, 222
EditUpdwindow, 223
EditUpdwinsl, 224
EditUpLine, 225
EditUpPage, 226
EditUserpush, 227

EditWindowBottomFile, 228
EditWindowCreate, 229
EditWindowDelete, 230
EditWindowDeleteText, 231
EditWindowDown, 232
EditWindowGoto, 233
EditWindowLink, 234
EditWindowTopFile, 235
EditWindowUp, 236

EditZapcmdnam, 237

### M

MoveFromScreen, 238 MoveToScreen, 239

### P

Pokechr, 240

60 DAYACK MONEY-BATEE

# CATALOG OF BORLAND PRODUCTS

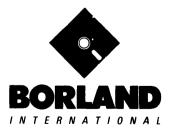

4585 Scotts Valley Drive Scotts Valley, CA 95066

Available at better dealers nationwide. Call (800) 556-2283 for the dealer nearest you. To order by Credit Card call (800) 255-8008, CA (800) 742-1133

### INFOWORLD'S SOFTWARE PRODUCT OF THE YEAR

Whether you're running WordStar™, Lotus™, dBase™, or any other program, SIDEKICK puts all these desktop accessories at your fingertips. Instantly.

A full-screen WordStar-like Editor You may jot down notes and edit files up to 25 pages long.

A **Phone Directory** for your names, addresses and telephone numbers. Finding a name or a number becomes a snap.

An Autodialer for all your phone calls. It will look up and dial telephone numbers for you. (A modem is required to use this function.)

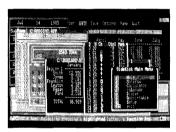

All the SIDEKICK windows stacked up over Lotus 1-2-3. From bottom to top: SIDEKICK'S "Menu Window," ASCII Table, Notepad, Calculator, Datebook, Monthly Calendar and Phone Dialer.

A Monthly Calendar functional from year 1901 through year 2099.

A Datebook to remind you of important meetings and appointments.

A full-featured Calculator ideal for business use. It also performs decimal to hexadecimal to binary conversions.

An ASCII Table for easy reference.

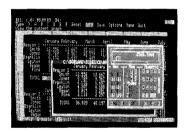

Here's SIDEKICK running over Lotus 1-2-3. In the SIDEKICK Notepad you'll notice data that's been imported directly from the Lotus screen. In the upper right you can see the Calculator.

### The Critics' Choice

"In a simple, beautiful implementation of WordStar's™ block copy commands, SIDEKICK can transport all or any part of the display screen (even an area overlaid by the notepad display) to the notepad."

-Charles Petzoid, PC MAGAZINE

"SIDEKICK deserves a place in every PC."

-Garry Ray, PC WEEK

"SIDEKICK is by far the best we've seen. It is also the least expensive."

—Ron Mansfield. ENTREPRENEUR

"If you use a PC, get SIDEKICK. You'll soon become dependent on it."

—Jerry Pournelle, BYTE

### SIDEKICK IS AN UNPARALLELED BARGAIN AT ONLY \$54.95 (copy-protected) OR \$84.95 (not copy-protected)

Minimum System Configuration: SIDEKICK is available now for your IBM PC, XT, AT, PCjr., and 100% compatible microcomputers. The IBM PC jr. will only accept the SIDEKICK not copy-protected version. Your computer must have at least 128K RAM, one disk drive and PC-DOS 2.0 or greater. A Hayes™ compatible modem, IBM PCjr.™ internal modem, or AT&T® Modem 4000 is required for the autodialer function.

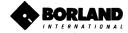

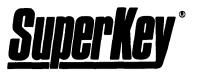

### INCREASE YOUR PRODUCTIVITY BY 50% OR YOUR MONEY BACK

### SuperKey turns 1,000 keystrokes into 1!

Yes, SuperKey can *record* lengthy keystroke sequences and play them back at the touch of a single key. Instantly. Like Magic.

Say, for example, you want to add a column of figures in 1-2-3. Without SuperKey you'd have to type seven keystrokes just to get started. ["shift-@-s-u-m-shift-("]. With SuperKey you can turn those 7 keystrokes into 1.

### SuperKey keeps your 'confidential' files...CONFIDENTIAL!

Time after time you've experienced it: anyone can walk up to your PC, and read your confidential files (tax returns, business plans, customer lists, personal letters...).

With SuperKey you can encrypt any file, even while running another program. As long as you keep the password secret, only YOU can decode your file. SuperKey implements the U.S. government Data Encryption Standard (DES).

### SuperKey helps protect your capital investment.

SuperKey, at your convenience, will make your screen go blank after a predetermined time of screen/keyboard inactivity. You've paid hard-earned money for your PC. SuperKey will protect your monitor's precious phosphor. . . and your investment.

### SuperKey protects your work from intruders while you take a break.

Now you can lock your keyboard at any time. Prevent anyone from changing hours of work. Type in your secret password and everything comes back to life...just as you left it.

### SUPERKEY is now available for an unbelievable \$69.95 (not copy-protected).

Minimum System Configuration: SUPERKEY is compatible with your IBM PC, XT, AT, PCjr. and 100% compatible microcomputers. Your computer must have at least 128K RAM, one disk drive and PC-DOS 2.0 or greater.

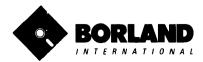

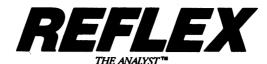

Reflex" is the most amazing and easy to use database management system. And if you already use Lotus 1-2-3, dBASE or PFS File, you need Reflex—because it's a totally new way to look at your data. It shows you patterns and interrelationships you didn't know were there, because they were hidden in data and numbers. It's also the greatest report generator for 1-2-3.

### REFLEX OPENS MULTIPLE WINDOWS WITH NEW VIEWS AND GRAPHIC INSIGHTS INTO YOUR DATA.

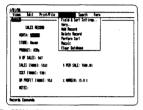

The FORM VIEW lets you build and view your database.

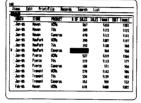

The LIST VIEW lets you put data in tabular List form just like a spreadsheet.

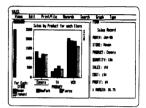

The GRAPH VIEW gives you instant interactive graphic representations.

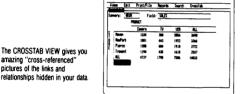

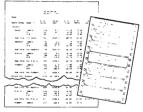

The REPORT VIEW allows you to import and export to and from Reflex, 1-2-3, dBASE, PFS File and other applications and prints out information in the formats you want.

So Reflex shows you. Instant answers. Instant pictures. Instant analysis. Instant understanding.

### THE CRITICS' CHOICE:

"The next generation of software has officially arrived."

Peter Norton. PC WEEK

"Reflex is one of the most powerful database programs on the market. Its multiple views, interactive windows and graphics, great report writer, pull-down menus and cross tabulation make this one of the best programs we have seen in a long time . . . The program is easy to use and not intimidating to the novice . . . Reflex not only handles the usual database functions such as sorting and searching, but also "what-if" and statistical analysis . . . it can create interactive graphics with the graphics module. The separate report module is one of the best we've ever seen."

Marc Stern, INFOWORLD

Minimum System Requirements: Reflex runs on the IBM® PC, XT, AT and compatibles. 384K RAM minimum. IBM Color Graphics Adapter®, Hercules Monochrome Graphics Card™, or equivalent. PC-DOS 2.0 or greater. Hard disk and mouse optional. Lotus 1-2-3, dBASE, or PFS File optional.

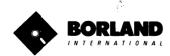

Reflex is a trademark of BORLAMD/Analytica Inc. Lotus is a registered trademark and Lotus 1-2-3 is a trademark of Lotus Development Corporation. dBASE is a registered trademark and PFS file is a trademark of Ashton-Tate. PFS is a registered trademark and PFS file is a trademark of Johnare Publishing Corporation. ISM PC, XT, AT, PC-00S and ISM Color Graphics Adapter are registered trademarks of International Business Machines Corporation. Hercules Graphics Card is a trademark of International Business Machines Corporation. Hercules Graphics Card is a trademark of International Business Machines Corporation.

## Lightning \*

#### Turbo Lightning" teams up with the Random House spelling Dictionary® to check your spelling as you type!

Turbo Lightning, using the 83,000-word Random House Dictionary, checks your spelling as you type. If you misspell a word, it alerts you with a 'beep'. At the touch of a key, Turbo Lightning opens a window on top of your application program and suggests the correct spelling. Just press ENTER and the misspelled word is instantly replaced with the correct word. It's that easy!

#### Turbo Lightning works hand-inhand with the Random House Thesaurus® to give you *instant* access to synonyms.

Turbo Lightning lets you choose just the right word from a list of alternates, so you don't say the same thing the same way every time. Once Turbo Lightning opens the Thesaurus window, you see a list of alternate words, organized by parts of speech. You just select the word you want, press ENTER and your new word will instantly replace the original word. Pure magic!

#### if you ever write a word, think a word, or say a word, you need Turbo Lightning.

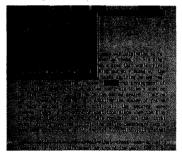

The Turbo Lightning Dictionary.

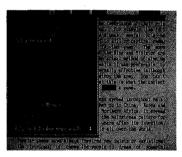

The Turbo Lightning Thesaurus.

#### Turbo Lightning's intelligence lets you teach it new words. The more you use Turbo Lightning, the smarter it gets!

You can also *teach* your new *Turbo*Lightning your name, business
associates' names, street names,
addresses, correct capitalizations,
and any specialized words you use
frequently. Teach *Turbo Lightning*once, and it knows forever.

### Turbo Lightning™ is the engine that powers Borland's Turbo Lightning Library™.

Turbo Lightning brings electronic power to the Random House Dictionary® and Random House Thesaurus®. They're at your fingertips — even while you're running other programs. Turbo Lightning will also 'drive' soon-to-be-released encyclopedias, extended thesauruses, specialized dictionaries, and many other popular reference works. You get a head start with this first volume in the Turbo Lightning Library.

And because *Turbo* Lightning is a Borland product, you know you can rely on our quality, our 60-day money-back guarantee, and our eminently fair prices.

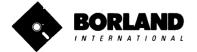

Suggested Retail Price \$99.95 (not conv-protected)

Minimum System Requirements: 128K IBM PC® or 100% compatible computer, with 2 floppy disk drives and PC-DOS (MS-DOS) 2.0 or greater.

IBM PC, XT, AT, and PC)r: are registered trademarks of International Business Machines Corp. Lotus 1-2-3 is a registered trademark of Lotus Development Corporation. WordSin is a registered trademark of Micros Microsoft is a registered trademark of Ashton-Tale. Microsoft is a registered trademark of Ashton-Tale. Microsoft is a registered trademark of Microsoft Corporation. Siejektok is a registered trademark of Lotus Lighthing in Library are trademarks of Borland International. Random House Dictionary and Random House Thesarurs are registered trademarks of Microsoft Corporation. Siejektok Militable is a trademark of Microsoft Corporation Siejektok Militable is a trademark of Militable International International Technology.

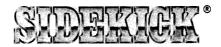

## SideKick, the Macintosh Office Manager, brings information management, desktop organization and telecommunications to your Macintosh. Instantly, while running any other program.

A full-screen editor/mini-word processor lets you jot down notes and create or edit files. Your files can also be used by your favorite word processing program like MacWrite™ or MicroSoft® Word™.

A complete telecommunication program sends or receives information from any on-line network or electronic bulletin board while using any of your favorite application programs. A modem is required to use this feature.

A full-featured financial and scientific calculator sends a paper-tape output to your screen or printer and comes complete with function keys for financial modeling purposes.

A print spooler prints any text file while you run other programs.

A versatile calendar lets you view your appointments for a day, a week or an entire month. You can easily print out your schedule for quick reference.

A convenient "Things-to-Do" file reminds you of important tasks.

**A convenient alarm system** alerts you to daily engagements.

A phone log keeps a complete record of all your telephone activities. It even computes the cost of every call. Area code hook-up provides instant access to the state, region and time zone for all area codes.

An expense account file records your business and travel expenses.

A credit card file keeps track of your credit card balances and credit limits.

A report generator prints-out your mailing list labels, phone directory and weekly calendar in convenient sizes.

A convenient analog clock with a sweeping second-hand can be displayed anywhere on your screen.

**On-line help** is available for all of the powerful SIDEKICK features.

Best of all, everything runs concurrently.

SIDEKICK, the software Macintosh owners have been waiting for.

### SideKick, Macintosh's Office Manager is available now for \$84.95 (not copy-protected).

Minimum System Configuration: SIDEKICK is available now for your Macintosh microcomputer in a format that is not copy-protected. Your computer must have at least 128K RAM and one disk drive. Two disk drives are recommended if you wish to use other application programs. A Hayes-compatible modem is required for the telecommunications function. To use SIDEKICK'S autodialing capability you need the Boriand phone-link interface, See inside for details.

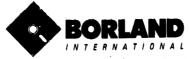

### WITH COMMENTED SOURCE CODE!

### **TURBOPASCAL**

**VERSION 3.0** 

### THE CRITICS' CHOICE:

"Language deal of the century . . . Turbo Pascal: it introduces a new programming environment and runs like magic."

—Jeff Duntemann, PC Magazine

"Most Pascal compilers barely fit on a disk, but Turbo Pascal packs an editor, compiler, linker, and run-time library into just 39K bytes of random-access memory."

--- Dave Garland, Popular Computing

"What I think the computer industry is headed for: well - documented, standard, plenty of good features, and a reasonable price."

—Jerry Pournelle, BYTE

### LOOK AT TURBO NOW!

| Ш | More | than | 400,00 | users) | worldwide |
|---|------|------|--------|--------|-----------|
|   |      |      |        |        |           |

- TURBO PASCAL is proclaimed as the de facto industry standard.
- □ TURBO PASCAL PC MAGAZINE'S award for technical excellence.

### OPTIONS FOR 16-BIT SYSTEMS:

8087 math co-processor support for intensive calculations.

Binary Coded Decimals (BCD): Eliminates round-off error! A *must* for any serious business application. (No additional hardware required.)

### THE FEATURES:

One-Step Compile: No hunting & fishing expeditions! Turbo finds the errors, takes you to them, lets you correct, then instantly recompiles. You're off and running in record time.

**Built-in Interactive Editor:** WordStar-like easy editing lets you debug quickly.

**Automatic Overlays:** Fits big programs into small amounts of memory.

**Microcalc:** A sample spreadsheet on your disk with ready-to-compile source code.

IBM PC VERSION: Supports Turtle Graphics, Color, Sound, Full Tree Directories, Window Routines, Input/Output Redirection and much more

### ☐ TURBO PASCAL named 'Most Significant Product of the Year' by PC WEEK.

□ TURBO PASCAL 3.0 — the FASTEST Pascal development environment on the planet, PERIOD.

Turbo Pascal 3.0 is available now for \$69.95.

Options: Turbo Pascal with 8087 or BCD at a low \$109.90. Turbo Pascal with both options (8087 and BCD) priced at \$124.95.

MINIMUM SYSTEM CONFIGURATION: To use Turbo Pascal 3.0 requires 64K RAM, one disk drive, Z-80, 8088/86, 80186 or 80286 microprocessor running either CP/M-80 2.2 or greater, CP/M-86 1.1 or greater, MS-DOS 2.0 or greater or PC-DOS 2.0 greater, MS-DOS 2.0 or greater or PC-DOS 2.0 or greater. A XENIX version of Turbo Pascal will soon be announced, and before the end of the year, Turbo Pascal will be running on most 68000-based microcomputers.

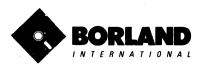

Turbo Pascal is a registered trademark of Borland International, Inc. CP/M is registered trademark of Digital Research, Inc. IBM an PC-DOS are registered trademarks of International Business Machines Corp.
MS-DOS is a trademark of Microsoft Corp.
Z80 is a trademark of Zilog Corp.

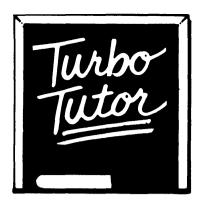

### LEARN PASCAL FROM THE FOLKS WHO INVENTED TURBO PASCAL® AND TURBO DATABASE TOOLBOX®.

Borland International proudly introduces **Turbo Tutor** <sup>®</sup>. The perfect complement to your **Turbo Pascal** compiler. **Turbo Tutor** is *really* for everyone—even if you've never programmed before.

And if you're already proficient, **Turbo Tutor** can sharpen up the fine points. The 300 page manual and program disk divides your study of Pascal into three learning modules:

**FOR THE NOVICE:** Gives you a concise history of Pascal, tells you how to write a simple program, and defines the basic programming terms you need to know.

**ADVANCED CONCEPTS:** If you're an expert, you'll love the sections detailing subjects such as "how to use assembly language routines with your **Turbo Pascal** programs."

**PROGRAMMER'S GUIDE:** The heart of **Turbo Pascal**. This section covers the fine points of every aspect of **Turbo Pascal** programming: program structure, data types, control structures, procedures and functions, scalar types, arrays, strings, pointers, sets, files and records.

A MUST. You'll find the source code for all the examples in the book on the accompanying disk ready to compile.

**Turbo Tutor** may be the only reference on Pascal and programming you'll ever need!

### TURBO TUTOR—A REAL EDUCATION FOR ONLY \$34.95.

(not copy-protected)

\*Minimum System Configuration: TURBO TUTOR is available today for your computer running TURBO PASCAL for PC-DOS, MS-DOS, CP/M-80, and CP/M-86. Your computer must have at least 128K RAM, one disk drive and PC-DOS 1.0 or greater, MS-DOS 1.0 or greater, CP/M-80 2.2 or greater, or CP/M-86 1.1 or greater.

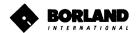

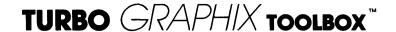

### HIGH RESOLUTION GRAPHICS AND GRAPHIC WINDOW MANAGEMENT FOR THE IBM PC

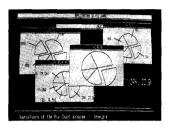

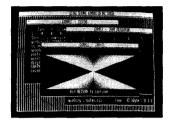

### Dazzling graphics and painless windows.

The Turbo Graphix Toolbox™ will give even a beginning programmer the expert's edge. It's a complete library of Pascal procedures that include:

- Full graphics window management.
- Tools that allow you to draw and hatch pie charts, bar charts, circles, rectangles and a full range of geometric shapes.
- Procedures that save and restore graphic images to and from disk.
- Functions that allow you to precisely plot curves.
- Tools that allow you to create animation or solve those difficult curve fitting problems.

### No sweat and no royalties.

You can incorporate part, or all of these tools in your programs, and yet, we won't charge you any royalties. Best of all, these functions and procedures come complete with source code on disk ready to compile!

### John Markoff & Paul Freiberger, syndicated columnists:

"While most people only talk about low-cost personal computer software, Borland has been doing something about it. And Borland provides good technical support as part of the price."

### Turbo Graphix Toolbox—only \$54.95 (not copy protected).

Minimum System Configuration: Turbo Graphix Toolbox is available today for your computer running Turbo Pascal 2.0 or greater for PC-DOS, or truly compatible MS-DOS. Your computer must have at least 128K RAM, one disk drive and PC-DOS 2.0 or greater, and MS-DOS 2.0 or greater with IBM Graphics Adapter or Enhanced Graphics Adapter, IBM-compatible Graphics Adapter, or Hercules Graphics Card.

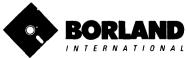

## TURBO DATABASE TOOLBOX\*\*

### Is The Perfect Complement To Turbo Pascal.

It contains a complete library of Pascal procedures that allows you to sort and search your data and build powerful applications. It's another set of tools from Borland that will give even the beginning programmer the expert's edge.

### THE TOOLS YOU NEED!

**TURBOACCESS Files Using B+Trees** - The best way to organize and search your data. Makes it possible to access records in a file using key words instead of numbers. Now available with complete source code on disk ready to be included in your programs.

**TURBOSORT** - The fastest way to sort data—and TURBOSORT is the method preferred by knowledgeable professionals. Includes source code.

**GINST (General Installation Program)** – Gets your programs up and running on other terminals. This feature alone will save hours of work and research. Adds tremendous value to all your programs.

### GET STARTED RIGHT AWAY: FREE DATABASE!

Included on every Toolbox disk is the source code to a working database which demonstrates the power and simplicity of our Turbo Access search system. Modify it to suit your individual needs or just compile it and run. Remember, no royalties!

### THE CRITICS' CHOICE!

"The tools include a B+tree search and a sorting system. I've seen stuff like this, but not as well thought out, sell for hundreds of dollars."

—Jerry Pournelle, BYTE MAGAZINE

"The Turbo Database Toolbox is solid enough and useful enough to come recommended."

—Jeff Duntemann, PC TECH JOURNAL

TURBO DATABASE TOOLBOX—ONLY \$54.95 (not copy-protected).

Minimum system configurations: 64K RAM and one disk drive. 16-bit systems: TURBO PASCAL 2.0 or greater for MS-00S or PC-00S 2.0 or greater. TURBO PASCAL 2.1 or greater for CP/M-86 1.1 or greater. Eight-bit systems: TURBO PASCAL 2.0 or greater for CP/M-80 2.2 or greater.

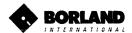

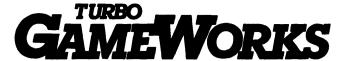

### Secrets And Strategies Of The Masters Are Revealed For The First Time

Explore the world of state-of-the-art computer games with Turbo GameWorks™. Using easy-to-understand examples, Turbo GameWorks teaches you techniques to quickly create your own computer games using Turbo Pascal®. Or, for instant excitement, play the three great computer games we've included on disk—compiled and ready-to-run.

### TURBO CHESS

Test your chess-playing skills against your computer challenger. With Turbo GameWorks, you're on your way to becoming a master chess player. Explore the complete Turbo Pascal source code and discover the secrets of Turbo Chess.

"What impressed me the most was the fact that with this program you can become a computer chess analyst. You can add new variations to the program at any time and make the program play stronger and stronger chess. There's no limit to the fun and enjoyment of playing Turbo GameWorks' Chess, and most important of all, with this chess program there's no limit to how it can help you improve your game."

\*\*Geogram Koltonowski Doan of American Chess former President

—George Koltanowski, Dean of American Chess, former President of the United Chess Federation and syndicated chess columnist.

### TURBO BRIDGE

Now play the world's most popular card game—Bridge. Play one-on-one with your computer or against up to three other opponents. With Turbo Pascal source code, you can even program your own bidding or scoring conventions.

"There has never been a bridge program written which plays at the expert level, and the ambitious user will enjoy tackling that challenge, with the format already structured in the program. And for the inexperienced player, the bridge program provides an easy-to-follow format that allows the user to start right out playing. The user can "play bridge" against real competition without having to gather three other people."

—Kit Woolsey, writer and author of several articles and books and twice champion of the Blue Ribbon Pairs.

#### TURBO GO-MOKU

Prepare for battle when you challenge your computer to a game of Go-Moku—the exciting strategy game also know as "Pente". In this battle of wits, you and the computer take turns placing X's and O's on a grid of 19X19 squares until five pieces are lined up in a row. Vary the game if you like using the source code available on your disk.

Minimum system configuration: IBM PC, XT, AT, Portable, 3270, PCjr, and true compatibles with 192K system memory, running PC-DOS (MS-DOS) 2.0 or later. To edit and compile the Turbo Pascal source code, you must be using Turbo Pascal 3.0 for IBM PC and compatibles.

Suggested Retail Price: \$69.95 (not copy-protected)

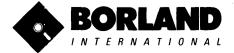

Turbo Pascal is a registered trademark and Turbo GameWorks is a trademark of Borland International, Inc. Pente is a registered trademark of Parker Brothers. IBM PC, XT, AT, PCjr and PC-DOS are registered trademarks of International Business Machines Corporation. MS-DOS is a trademark of Microsoft Corporation.

## HOW TO BUY BORLAND SOFTWARE

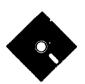

# NOT COPY. PROTECTED

For The Dealer Nearest You. *Call* (800) *556-2283* 

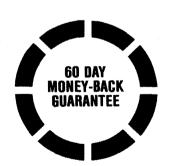

To Order By Credit Card, *Call* (800) *255-8008* 

In California (800) 742-113

## EDITOR TOOLBOX

### It's All You Need To Build Your Own Text Editor Or Word Processor.

Build your own lightning-fast editor and incorporate it into your Turbo Pascal programs. Turbo Editor Toolbox™ gives you easy-to-install modules. Now you can integrate a fast and powerful editor into your own programs. You get the source code, the manual and the know how.

Create your own word processor. We provide all the editing routines. You plug in the features you want. You could build a WordStar®-like editor with pulldown menus like Microsoft's® Word, and make it work as fast as WordPerfect™

To demonstrate the tremendous power of Turbo Editor Toolbox, we give you the source code for two sample editors:

### Simple Editor

A complete editor ready to include in your programs. With windows, block commands, and memory-mapped screen routines.

#### MicroStar™

A full-blown text editor with a complete pull-down menu user interface, plus a lot more. Modify MicroStar's pull-down menu system and include it in your Turbo Pascal programs.

The Turbo Editor Toolbox gives you all the standard features you would expect to find in any word processor:

- Word wrap
- UNDO last change
- · Auto indent
- · Find and Find/Replace with options
- · Set left and right margin
- · Block mark, move and copy.
- · Tab, insert and overstrike modes. centering, etc.

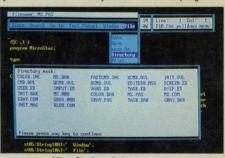

MicroStar's pull-down menus.

And Turbo Editor Toolbox has features that word processors selling for several hundred dollars can't begin to match. Just to name a few:

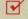

RAM-based editor. You can edit very large files and yet editing is lightning fast.

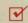

Memory-mapped screen routines. Instant paging, scrolling and text display.

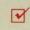

Keyboard installation. Change control keys from WordStar-like commands to any that you prefer.

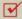

Multiple windows. See and edit up to eight documents-or up to eight parts of the same document-all at the same time.

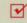

Multi-Tasking. Automatically save your text. Plug in a digital clock . . . an appointment alarm-see how it's done with MicroStar's "background" printing.

Best of all, source code is included for everything in the Editor Toolbox. Use any of the Turbo Editor Toolbox's features in your programs. And pay no royalties.

Minimum system configuration: The Turbo Editor Toolbox requires an IBM PC, XT, AT, 3270, PCir or true compatible with a minimum 192K RAM, running PC-DOS (MS-DOS) 2.0 or greater, You must be using Turbo Pascal 3.0 for IBM and compatibles.

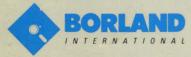

4585 SCOTTS VALLEY DRIVE SCOTTS VALLEY, CALIFORNIA 95066

Turbo Pascal is a registered trademark and Turbo Editor Toolbox and MicroStar are trademarks of Borland International, Inc. WordStar is a registered trademark of MicroPro International Corp. Microsoft and MS-DOS are registered trademarks of Microsoft Corp. WordPerfect is a trademark of Satellite Software International. IBM, IBM PC, XT, AT, PCjr. and PC-DOS are registered trademarks of International Business Machine Corp.

ISBN 0-87524-148-4